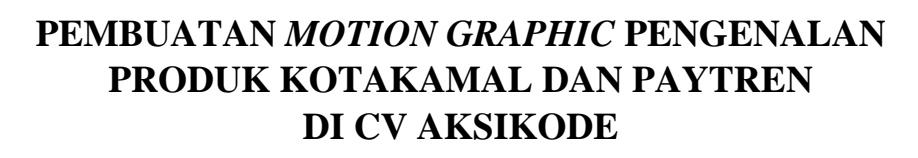

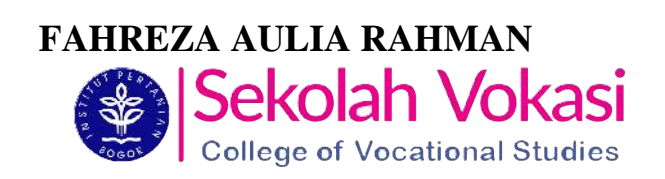

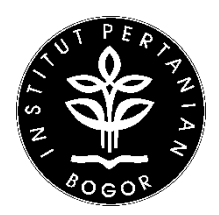

**PROGRAM STUDI MANAJEMEN INFORMATIKA SEKOLAH VOKASI INSTITUT PERTANIAN BOGOR BOGOR 2019**

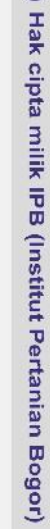

 $\odot$ 

I. Dilarang mengutip sebagian atau seluruh karya tulis ini tanpa mencantumkan dan menyebutkan sumber:

Hak Cipta Dilindungi Undang-Undang

. Pengutipan hanya untuk kepentingan pendidikan, penelitian, penulisan kanya ilmiah, penyusunan laporan, penulisan kritik atau tinjauan suatu masalah

Dilarang mengumumkan dan memperbanyak sebagian atau seluruh karya tulis ini dalam bentuk apapun tampa izin IPB

b. Pengutipan tidak merugikan kepentingan yang wajar IPB.

 $\mathbf{v}$ 

 $\mathbf{p}$ 

Bogor Agricultural University

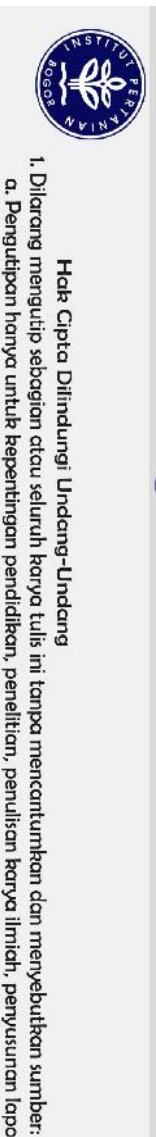

Hak Cipta Dilindungi Undang-Undang

### **PERNYATAAN MENGENAI LAPORAN AKHIR DAN SUMBER INFORMASI SERTA PELIMPAHAN HAK CIPTA**

Dengan ini saya menyatakan bahwa laporan akhir berjudul Pembuatan *Motion Graphic* Pengenalan Produk Kotakamal dan Paytren di CV Aksikode adalah benar karya saya dengan arahan dari komisi pembimbing dan belum diajukan dalam bentuk apa pun kepada perguruan tinggi mana pun. Sumber informasi yang berasal atau dikutip dari karya yang diterbitkan maupun tidak diterbitkan dari penulis lain telah disebutkan dalam teks dan dicantumkan dalam daftar pustaka di bagian akhir laporan akhir ini.

Dengan ini saya melimpahkan hak cipta dari karya tulis saya kepada Institut Pertanian Bogor.

Bogor, Agustus 2019

*Fahreza Aulia Rahman* NIM J3C116047

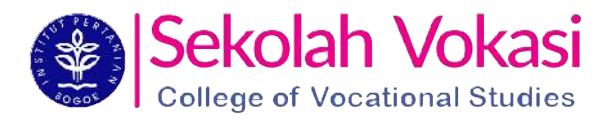

Dilarang mengumumkan dan memperbanyak sebagian atau seluruh karya tulis ini dalam bentuk apapun tanpa izin IPB b. Pengutipan tidak merugikan kepentingan yang wajar IPB.

. Pengutipan hanya untuk kepentingan pendidikan, penelitian, penulisan kanya ilmiah, penyusunan laporan, penulisan kritik atau tinjauan suatu masalah

### **RINGKASAN**

Pembuatan *motion graphic* pengenalan produk Kotakamal dan Paytren di CV Aksikode didasari oleh adanya keinginan untuk menciptakan suatu konten dengan memanfaatkan kemajuan teknologi yang semakin pesat. Keinginan tersebut diharapkan dapat memberi manfaat kepada kalangan-kalangan tertentu, yaitu pihak Paytren dan Kotakamal, CV Aksikode, pengguna, serta mahasiswa dan dosen Manajemen Informatika.

*Motion graphic* dibuat menggunakan metode kajian yang diterapkan pada tempat PKL didukung oleh beberapa referensi. Metode yang ditentukan terdiri dari delapan tahapan, mulai dari tahap perancangan konsep*,* pencarian sumber referensi, penentuan komponen pendukung*, assembly, recording, rendering,* revisi*,* sampai tahap akhir yaitu publikasi.

Pembuatan *motion graphic* dilakukan di CV Aksikode yang beralamat di Jl. Babakan Cianjur No.4, RT.01/RW.02, Sukaraja, Cicendo, Kota Bandung, Jawa Barat 40175. CV Aksikode sendiri menyediakan layanan *SMS Gateway* untuk meningkatkan interaksi sosial dan promosi bisnis anda dalam layanan pesan singkat melalui SMS, seperti SMS promosi, pemberitahuan pembayaran, intregasi dengan toko *online*, pengingat, berita, dll. Visi dan Misi Aksikode adalah memberikan solusi dan menyediakan produk-produk terbaik yang dikembangkan oleh Aksikode untuk kepentingan program sosial, komunitas dan lembaga-lembaga sosial.

Proses pembuatan *motiv* gr*aphic* sesuai dengan tahapan yang diterapkan di tempat PKL. Mula-mula dilakukan perancangan konsep dari mulai *motion graphic* dengan menentukan *target audience* dan membuat *storyboard* yang dibimbing oleh pembimbing lapangan. Lalu ditentukannya referensi dan komponen pendukung untuk pembuatan produk. Komponen pendukung digunakan untuk melakukan tahap *assembly, recording* dan *rendering* secara berurutan*.* Hasil dari semua tahapan tersebut dipresentasikan kepada pembimbing lapangan. Jika adanya kekurangan dalam produk, dilakukannya tahap revisi untuk memperbaiki kekurangan tersebut. Jika produk sudah tidak memiliki kekurangan, produk dipublikasikan kepada seluruh karyawan CV Aksikode.

Kata kunci : Teknologi informasi dan Komunikasi, Iklan, *Motion graphic*

1. Dilarang mengutip sebagian atau seluruh karya tulis ini tanpa mencantumkan dan menyebutkan sumber:

Hak Cipta Dilindungi Undang-Undang

a. Pengutipan hanya untuk kepentingan pendidikan, penelitian, penulisan kanya ilmiah, penyusunan laporan, penulisan kritik atau tinjauan suatu masalah

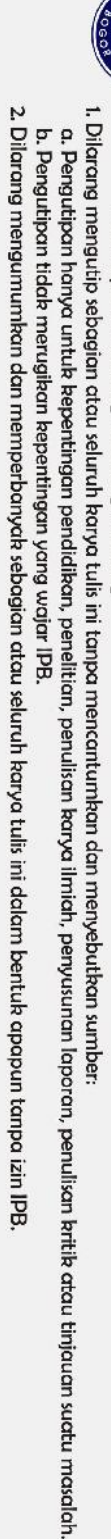

Hak Cipta Dilindungi Undang-Undang

 $\bigcirc$  Hak cipta milik IPB (Institut Pertanian Bogor)

Bogor Agricultural University

### **PEMBUATAN** *MOTION GRAPHIC* **PENGENALAN PRODUK KOTAKAMAL DAN PAYTREN DI CV AKSIKODE**

### **FAHREZA AULIA RAHMAN**

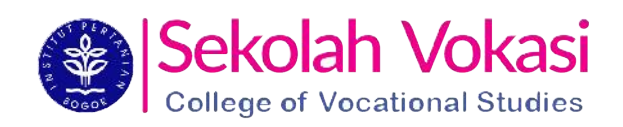

Laporan Akhir sebagai salah satu syarat untuk memperoleh gelar Ahli Madya pada Program Studi Manajemen Informatika

**PROGRAM STUDI MANAJEMEN INFORMATIKA SEKOLAH VOKASI INSTITUT PERTANIAN BOGOR BOGOR 2019** 

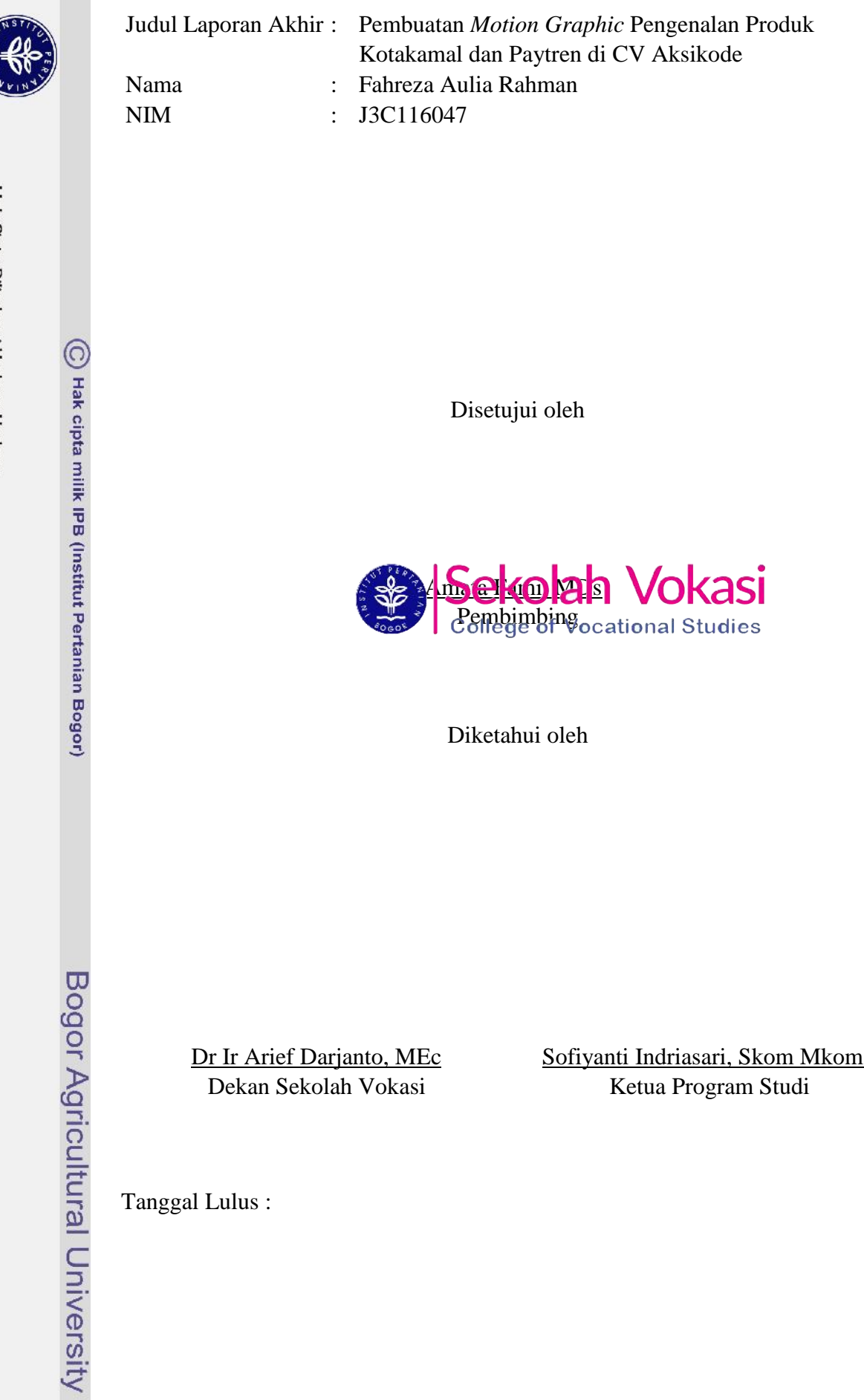

Hak Cipta Diimdungi Undang-Undang<br>1. Dilarang mengutip sebagian atau seluruh karya tulis ini tampa mencantumkan dan menyebutkan sumber:<br>2. Pengutipan hanya untuk kepentingan pendidikan, penelitian, penulisan karya ilmiah,

**LOGO** 

### **PRAKATA**

Puji dan syukur penulis panjatkan kepada Allah SWT atas segala karuniaNya sehingga karya ilmiah ini berhasil diselesaikan. Tema yang dipilih dalam kegiatan praktik kerja lapangan yang dilaksanakan sejak bulan Februari 2019 sampai April 2019, dengan judul Pembuatan *Motion Graphic* Pengenalan Produk Kotakamal dan Paytren di CV Aksikode. Dalam kesempatan kali ini, penulis mengucapkan terima kasih kepada Ibu Amata Fami, MDs selaku dosen pembimbing yang telah bersedia meluangkan waktu, pikiran, dan tenaganya dalam membantu proses penyelesaian laporan tugas akhir ini. Ucapan terimakasih juga penulis sampaikan kepada Kak Ryan Septian S, Ds. dan Kak Nurul Fadhilah, Amd. selaku pembimbing lapangan, Serta Kak Endra Abdul Hadi Selaku *CEO* di Aksikode Bandung yang telah membimbing dan memberi pengetahuan selama praktik kerja lapangan. Selain itu, ungkapan terimakasih tak terhingga penulis sampaikan kepada kepada Ayahanda Irwan Setiawan dan Ibunda tercinta Hermawati yang telah membantu penulis dalam memberikan doa, dukungan, semangat dan kasih sayangnya.

Semoga laporan ini dapat bermanfaat bagi penulis sendiri serta semua orang yang membacanya.

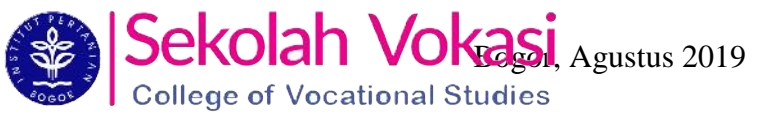

*Fahreza Aulia Rahman* NIM J3C116047

Hak cipta milik IPB (Institut Pertanian Bogor)

 $\odot$ 

Bogor Agricultural University

I. Dilarang mengutip sebagian atau seluruh karya tulis ini tanpa mencantumkan dan menyebutkan sumber: Hak Cipta Dilindungi Undang-Undang

 $\mathbf{p}$ 

b. Pengutipan tidak merugikan kepentingan yang wajar IPB. . Pengutipan hanya untuk kepentingan pendidikan, penelitian, penulisan kanya ilmiah, penyusunan laporan, penulisan kritik atau tinjauan suatu masalah

Dilarang mengumumkan dan memperbanyak sebagian atau seluruh karya tulis ini dalam bentuk apapun tanpa izin IPB

### **DAFTAR ISI**

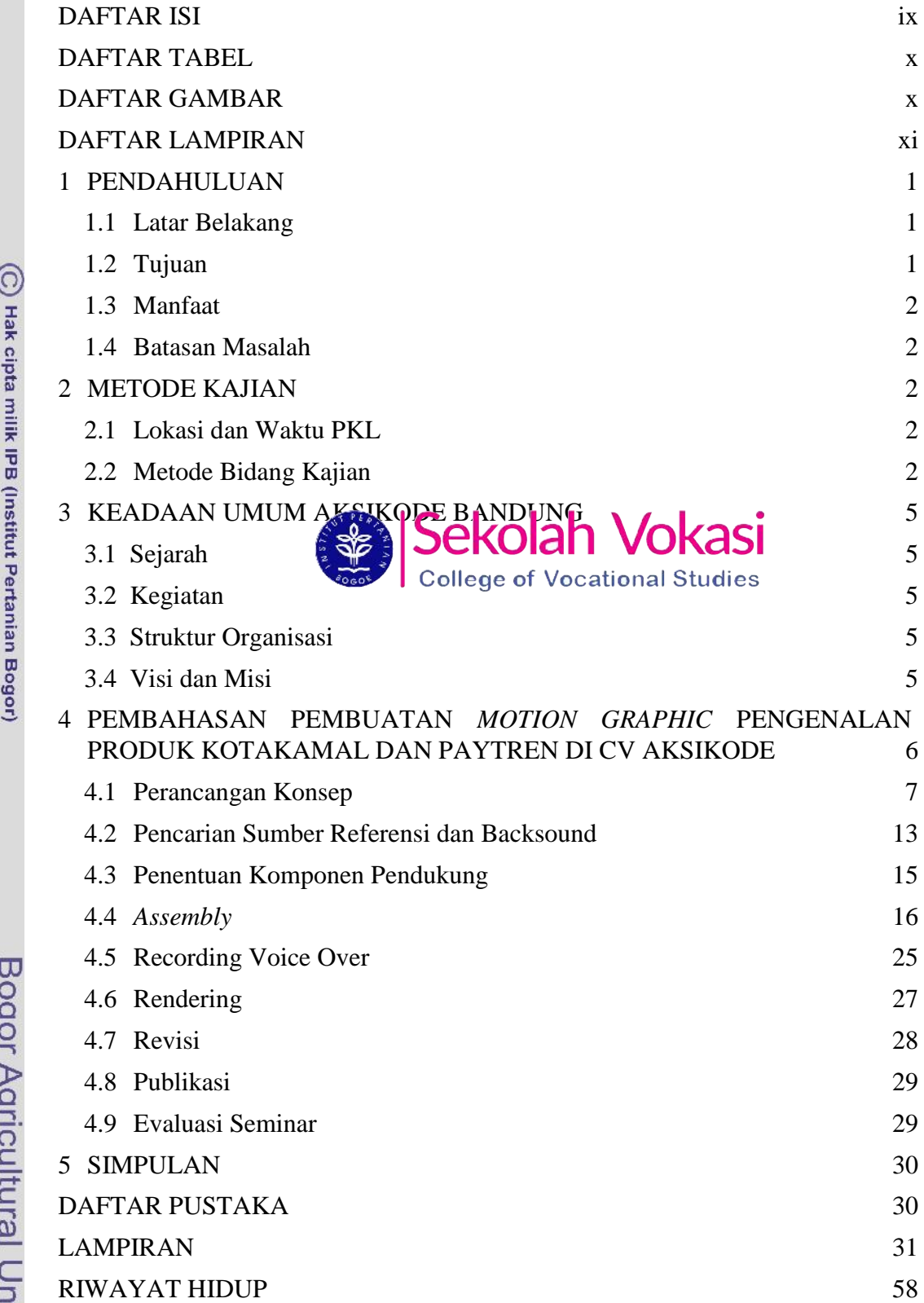

Hak Cipta Dilindungi Undang-Undang

### **DAFTAR TABEL**

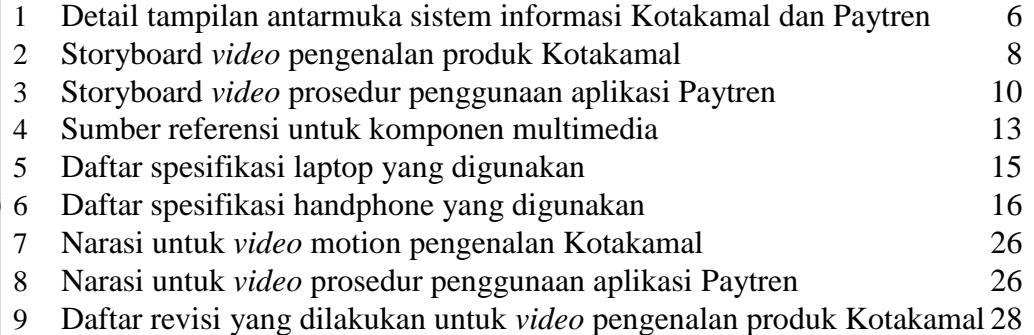

### **DAFTAR GAMBAR<br>
Sekolah Vokasi**

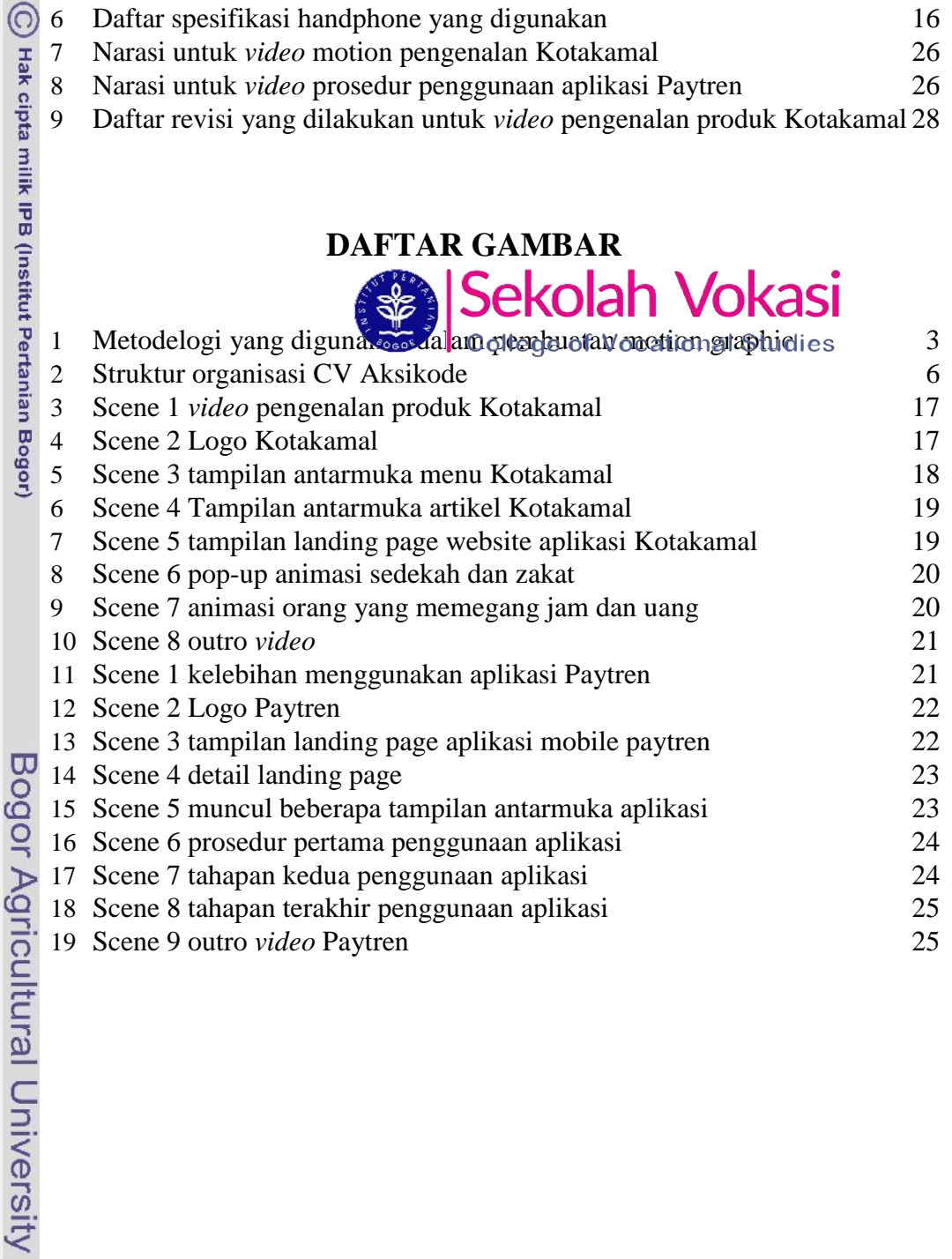

## Hak Cipta Dilindungi Undang-Undang

1. Dilarang mengutip sebagian atau seluruh karya tulis ini tanpa mencantumkan dan menyebutkan sumber.<br>a. Pengutipan hanya untuk kepentingan pendidikan, penelitian, penulisan karya ilmiah, penyusunan laporan, penulisan krit

2. Dilarang mengumumkan dan memperbanyak sebagian atau seluruh karya tulis ini dalam bentuk apapun tampa izin IPB.

### **DAFTAR LAMPIRAN**

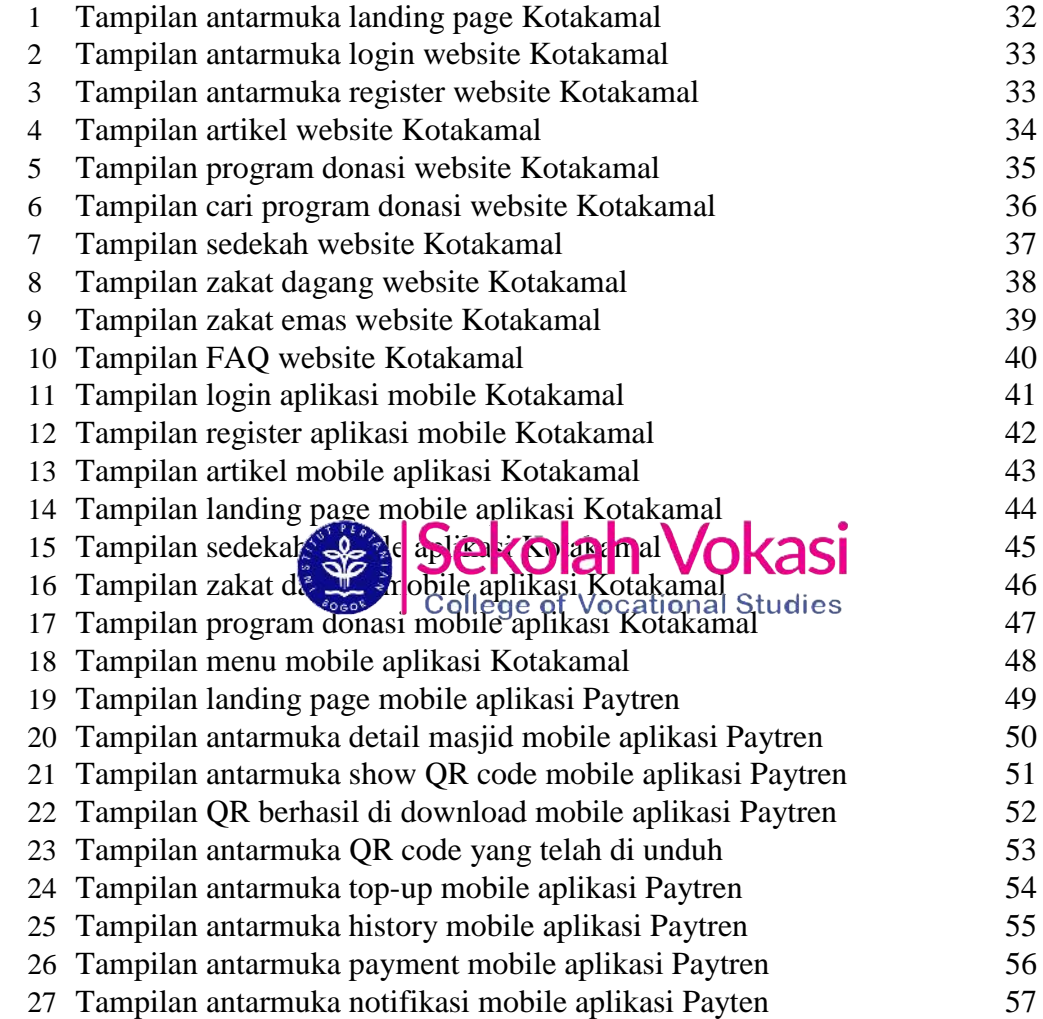

C Hak cipta milik IPB (Institut Pertanian Bogor)

Bogor Agricultural University

Hak Cipta Dilindungi Undang-Undang<br>1. Dilarang mengutip sebagian atau seluruh karya tulis ini tanpa mencantumkan dan menyebutkan sumber:<br>6. Pengutipan hanya untuk kepentingan yang wajar IPB.<br>5. Pengutipan tidak merugikan k

2. Dilarang mengumumkan dan memperbanyak sebagian atau seluruh karya tulis ini dalam bentuk apapun tanpa izin IPB.

### **1 PENDAHULUAN**

### **1.1 Latar Belakang**

Di zaman yang semakin modern ini tentunya tidak terlepas dari atribut teknologi yang semakin canggih dan sangat bermanfaat untuk membantu kehidupan sehari-hari. Beragam aktifitas dapat dilakukan dengan mudah dengan bantuan teknologi seperti teknologi informasi dan komunikasi, transportasi dan lain-lain. Berbicara masalah teknologi informasi dan komunikasi, iklan adalah segala bentuk penyajian dan promosi ide, barang atau jasa secara nonpersonal oleh suatu sponsor tertentu yang memerlukan pembayaran (Wibowo dan Karimah 2012). Iklan merupakan salah satu alat yang mendukung terjadinya informasi dan komunikasi tersebut.

Salah satu bentuk iklan yang paling banyak digunakan di zaman yang modern ini adalah *motion graphic. Motion graphic* adalah penggabungan gambar, baik itu foto, ilustrasi, atau bentuk lain dari artistik digital yang berbasis visual dengan *video* (*footage*) dalam sebuah komposisi desain serta di kombinasikan dengan instrumen musik (Purwanti dan Haryanto 2015). Pada umumnya, *motion graphic* digunakan untuk iklan komersial namun seiring perkembangan zaman *motion graphic* dapat pula dikemas menjadi media pembelajaran yang dapat digunakan dalam proses pembelajaran dikelas. elajaran dikelas. SES JULIUII VUNCISI<br>Kotakamal dan Payseen meedlegkaaf sebaationalikasi yang membantu VUKdSI

masyarakat khususnya yang beragama Islam untuk mempermudah dalam melaksanakan salah satu kewajibannya yaitu bersedekah atau membantu sesama. Fitur yang terdapat pada Kotakamal terbilang lebih kompleks dibandingkan Paytren, karena pada aplikasi Kotakamal, selain bersedekah pengguna juga bisa berzakat, berdonasi dan juga terdapat kumpulan artikel, sedangkan pada aplikasi paytren, memiliki salah satu fitur unggulan yaitu fitur *scan barcode* yang tidak dimiliki oleh Kotakamal.

Keprihatinan melihat sesama umat Islam yang sedang mengalami kesulitan dan ketertarikan dalam memberikan bantuan kepada sesama menjadi salah satu alasan yang mendukung penulis dalam membuat *video* pengenalan produk ini. Judul Tugas Akhir yang dipilih adalah Pembuatan *Motion Graphic* Pengenalan Produk Kotakamal dan Paytren di CV Aksikode.

### **1.2 Tujuan**

Tujuan Tugas Akhir dengan judul "Pembuatan *Motion Graphic* Pengenalan Produk Kotakamal dan Paytren di CV Aksikode" ini adalah membuat *video* promosi produk berupa *Motion Graphic*. Konten tersebut diharapkan dapat memperkenalkan aplikasi Kotakamal dan Paytren kepada khalayak umum sehingga masyarakat dapat lebih mudah dalam bersedekah atau membantu sesama.

Hak cipta milik IPB (Institut Pertanian Bogor)

a. Pengutipan hanya untuk kepentingan pendidikan, penelitian, penulisan kanya ilmiah, penyusunan laporan, penulisan kritik atau tinjauan suatu masalah

1. Dilarang mengutip sebagian atau seluruh karya tulis ini tanpa mencantumkan dan menyebutkan sumber:

Hak Cipta Dilindungi Undang-Undang

### **1.3 Manfaat**

Manfaat dari Pembuatan *Motion Graphic* Pengenalan Produk Kotakamal dan vtren di CV Aksikode adalah sebagai berikut :

1 Masyarakat akan mengetahui apa itu Kotakamal dan fitur apa saja yang terdapat pada aplikasi tersebut.

2 Pengguna aplikasi Paytren terfasilitasi dalam menggunakan aplikasi Paytren karena telah dibuat *video* prosedur penggunaan berupa *motion graphic*.

3 Program Studi Manajemen Informatika dapat menyediakan contoh karya sebagai bahan ajar mahasiswanya dalam mata kuliah Multimedia

### **1.4 Batasan Masalah**

Batasan Masalah pada Pembuatan *Motion Graphic* Pengenalan Produk

1 Konten yang dibuat berupa media penyampaian informasi prosedur berbasis multimedia dalam bentuk desain grafis dengan menggunakan Adobe Illustrator, Corel Draw, Adobe After Effects, dan Adobe Premiere.

Batasan Masalah pada Pembuatan *Motion Graphic* Penge<br>  $\frac{6}{8}$  takamal dan Paytren di CV Aksikode ini adalah sebagai berikut :<br>
Konten yang dibuat berupa media penyampaian informasi pro<br>
multimedia dalam bentuk desain g 2 Menampilkan *video* prosedur penggunaan aplikasi Paytren, dengan target **ADEKORA memintakan dan bisa** mendengar dengan baik 3 Menampilkan *video* pengenalan produk Kotakamal, dengan target *audience* nya adalah usia 15-25 tahun yang telah memiliki gawai, memiliki indera pendengar yang baik, dan sudah berpenghasilan

### **2 METODE KAJIAN**

### **2.1 Lokasi dan Waktu PKL**

Kegiatan Praktik Kerja Lapangan (PKL) dilaksanakan di Aksikode Bandung ng berlokasi di Jl. Babakan Cianjur No.4, RT.01/RW.02, Sukaraja, Cicendo, ta Bandung, Jawa Barat 40175. Kegiatan PKL dilaksanakan pada tanggal 5  $\Box$ <sub>pruari</sub> 2019 sampai dengan 29 April 2019 dengan waktu kerja secara keseluruhan sebanyak 56 hari kerja. Waktu pelaksanaan setiap hari kerja yaitu hari Senin sampai dengan hari Jumat yang berlangsung mulai pukul 09.00 sampai dengan 18.00 WIB.

### **2.2 Metode Bidang Kajian**

Metode yang digunakan dalam produk multimedia ini berdasarkan tahapan 2.2 Metode Bidang Kajian<br>pengerjaan selama praktik kerja lapangan berlangsung. Ada delapan tahapan yang negerjaan selama praktik kerja lapangan berlangsung. Ada delapan tahapan yang dilakukan dalam pembuatan konten multimedia. Tahapan pengerjaan produk dapat Cihat pada Gambar 1.<br>
Dividende Cambar 1.<br>
Cambar 1.<br>
Cambar 1.<br>
Cambar 1.<br>
Cambar 1.

1. Dilarang mengutip sebagian atau seluruh karya tulis ini tanpa mencantumkan dan menyebutkan sumber:

Hak Cipta Dilindungi Undang-Undang

 $\odot$ 

. Pengutipan hanya untuk kepentingan pendidikan, penelitian, penulisan kanya ilmiah, penyusunan laporan, penulisan kritik atau tinjauan suatu masalah

 $\mathbf{p}$ 

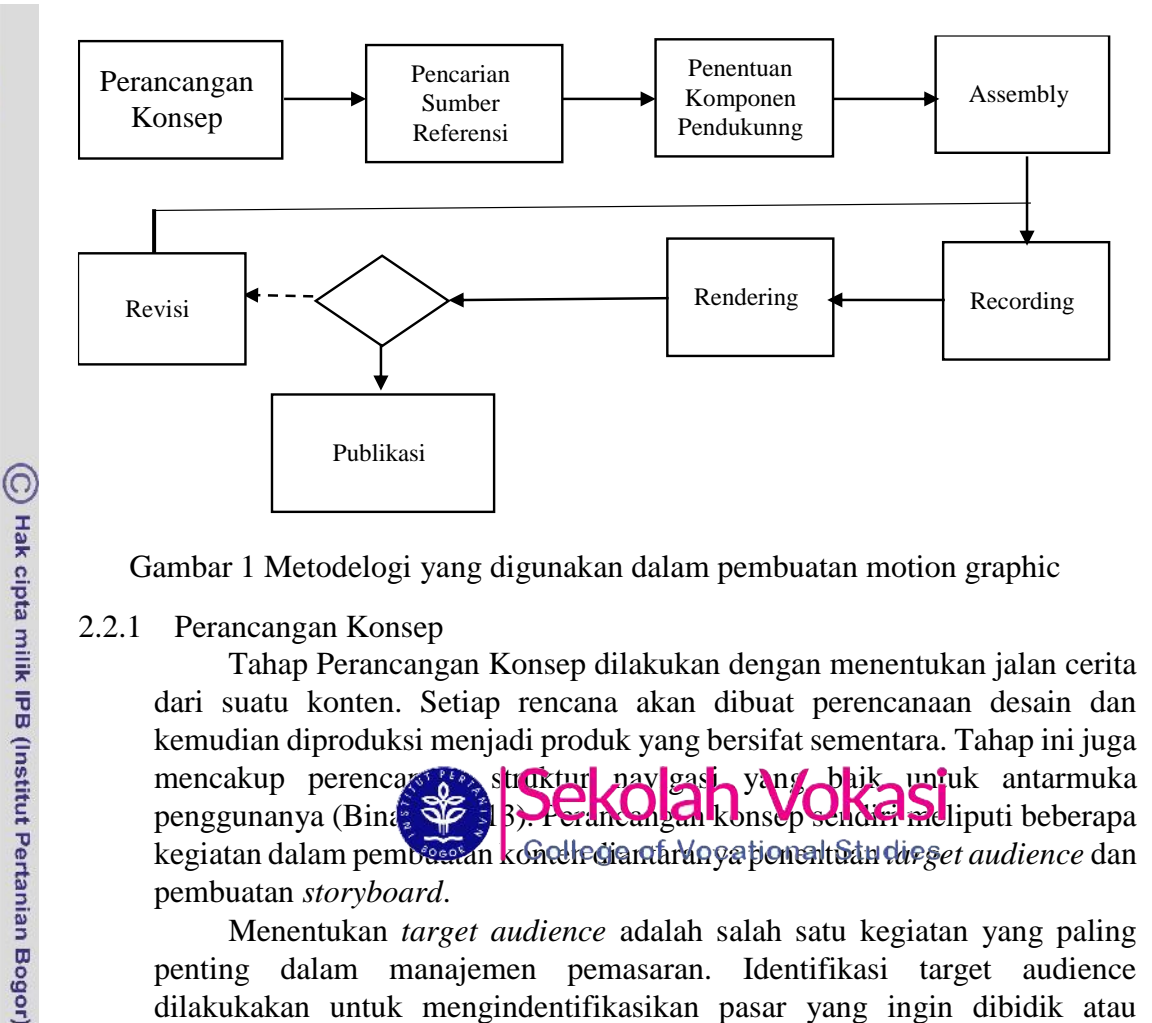

Gambar 1 Metodelogi yang digunakan dalam pembuatan motion graphic

### 2.2.1 Perancangan Konsep

Tahap Perancangan Konsep dilakukan dengan menentukan jalan cerita dari suatu konten. Setiap rencana akan dibuat perencanaan desain dan kemudian diproduksi menjadi produk yang bersifat sementara. Tahap ini juga mencakup perencana struktur navigasi yang baik untuk antarmuka penggunanya (Bina<sup>r</sup>i SiZ). Perancangan konsep sendiri meliputi beberapa penggunanya (Bina, **Siz 3). Perancangan konsep sendiri mel**liputi beberapa kegiatan dalam pembawan kontelecian hidaya pemeritan direger *audience* dan pembuatan *storyboard*.

Menentukan *target audience* adalah salah satu kegiatan yang paling penting dalam manajemen pemasaran. Identifikasi target audience dilakukakan untuk mengindentifikasikan pasar yang ingin dibidik atau dengan kata lain melakukan pembagian pasar dan pembidikan pasar (Anggreini dan Syafwan 2013).

*Storyboard* adalah sketsa gambar yang disusun berurutan sesuai naskah, *storyboard* dapat menyampaikan ide cerita kepada orang lain dengan lebih mudah, karena dapat menggiring khayalan seseorang mengikuti gambargambar yang tersaji, sehingga menghasilkan persepsi yang sama pada ide cerita (Widiastuti 2012). *Storyboard* biasanya dibuat dalam bentuk ilustrasi, foto, kumpulan *screenshot*, atau sketsa.

2.2.2 Pencarian Sumber Referensi

Menurut KBBI, referensi adalah sumber acuan, rujukan, atau petunjuk. Mencari sumber referensi adalah tahap proses mencari rujukan atau sumber acuan dalam pembuatan *video company profile*. Dalam pembuatan *video*, referensi adalah suatu cara untuk mengetahui ide-ide serta sumber informasi yang digunakan di dalam setiap *scene* sebuah *video* (Busroh 2017).

Tahap Pencarian Sumber Referensi dilakukan dengan menyesuaikan konsep yang sudah dibuat sebelumnya. Tahap ini dilakukan untuk memudahkan proses produksi konten. Dengan adanya referensi ini maka sumber dapat dibandingkan satu dengan sumber yang lain untuk menentukan mana desain yang sesuai dengan konten yang ingin dibuat.

I. Dilarang mengutip sebagian atau seluruh karya tulis ini tanpa mencantumkan dan menyebutkan sumber:

Hak Cipta Dilindungi Undang-Undang

. Pengutipan hanya untuk kepentingan pendidikan, penelitian, penulisan kanya ilmiah, penyusunan laporan, penulisan kritik atau tinjauan suatu masalah

Dilarang mengumumkan dan memperbanyak sebagian atau seluruh karya tulis ini dalam bentuk apapun tanpa izin IPB

b. Pengutipan tidak merugikan kepentingan yang wajar IPB.

 $\mathbf{p}$ 

Referensi yang dicari berupa bagian dari komponen-komponen multimedia seperti gambar, *video*, dan *audio*.

2.2.3 Penentuan Komponen Pendukung

Komponen pendukung yang ditentukan terdiri dari perangkat lunak dan perangkat keras. Perangkat lunak yang digunakan seperti yang sudah disampaikan di bagian Metode Kajian, yaitu Adobe Illustrator CC 2017, dan Adobe After Effects CC 2017. Perangkat keras yang digunakan adalah sebuah laptop dan *handphone* pribadi. Laptop yang digunakan memfasilitasi dalam pembuatan *video* pada tahap *assembly* (tidak termasuk tahap perekaman narasi) sampai tahap *rendering final.*

2.2.4 Assembly

 $\odot$ 

Hak cipta milik IPB (Institut Pertanian Bogor)

Tahap *assembly* adalah tahap pembuatan semua obyek atau bahan multimedia. Pembuatan aplikasi didasarkan pada tahap *design*, seperti *storyboard*, bagan alir, dan/atau struktur navigasi (Wulur *et al.* 2015). Grafis yang dirancang berbentuk vektor yang nantinya akan dianimasikan di tahap selanjutnya. Gambar vektor sangat sesuai dan mudah dikendalikan untuk tujuan memanipulasi gambar dan menyesuaikannya. Grafis sangat penting dalam pembuatan konten karena penggunaan grafis dalam suatu penyajian informasi berkomputer bukan hanya untuk menonjolkan keindahan atau kecanggihan sebuah program multimedia tetapi juga berperan sebagai suatu sumber penyampaian inf $\epsilon \gg \Delta$  ang sangat bermakna.

Sebagian besar gra $\frac{1}{\sqrt{2}}$  hg dirancang berasal dari sumber referensi vektor yang berlisensi gratis kemudian mengganti bentuk dan warna grafis sesuai yang direncanakan sebelumnya. Perancangannya sendiri menerapkan konsep *flat design.* Konsep ini menekankan pada tampilan yang sangat minimalis, menghindari pemakaian semua elemen dan efek tambahan dari desain, seperti bayangan, pencahayaan, tekstur, dan setiap elemen yang menciptakan dimensi ekstra untuk desain.

 $2.5$  Recording

Setelah grafis dirancang, aktivitas yang dilakukan selanjutnya adalah perekaman narasi. Narasi adalah salah satu jenis pengembangan paragraf dalam sebuah tulisan yang rangkaian peristiwa dari waktu ke waktu dijabarkan dengan urutan awal, tengah, dan akhir (Baharun dan Awwaliyah 2017). Perekaman narasi dilakukan dengan menggunakan *handphone* sebagai alat perekamnya dan hasilnya dipindahkan ke perangkat keras utama.

Render adalah proses akhir dari pembuatan animasi 3D aktual dari gambar yang telah di siapkan sehingga menyerupai bentuk nyata dengan tata warna, cahaya, bayangan dan sudut pandang yang nyata (Qamar dan Syafrizal 2014).

2.2.7 Revisi

B<br>
2.5 Rendering<br>
Rendering<br>
Rendering<br>
Rendering<br>
Rendering<br>
1.7 Revisi<br>
Taha<br>
revisi dilal<br>
mimasi se:<br>
berjalan at:<br>
Dirigidan at:<br>
Dirigidan at:<br>
Dirigidan at:<br>
Dirigidan at:<br>
Dirigidan at:<br>
Dirigidan at:<br>
Dirigidan at Tahap revisi merupakan tahap perbaikan dari apa yang sudah dibuat, revisi dilakukan jika ada kekurangan dalam segi informasi, grafis, maupun animasi sesuai permintaan *client*. Revisi dilakukan pada saat di tengah proses berjalan atau pada saat melakukan demo produk.

a. Pengutipan hanya untuk kepentingan pendidikan, penelitian, penulisan kanya ilmiah, penyusunan laporan, penulisan kritik atau tinjauan suatu masalah

1. Dilarang mengutip sebagian atau seluruh karya tulis ini tanpa mencantumkan dan menyebutkan sumber:

Hak Cipta Dilindungi Undang-Undang

### 2.2.8 Publikasi

Tahap publikasi merupakan tahap akhir dari pembuatan konten. Jika konten yang dibuat sudah melalui tahap pengujian dan revisi, maka konten sudah layak untuk dipublikasikan. Pada tahapan ini *video motion graphic* baru hanya dipublikasikan kepada seluruh karyawan Aksikode.

### **3 KEADAAN UMUM AKSIKODE BANDUNG**

### **3.1 Sejarah**

Aksikode adalah *IT Consultant* yang berada di Bandung, Indonesia. Aksikode beraksi dengan kode untuk mendukung kegiatan sosial dan bisnis, seperti membuat website crowdfunding dan aplikasi mobile. Aksikode juga menyediakan layanan *SMS Gateway* untuk meningkatkan interaksi sosial dan promosi bisnis anda dalam layanan pesan singkat melalui SMS, seperti SMS promosi, pemberitahuan pembayaran, intregasi dengan Toko Online, pengingat, dan berita.

### **3.2 Kegiatan**

Aksikode adalah IT SE SEKOLAH BAMAKAS esia. Aksikode beraksi dengan kode untuk mendukung kegiatan sosial dan bisnis, seperti membuat website crowdfunding dan aplikasi mobile. Aksikode juga menyediakan layanan SMS Gateway untuk meningkatkan interaksi sosial dan promosi bisnis Anda dalam layanan pesan singkat melalui SMS, seperti SMS promosi, pemberitahuan pembayaran, intregasi dengan Toko Online, pengingat, dan berita. Misi Aksikode adalah memberikan solusi dan menyediakan produk-produk terbaik yang dikembangkan oleh Aksikode untuk kepentingan program sosial, komunitas dan lembaga-lembaga sosial.

### **3.3 Struktur Organisasi**

Untuk menjalankan kegiatan bisnis,Aksikode dipimpin oleh seorang CEO yang mengawasi pekerjaan *project manager*. Untuk lebih jelasnya dapat dilihat illustrasi pada Gambar 2.

### **3.4 Visi dan Misi**

Visi dan Misi Aksikode adalah memberikan solusi dan menyediakan produkproduk terbaik yang dikembangkan oleh Aksikode untuk kepentingan program sosial, komunitas dan lembaga-lembaga sosial.

 $\odot$ 

Hak cipta milik IPB (Institut Pertanian Bogor)

. Pengutipan hanya untuk kepentingan pendidikan, penelitian, penulisan kanya ilmiah, penyusunan laporan, penulisan kritik atau tinjauan suatu masalah

I. Dilarang mengutip sebagian atau seluruh karya tulis ini tanpa mencantumkan dan menyebutkan sumber:

Hak Cipta Dilindungi Undang-Undang

 $\mathsf{p}$ 

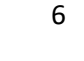

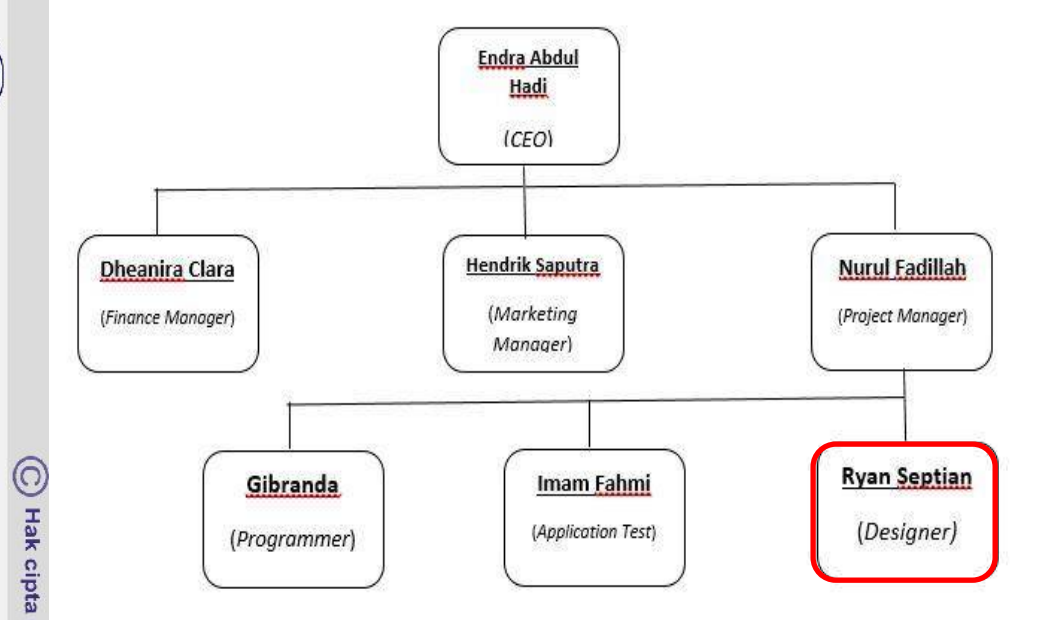

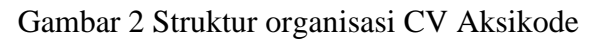

### **4 PEMBAHASAN PEMBUATAN** *MOTION GRAPHIC* PENGENALAN PRESE KOTAKAMAL DAN PAYTREN **DI CV AKSIKODE**

Bab ini membahas secara terperinci mengenai *motion graphic* yang di  $\mathcal{L}$  plementasikan dengan menggunakan metode kajian berdasarkan langkah kerja 1 ng diterapkan di tempat praktik kerja lapang. Tahapan-tahapan tersebut dimulai ngan perancangan konsep, pencarian sumber referensi, penentuan komponen pendukung, *assembly, recording, rendering,* revisi, dan yang terakhir adalah blikasi.

Perancangan antarmuka sistem informasi Kotakamal dan Paytren dapat ihat pada Tabel 1.

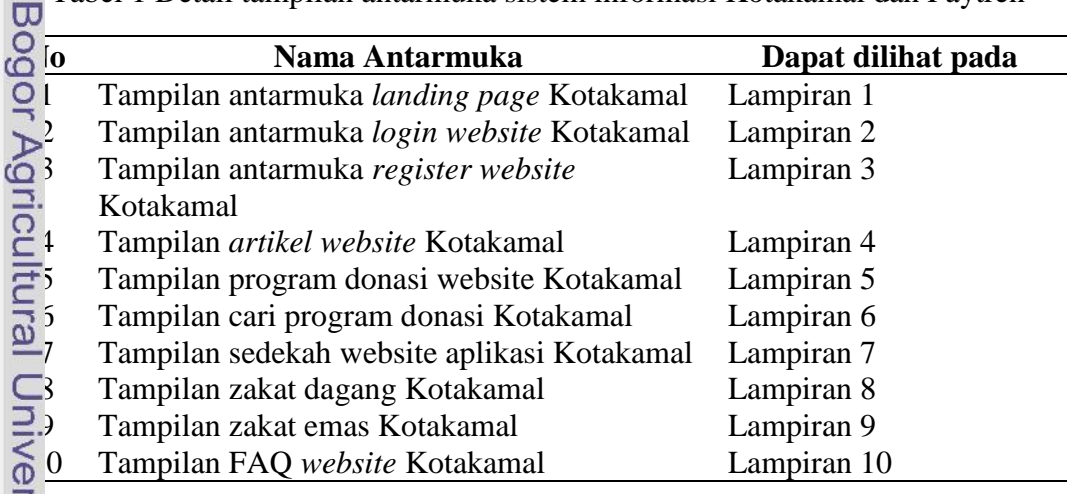

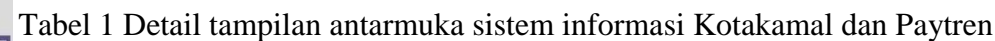

Hak Cipta Dilindungi Undang-Undang

 $\frac{1}{2}$ 

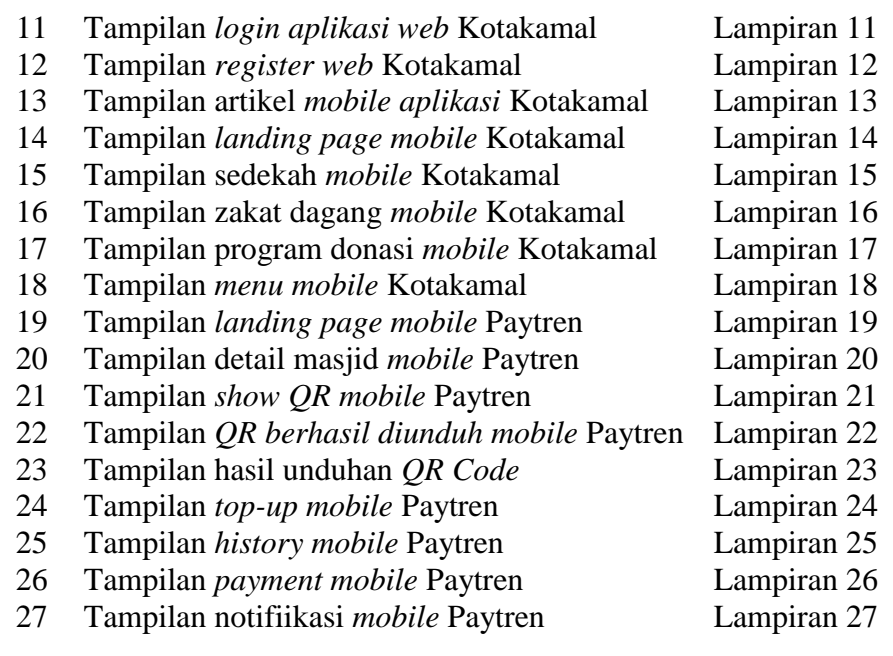

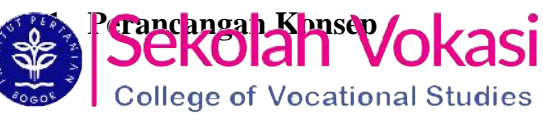

### 4.1.1 *Storyboard*

Konsep cerita yang ditentukan untuk *video* ini dibuat se simple mungkin agar tidak memakan durasi yang begitu lama mengingat *video* ini adalah iklan. Perancangan *Storyboard* dibuat kemudian didiskusikan dengan pembimbing lapangan. Untuk *video* prosedur penggunaan aplikasi Paytren lebih ditekankan kepada *video* yang memiliki banyak teks pendukung, karena *video* tersebut adalah *video* prosedural, beda hal nya dengan *video* pengenalan apikasi Kotakamal yang lebih menekankan unsur visual yang menarik. Hasil dari perancangan beserta penjelasan isi tiap gambar dari *storyboard* seperti yang terlihat pada Tabel 1 dan 2.

Bogor Agricultural University

C Hak cipta milik IPB (Institut Pertanian Bogor)

I. Dilarang mengutip sebagian atau seluruh karya tulis ini tanpa mencantumkan dan menyebutkan sumber:

Hak Cipta Dilindungi Undang-Undang

 $\mathbf{p}$ 

Dilarang mengumumkan dan memperbanyak sebagian atau seluruh karya tulis ini dalam bentuk apapun tanpa izin IPB b. Pengutipan tidak merugikan kepentingan yang wajar IPB.

. Pengutipan hanya untuk kepentingan pendidikan, penelitian, penulisan kanya ilmiah, penyusunan laporan, penulisan kritik atau tinjauan suatu masalah

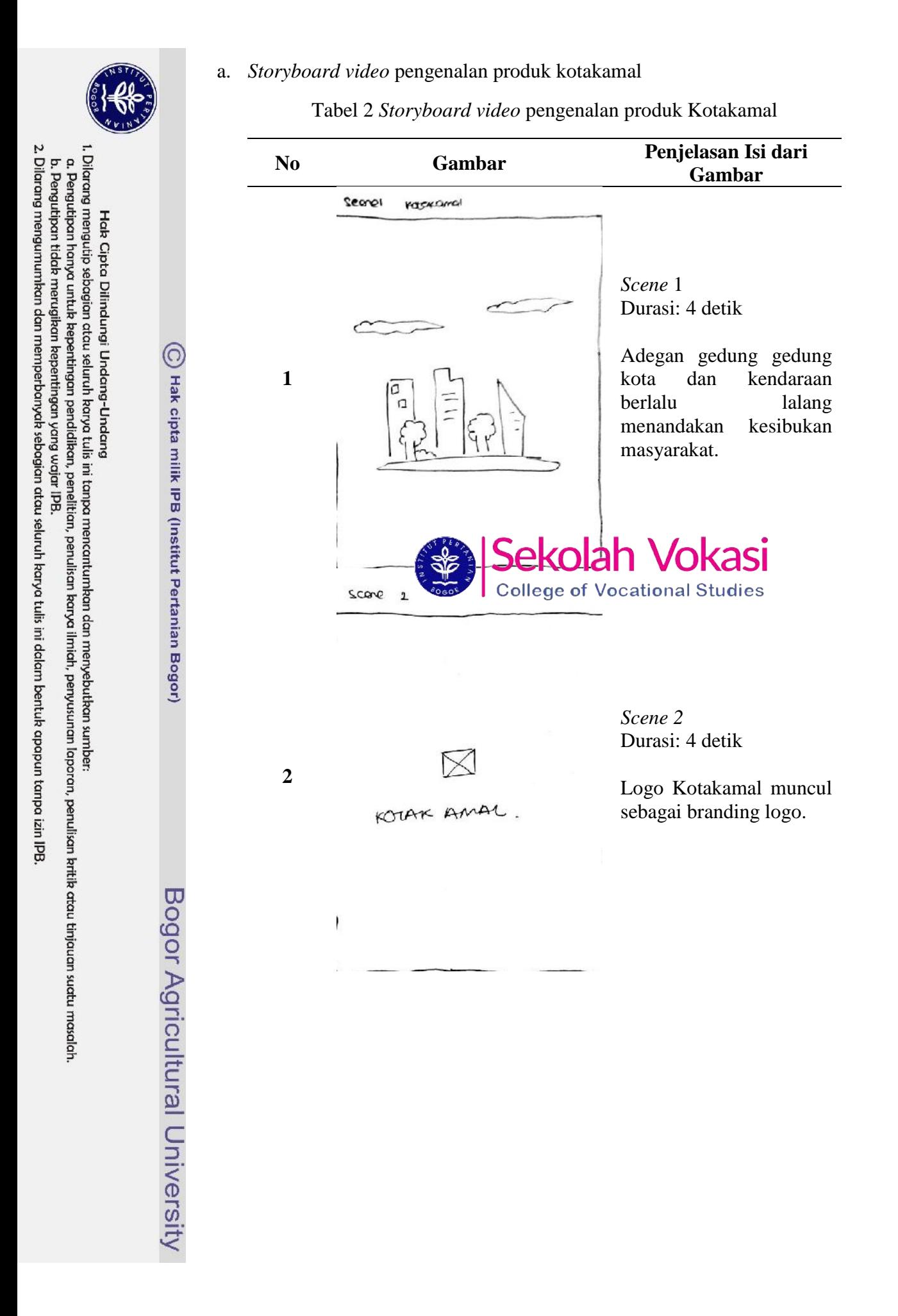

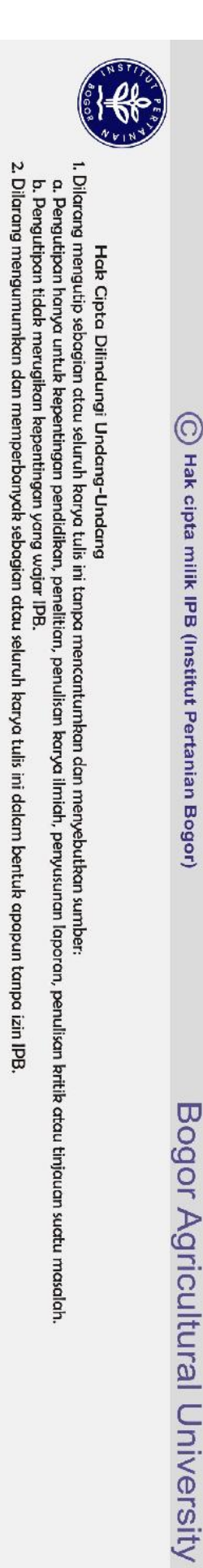

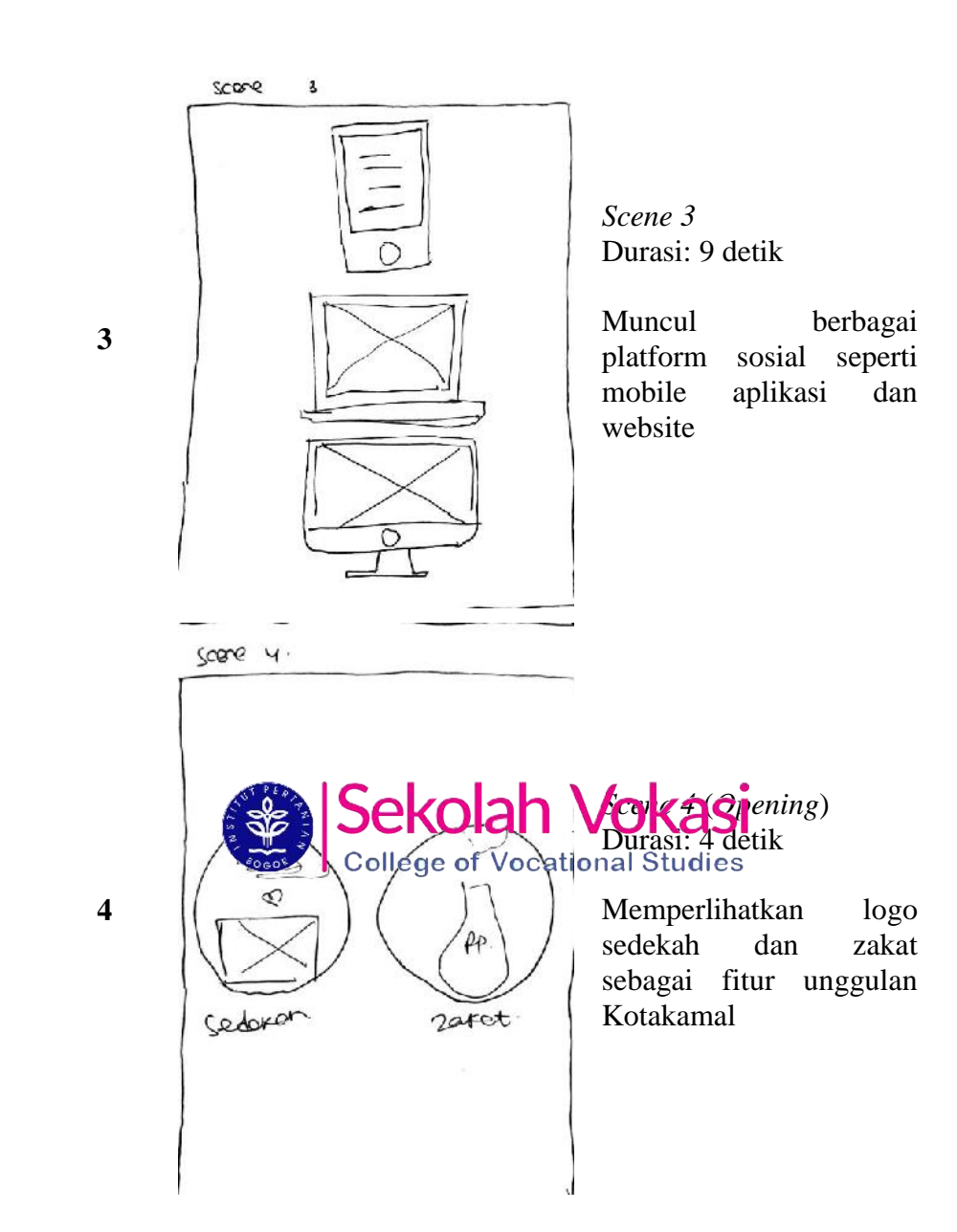

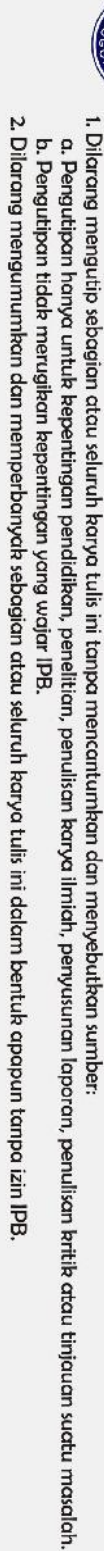

- 
- 
- 
- 
- 
- 

Hak Cipta Dilindungi Undang-Undang

C Hak cipta milik IPB (Institut Pertanian Bogor)

Bogor Agricultural University

scono s.

**5**

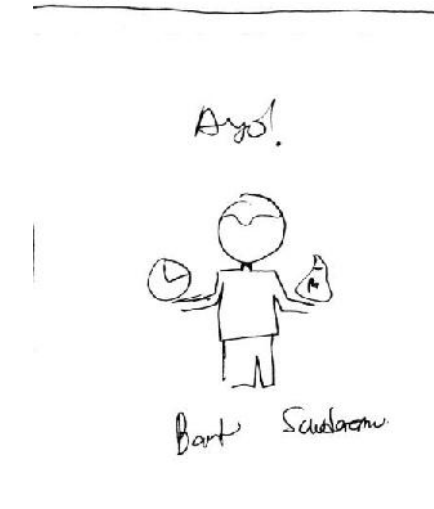

*Scene 5* Durasi: 7 detik

Menampilkan animasi orang yang memegang jam dan sebuah karung uang yang menandakan keluangan waktumu yang dipakai untuk beramal akan sangat membantu masyarakat yang sedang kesulitan.

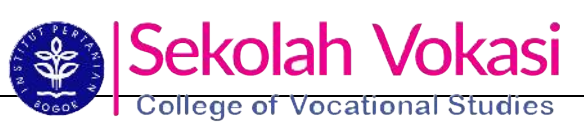

b. *Storyboard video* prosedur penggunaan aplikasi Paytren *Storyboard video* prosedur penggunaan aplikasi Paytren ditunjukkan pada Tabel

Tabel 3 *Storyboard video* prosedur penggunaan aplikasi Paytren

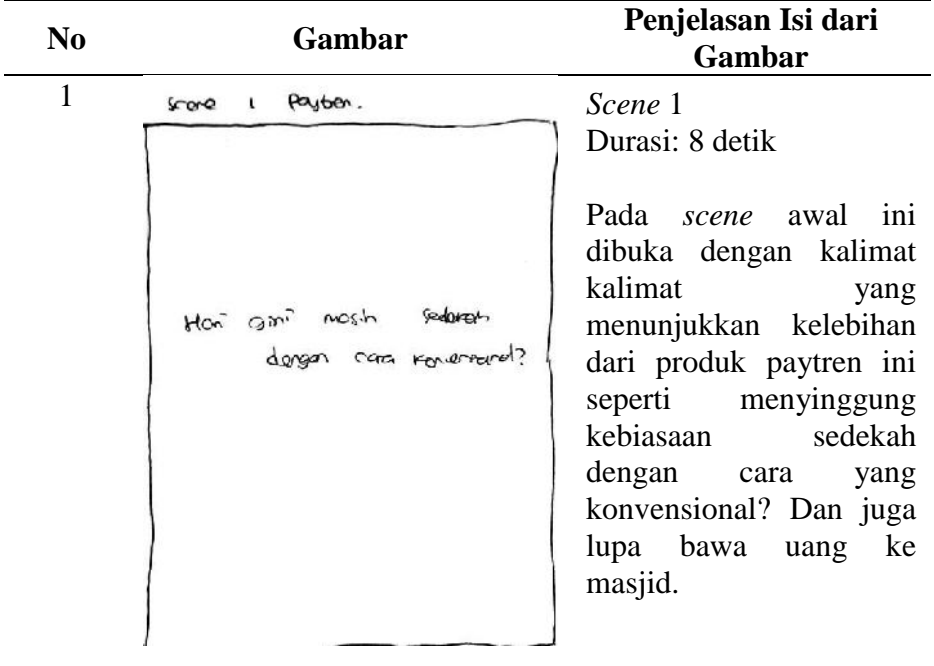

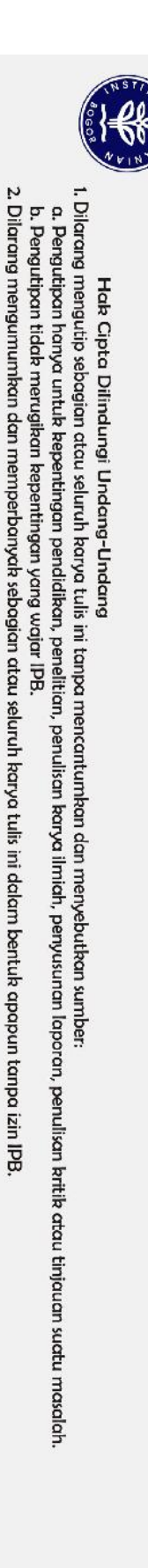

C Hak cipta milik IPB (Institut Pertanian Bogor)

Bogor Agricultural University

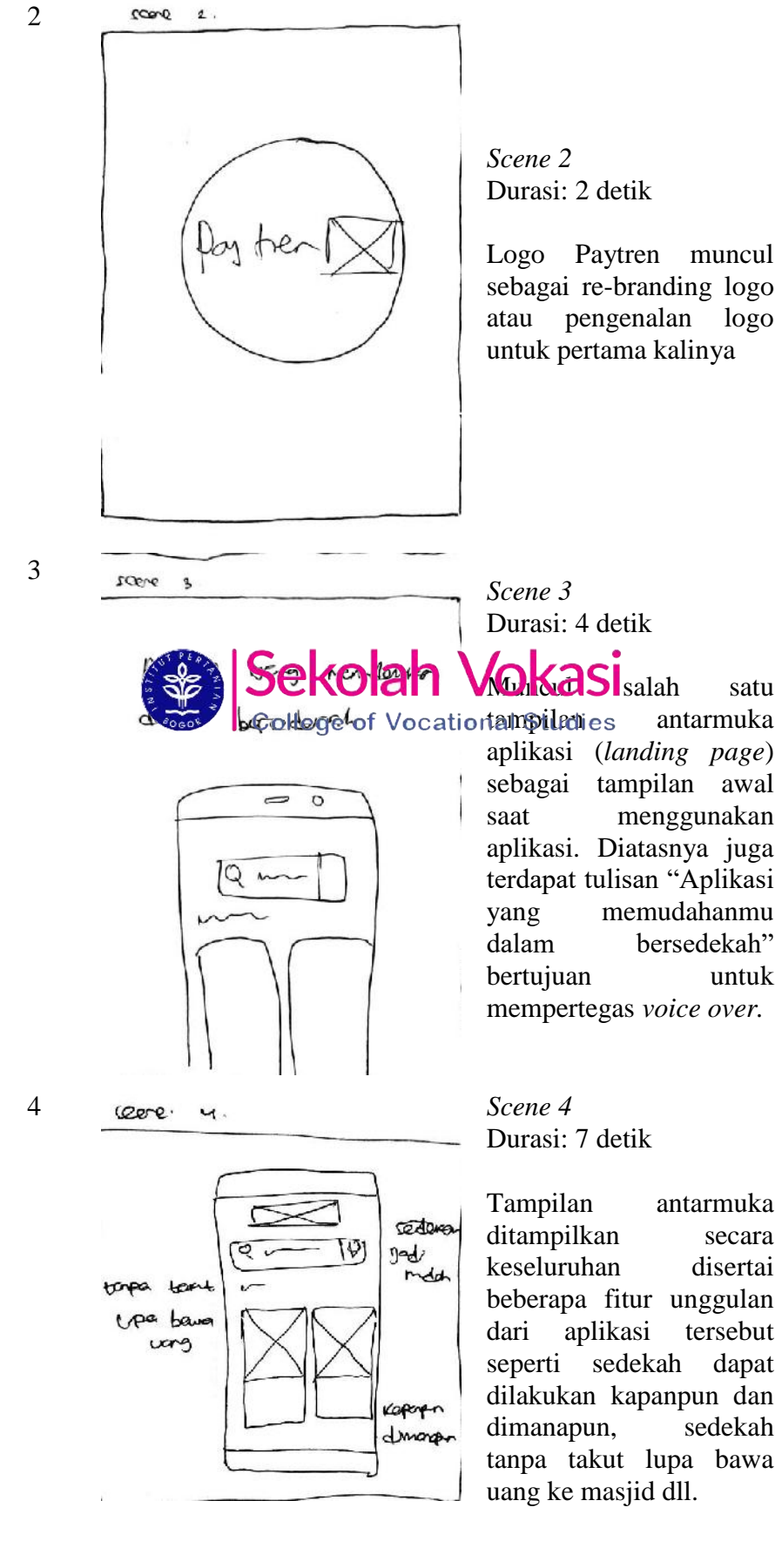

Logo Paytren muncul sebagai re -branding logo atau pengenalan logo untuk pertama kalinya

aplikasi ( *landing page*) sebagai tampilan awal saat menggunakan aplikasi. Diatasnya juga terdapat tulisan "Aplikasi yang memudahanmu dalam bersedekah" bertujuan untuk mempertegas *voice over.*

Tampilan antarmuka ditampilkan secara keseluruhan disertai beberapa fitur unggulan dari aplikasi tersebut seperti sedekah dapat dilakukan kapanpun dan dimanapun, sedekah tanpa takut lupa bawa uang ke masjid dll.

5

I. Dilarang mengutip sebagian atau seluruh karya tulis ini tanpa mencantumkan dan menyebutkan sumber: Dilarang mengumumkan dan memperbanyak sebagian atau seluruh karya tulis ini dalam bentuk apapun tanpa izin IPB b. Pengutipan tidak merugikan kepentingan yang wajar IPB.  $\mathbf{p}$ . Pengutipan hanya untuk kepentingan pendidikan, penelitian, penulisan kanya ilmiah, penyusunan laporan, penulisan kritik atau tinjauan suatu masalah

Hak Cipta Dilindungi Undang-Undang

 $\bigcirc$  Hak cipta milik IPB (Institut Pertanian Bogor)

Bogor Agricultural University

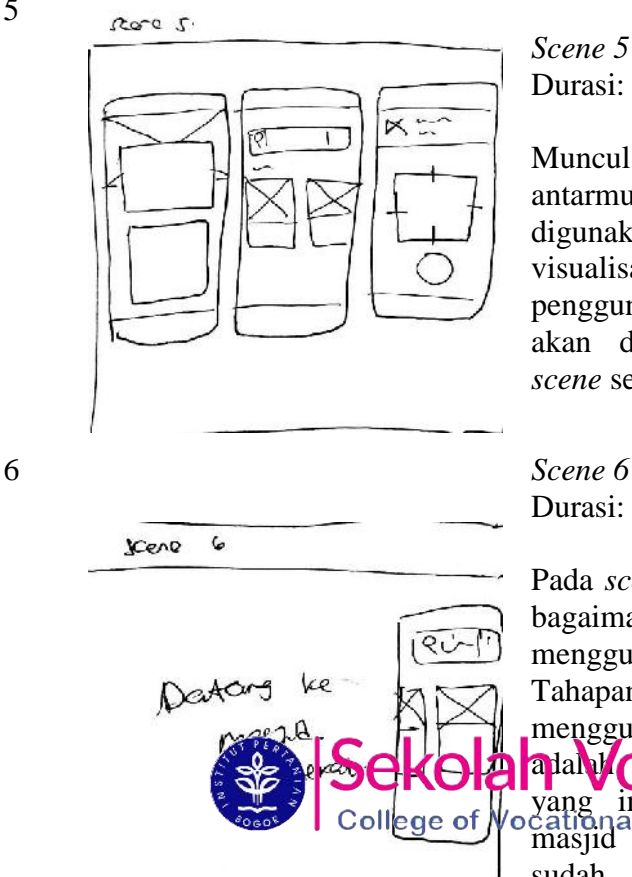

*Scene 5* Durasi: 5 detik

Muncul tiga tampilan antarmuka paytren yang digunakan untuk visualisasi cara penggunaan aplikasi yang akan ditampilkan pada *scene* selanjtnya

Durasi: 4 detik

Pada *scene* ini dijelaskan bagaimana cara menggunakan aplikasi. Tahapan awal menggunakan aplikasi ini adaly**okies** masjid yang ingin dituju atau masjid terdekat yang sudah memiliki kerjasama dengan pihak paytren.

 $score<sub>1</sub>$ 

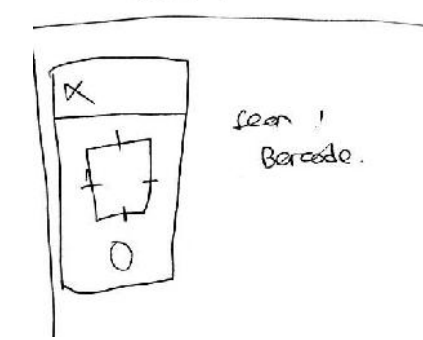

7 *Scene 7* Durasi:4 detik

> *Scene* ini adalah *scene* lanjutan dari *scene* sebelumnya, pada *scene* ini menampilkan tampilan antarmuka *scan barcode.* Barcode yang sudah ditempel pada masjid, dapat di scan dengan aplikasi ini.

. Pengutipan hanya untuk kepentingan pendidikan, penelitian, penulisan kanya ilmiah, penyusunan laporan, penulisan kritik atau tinjauan suatu masalah

C Hak cipta milik IPB (Institut Pertanian Bogor)

. Dilarang mengutip sebagian atau seluruh karya tulis ini tanpa mencantumkan dan menyebutkan sumber:  $\mathbf{p}$ 

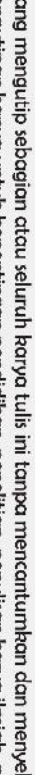

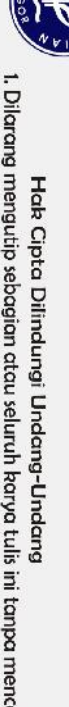

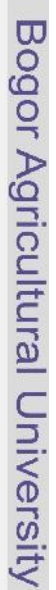

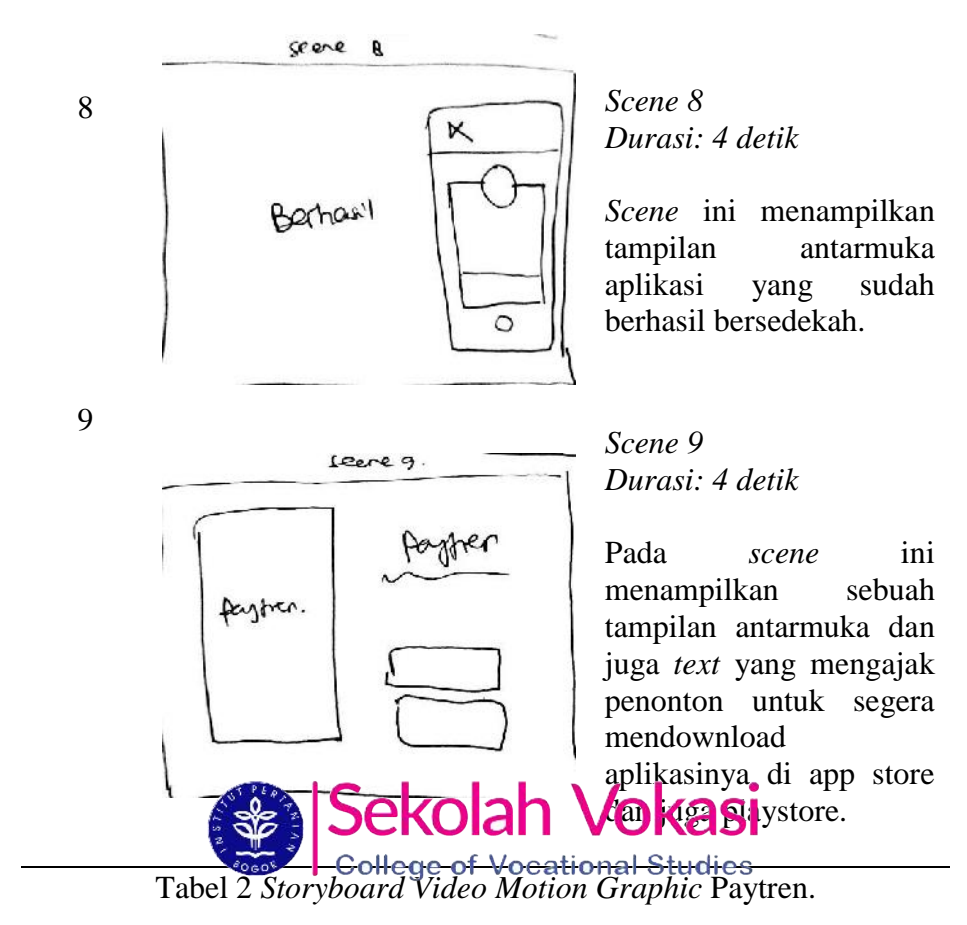

### **4.2 Pencarian Sumber Referensi dan Backsound**

Pencarian sumber referensi dilakukan untuk mempermudah proses pembuatan *video*. Terkadang pencarian sumber tidak hanya dilakukan sebelum tahap *assembly* namun juga dilakukan pada saat proses *assembly* berjalan.

Hasil yang didapatkan pada tahap ini berupa kumpulan *website* penyedia komponen multimedia berlisensi gratis serta referensi untuk mempermudah pembuatan *video* terutama pada tahap *assembly*. Sumber referensi yang didapat dan digunakan oleh kedua *video* memiliki kesamaan, berikut adalah penjelasannya yang dipaparkan dalam Tabel 3.

Tabel 4 Sumber referensi untuk komponen multimedia

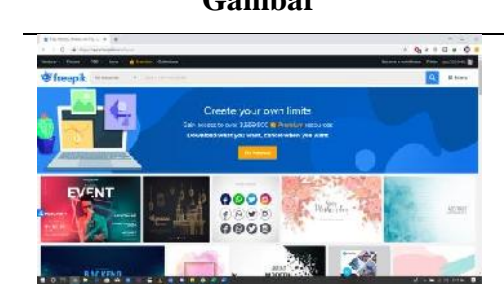

### **Gambar** *Website* **dan Penjelasan Referensi**

www.freepik.com

*Website* penyedia referensi vektor yang dapat dicari sesuai kebutuhan. *File* yang diunduh dapat langsung disunting karena *file* memiliki format ekstensi .ai dan .eps. Hal ini mempermudah proses pengeditan

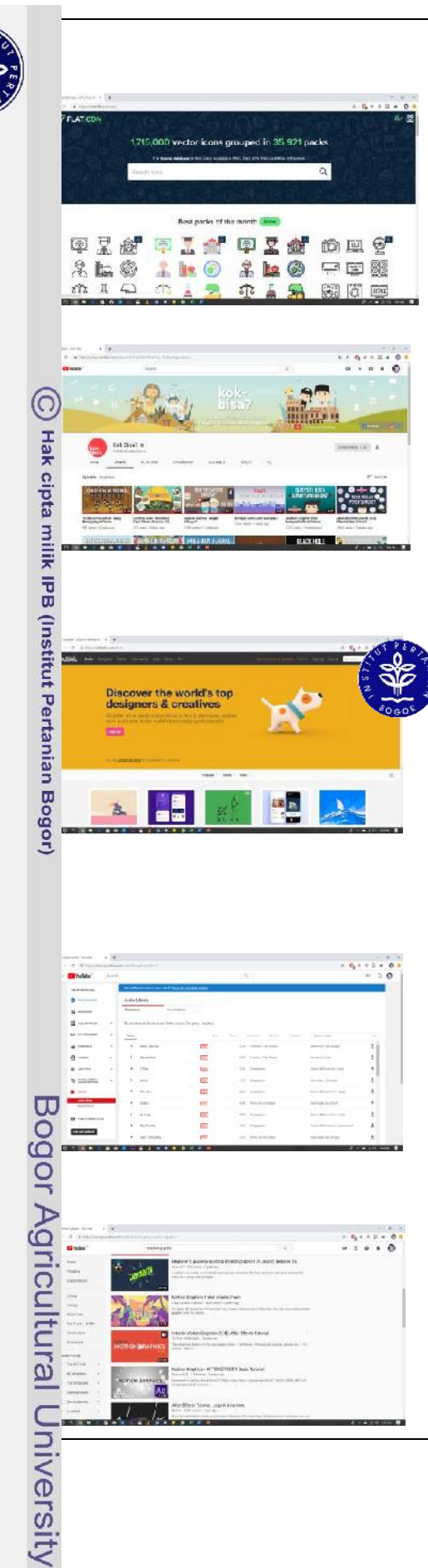

dan *tracing*. *Website* ini merupakan referensi utama dalam pencarian vektor.

www.flaticon.com

Serupa seperti *Freepik*. Namun untuk *website* ini memfokuskan untuk menyediakan vektor ikon yang biasanya digunakan untuk ikon -ikon menu pada tampilan web

www.youtube.com/kokbisa

*Platform* media yang mempunyai misi untuk mempromosikan konten edukasi dengan cara yang menarik dan menyenangkan. Selain menjadi referensi untuk pembuatan grafik *flat design*, kanal ini juga menjadi referensi dalam penentuan jalannya cerita dari *video* .

dribbble.com

Forum komunitas online yang berfungsi stagai platdici promosi diri dalam bidang desanlege afis, ocational Studies lustrasi, fotografi, dan bidang kreatif lainnya. *Website* ini merupakan referensi tambahan terhadap vektor yang dibuat secara *tracing*  jika tidak ditemukan vektor yang cocok pada referensi utama.

www.youtube.com/audiolibrary

*Website* penyedia referensi musik pengiring yang berlisensi gratis. *Website* ini memiliki berbagai musik yang dikelompokkan pada *genre* tertentu sehingga memudahkan untuk mencari jenis musik pengiring apa yang dicari. *File* yang diunduh memiliki format ekstensi .mp3. *Website* ini merupakan referensi utama dalam pencarian musik pengiring..

www.youtube.com

Situs penyedia berbagai *video* dari kreator. Situs ini merupakan referensi tambahan serta pelengkap komponen multimedia yang kurang.

### I. Dilarang mengutip sebagian atau seluruh karya tulis ini tanpa mencantumkan dan menyebutkan sumber. b. Pengutipan tidak merugikan kepentingan yang wajar IPB.  $\mathbf{p}$

Hak Cipta Dilindungi Undang-Undang

 $\odot$ 

Hak cipta milik IPB (Institut Pertanian Bogor)

Bogor Agricultural University

Dilarang mengumumkan dan memperbanyak sebagian atau seluruh karya tulis ini dalam bentuk apapun tanpa izin IPB

### **4.3 Penentuan Komponen Pendukung**

Komponen pendukung yang ditentukan terdiri dari perangkat lunak dan perangkat keras. Perangkat lunak yang digunakan seperti yang sudah disampaikan di bagian Metode Kajian, yaitu Adobe Illustrator CC 2017, dan Adobe After Effects CC 2017. Perangkat keras yang digunakan adalah sebuah laptop dan *handphone*  pribadi.

Laptop yang digunakan memfasilitasi dalam pembuatan *video* pada tahap *assembly* (tidak termasuk tahap perekaman narasi) sampai tahap *rendering final.*  Spesifikasi yang terdapat dalam laptop tersebut adalah sebagai berikut :

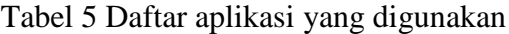

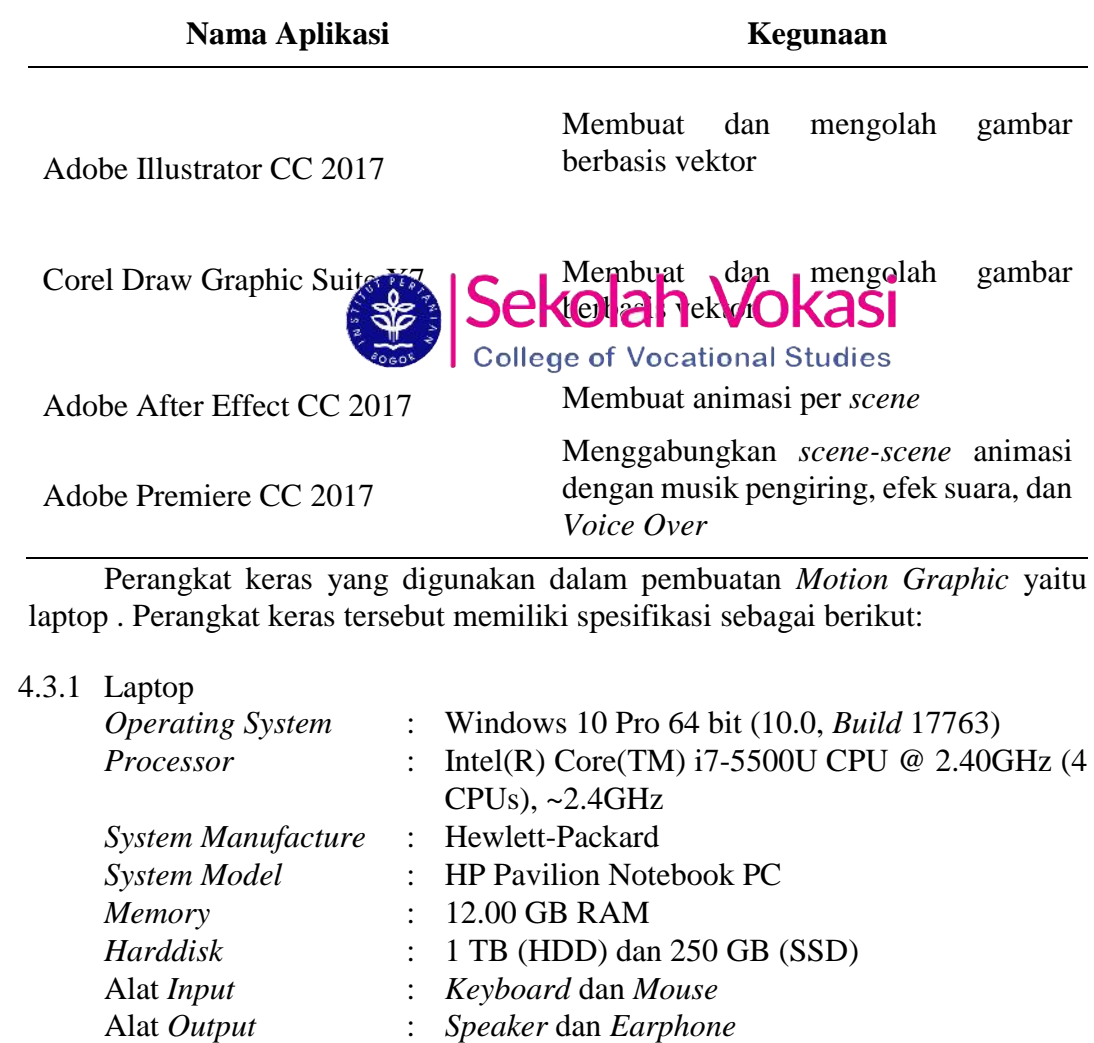

Spesifikasi yang disebutkan di atas terdapat dari deskripsi langsung yang disediakan oleh perangkat keras itu sendiri. Dengan menggunakan spesifikasi perangkat keras di atas, perangkat lunak yang digunakan dalam pembuatan *motion graphic* dapat dijalankan dengan baik.

### *4.3.2 Handphone*

Dilarang mengumumkan dan memperbanyak sebagian atau seluruh karya tulis ini dalam bentuk apapun tanpa izin IPB b. Pengutipan tidak merugikan kepentingan yang wajar IPB.  $\mathbf{p}$ 

. Pengutipan hanya untuk kepentingan pendidikan, penelitian, penulisan kanya ilmiah, penyusunan laporan, penulisan kritik atau tinjauan suatu masalah

1. Dilarang mengutip sebagian atau seluruh karya tulis ini tanpa mencantumkan dan menyebutkan sumber:

Hak Cipta Dilindungi Undang-Undang

*Handphone* yang digunakan memfasilitasi dalam tahap perekaman narasi*.* Untuk spesifikasi *handphone* khusus untuk perekaman narasi tidak ditentukan. Setidaknya *handphone* yang digunakan dapat berfungsi dengan baik untuk melakukan hal tersebut. Spesifikasi yang terdapat dalam *handphone* tersebut adalah sebagai berikut.

Tabel 6 Daftar spesifikasi handphone yang digunakan

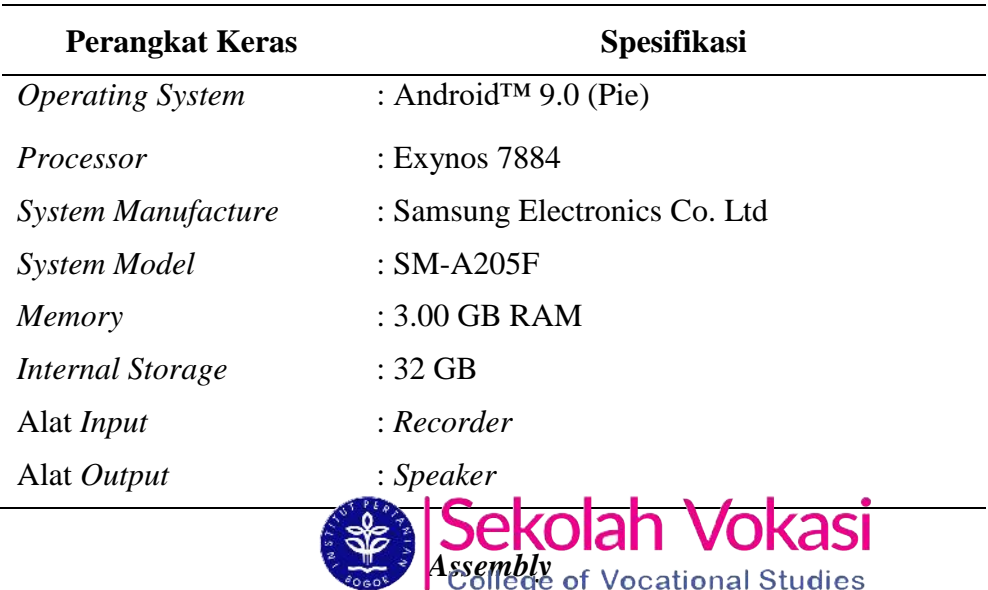

Tahap *assembly* merupakan tahap pembuatan semua objek atau bahan <sup>m</sup>ultimedia yang didasarkan pada *storyboard* (Binanto 2010). Tahap ini dimulai  $\frac{6}{9}$  i perancangan grafis, perekaman narasi, dan animasi grafis.

Grafis yang dirancang berbentuk vektor yang nantinya akan dianimasikan di ap selanjutnya. Gambar vektor sangat sesuai dan mudah dikendalikan untuk uan memanipulasi gambar dan menyesuaikannya. Grafis sangat penting dalam pembuatan konten karena penggunaan grafis dalam suatu penyajian informasi komputer bukan hanya untuk menonjolkan keindahan atau kecanggihan sebuah peram multimedia tetapi juga berperan sebagai suatu sumber penyampaian ormasi yang sangat bermakna.

Sebagian besar grafis yang dirancang berasal dari sumber referensi vektor yang berlisensi gratis kemudian mengganti bentuk dan warna grafis sesuai yang direncanakan sebelumnya. Perancangannya sendiri menerapkan konsep *flat design.*   $\mathbb{Q}$ <sub>nsep</sub> ini menekankan pada tampilan yang sangat minimalis, menghindari pemakaian semua elemen dan efek tambahan dari desain, seperti bayangan, **P**icahayaan, tekstur, dan setiap elemen yang menciptakan dimensi ekstra untuk  $\overline{Q}$  sain.

4.4.1 Penjelasan Grafis *Video* Kotakamal

• *Scene* 1 *(Opening)*

Durasi: 4 detik

Adegan gedung gedung kota dan kendaraan berlalu lalang menandakan kesibukan masyarakat. *Scene* 1 dapat dilihat pada Gambar 3.

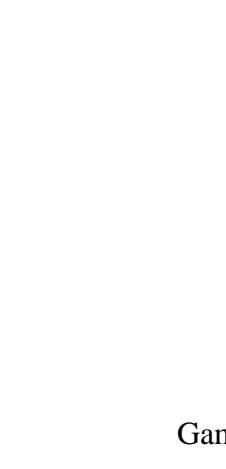

Gambar 3 Scene 1 *video* pengenalan produk Kotakamal

*Scene 2 (Opening)*

Durasi: 4 detik

Logo Kotakamal muncul sebagai branding logo. Logo Kotakamal tersebut seperti nama berbentuk kotak yang tutup kasnya jerbuka. Terdiri atas dua bagian utama yaitu bagian kotak atas dan bawah, jika dipisah menjadi 4 bagian, maka bagian bawah terlihat seperti kolom pesan yang mengarah ke atas, memiliki arti masyarakat bawah yang membutuhkan bantuan kepada masyarakat yang sedang berada di atas. Sedangkan bagian atasnya memiliki bentuk seperti tutup kotak yang terbuka menandakan kalangan atas yang dengan tulus ikhlas membantu sesama manusia yang sedang mengalami kesulitan. *Scene* 2 dapat dilihat pada Gambar 4.

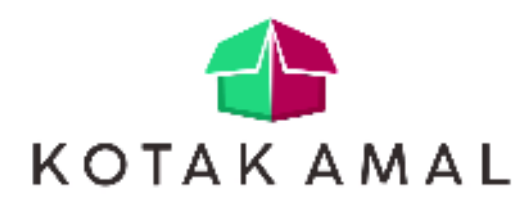

Gambar 4 Scene 2 Logo Kotakamal

• *Scene 3 (Body)* Durasi: 3 Detik

 $_{\odot}$ 

Hak cipta milik IPB (Institut Pertanian Bogor)

. Dilarang mengutip sebagian atau seluruh kanya tulis ini tanpa mencantumkan dan menyebutkan sumber.

. Pengutipan hanya untuk kepentingan pendidikan, penelitian, penulisan kanya ilmiah, penyusunan laparan, penulisan kritik atau tinjauan suatu masalah

Dilarang mengumumkan dan memperbanyak sebagian atau seluruh karya tulis ini dalam bentuk apapun tanpa izin IPB

b. Pengutipan tidak merugikan kepentingan yang wajar IPB.

 $\mathbf{p}$ 

I. Dilarang mengutip sebagian atau seluruh karya tulis ini tanpa mencantumkan dan menyebutkan sumber:

Hak Cipta Dilindungi Undang-Undang

 $\odot$ 

Hak cipta milik IPB (Institut Pertanian Bogor)

Muncul salah satu tampilan antarmuka kotakamal pada tampilan *mobile*, menampilkan button daftar untuk mendaftarkan akun baru dan masuk bagi yang sudah memiliki akun. Tombol beranda untuk balik ke *home (landing page)* sedekah untuk menampilkan halaman sedekah, zakat untuk berzakat dan program donasi untuk mendonasikan sebagian harta kita untuk orang orang yang sedang terkena musibah atau kurang mampu secara finansial dll. Selain itu terdapat button syarat dan ketentuan, faq dan kebjakan privasi. *Scene* 3 dapat dilihat pada Gambar 5.

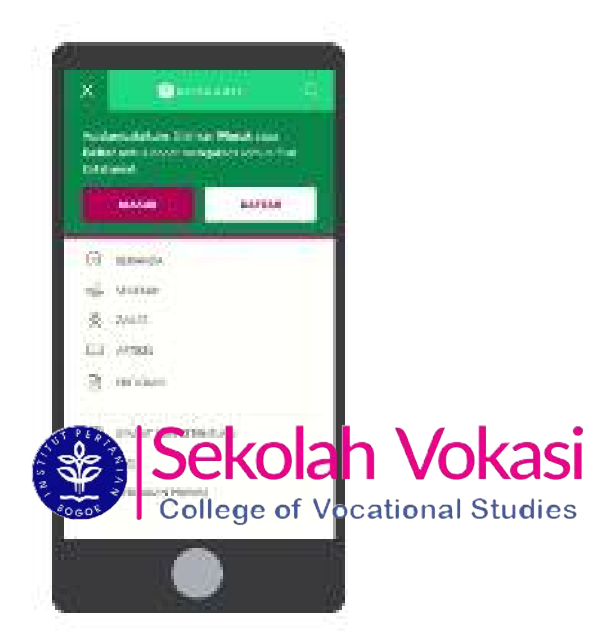

Gambar 5 Scene 3 tampilan antarmuka menu Kotakamal

• *Scene 4 (Body)*

Durasi: 3 detik

Muncul salah satu tampilan *web* Kotakamal. Tampilan antarmuka tersebut merupakan tampilan Artikel Kotakamal yang memuat kumpulan artikel artikel islami, pada tampilan tersebut terdapat *search bar* dan filter yang dapat dipilih berdasarkan kategori yang ingin dicari. Pada tampilan ini ditampilkan beberapa cart artikel, artikel terpopuler dan artikel terbaru. *Scene* 4 dapat dilihat pada Gambar 6.

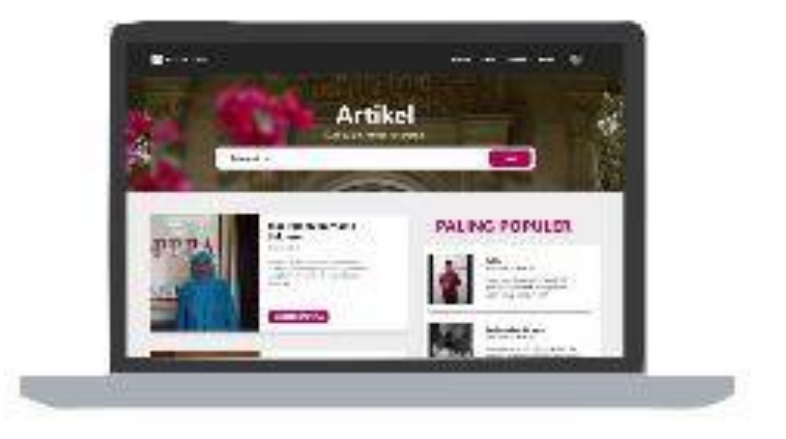

Gambar 6 Scene 4 Tampilan antarmuka artikel Kotakamal

• *Scene 5 (Body)* Durasi: 3 Detik

> Menampilkan tampilan landing page kotakamal, terdapat *slider photo* beserta *text* yang secara langsung **kang ini dak langsung men**gajak user atau penonton agar bersedekah. Selain itu terdapat informasi berupa jumlah sedekah yang sudah terkumpul dalam rupiah dan berapa orang yang sudah mendonasikan sebagian hartanya. Dibawah tampilan informasi tersebut disajikan button sedekah dan zakat. *Scene* 5 dapat dilihat pada Gambar 7.

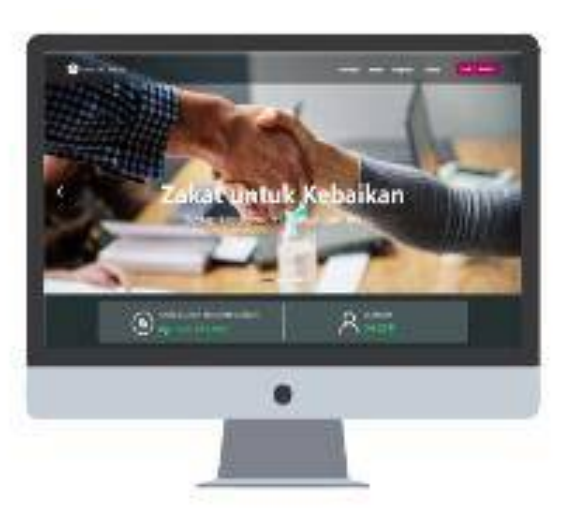

Gambar 7 Scene 5 tampilan landing page website aplikasi Kotakamal

- *Scene 6 (Body)*
	- Durasi: 5 Detik

Menampilkan gambar sedekah dan zakat yang merupakan fitur utama dari aplikasi ini. *Scene* 6 dapat dilihat pada Gambar 8.

 $\odot$ 

Hak cipta milik IPB (Institut Pertanian Bogor)

Bogor Agricultural University

Dilarang mengumumkan dan memperbanyak sebagian atau seluruh karya tulis ini dalam bentuk apapun tanpa izin IPB

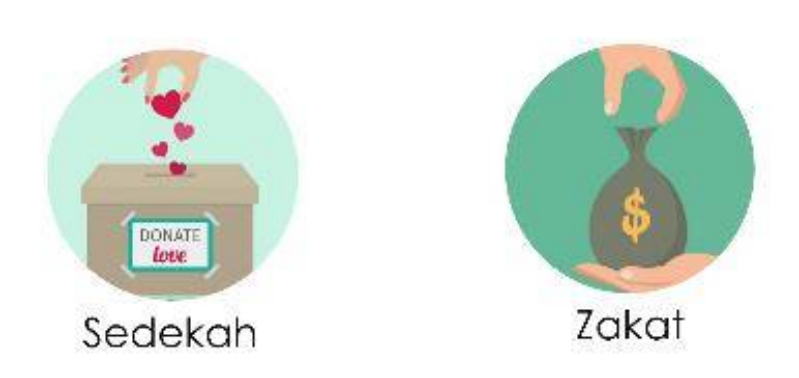

Gambar 8 Scene 6 *pop-up* animasi sedekah dan zakat

• *Scene 7 (Outro)*

Durasi: 3 detik<br>Menampilkan ani Mangekolan Makasi wang membentukan animasi pendadi kanyakan membentukan dan membentukan dan membentukan dan un<br>Pada antara kerama kemakan kalendaran pada antara kemakan dan membentukan dan membentukan dan membentukan dan memiliiki makna ajakan useek meluangkan waktu digunak memiliiki makna ajakan wasan meluangkan waktu dan sebagai untuk teman teman kita diluar sana yang kurang mampu atau sedang terkena musibah. *Scene* 7 dapat dilihat pada Gambar 9.

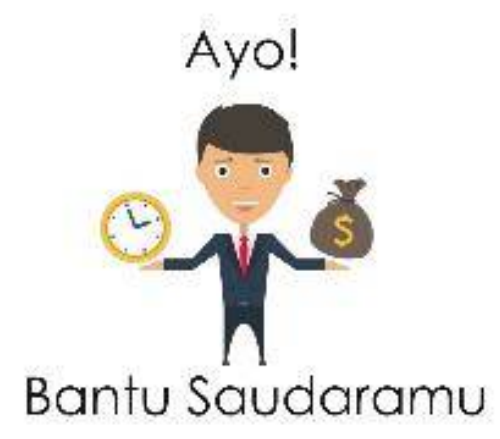

Gambar 9 Scene 7 animasi orang yang memegang jam dan uang

• *Scene 8 (Outro)*

Durasi: 3 detik

Tampilan *closing video* yang menggunakan logo kotakamal. Logo adalah lambang dari sebuah perusahaan atau produk. Logo juga bisa

Bogor Agricultural University

. Pengutipan hanya untuk kepentingan pendidikan, penelitian, penulisan kanya ilmiah, penyusunan laporan, penulisan kritik atau tinjauan suatu masalah

. Dilarang mengutip sebagian atau seluruh karya tulis ini tanpa mencantumkan dan menyebutkan sumber:

C Hak cipta milik IPB (Institut Pertanian Bogor)

Hak Cipta Dilindungi Undang-Undang

 $\mathsf{p}$ 

 $\mathsf{p}$ . Pengutipan hanya untuk kepentingan pendidikan, penelitian, penulisan kanya ilmiah, penyusunan laporan, penulisan kritik atau tinjauan suatu masalah

- 
- 
- 
- . Dilarang mengutip sebagian atau seluruh karya tulis ini tanpa mencantumkan dan menyebutkan sumber:
- 
- Hak Cipta Dilindungi Undang-Undang
	-

 $\odot$ 

Hak cipta milik IPB (Institut Pertanian Bogor)

Bogor Agricultural University

disimpulkan sebagai simbol yang memberi penjelasan tentang identitas perusahaan itu sendiri. *Scene* 8 dapat dilihat pada Gambar 10.

### KOTAK AMAL

### Gambar 10 Scene 8 *outro video*

4.4.2 Perancangan Grafis *Video* Prosedur Penggunaan Aplikasi Paytren

• *Scene* 1 *(Opening)* Durasi: 4 detik

**College of Vocational Studies** Pembukaan *video* menyinggung kelebihan bersedekah menggunakan aplikasi ini dibandingkan dengan sedekah dengan cara yang umum diakukan masyarakat. *Scene* 1 dapat dilihat pada Gambar 11.

Sekolah Vokasi

### Hari Gini Masih Sedekah Dengan Cara Konvensional?

Gambar 11 *Scene* 1 kelebihan menggunakan aplikasi Paytren

• Scene 2 *(Opening)* Durasi: 2 detik

Muncul logo paytren sebagai branding awal atau pembuka *video*. *Scene* 2 dapat dilihat pada Gambar 12.

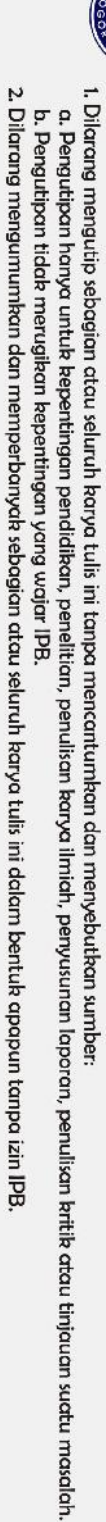

Hak Cipta Dilindungi Undang-Undang

 $\bigcirc$  Hak cipta milik IPB (Institut Pertanian Bogor)

Bogor Agricultural University

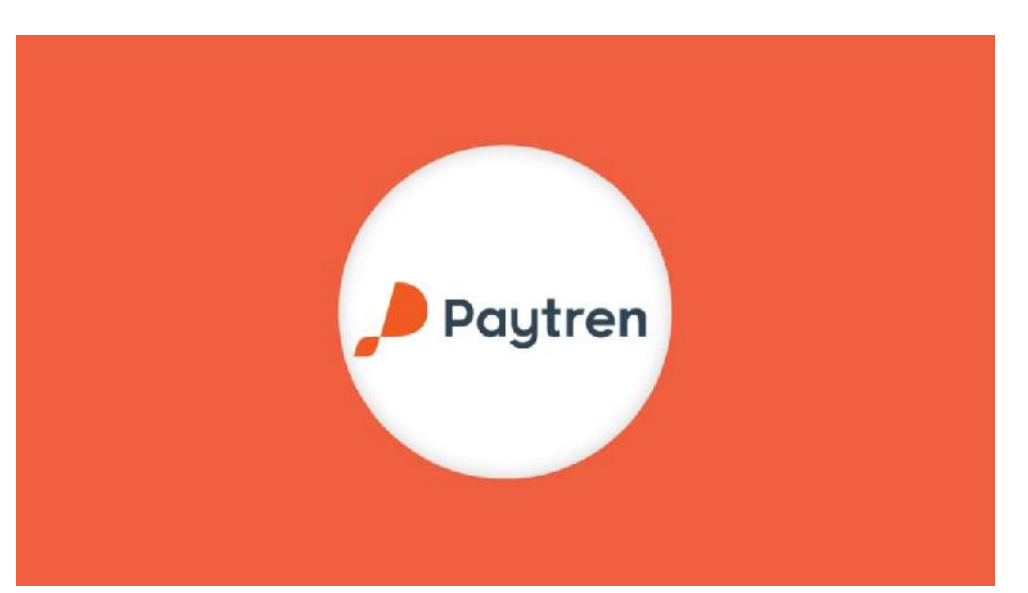

Gambar 12 Scene 2 Logo Paytren

• Scene 3 *(Body)*

Durasi: 4 detik

Menampilkan tampilan landing page aplikasi paytren. Terdapat search bar yang dilengkapi dengan fitur filter berdasarkan masjid terdekat, kecamatan, dan kota. Se SE ja **terdapat beberapa cart masjid del** populer. *Scene* 3 dapat dilihat pada Gambar 13.

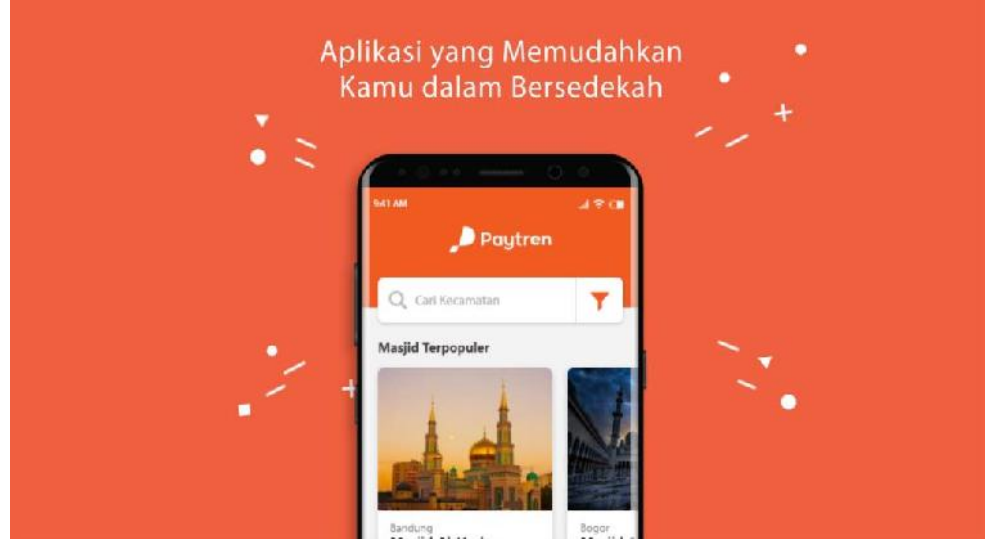

Gambar 13 Scene 3 tampilan *landing page* aplikasi *mobile* paytren

• Scene 4 *(Body)*

Durasi: 4 detik

Tampilan landing page diperbesar sehingga terlihat keseluruhan tampilan antarmukanya. Selain itu ditambahkan text beberapa kelebihan aplikasi ini seperti sedekah tanpa takut lupa bawa uang ke masjid, sedekah kapanpun dan dimanapun sehingga sedekah dapat sangat mudah dilaksanakan. *Scene* 4 dapat dilihat pada Gambar 14.

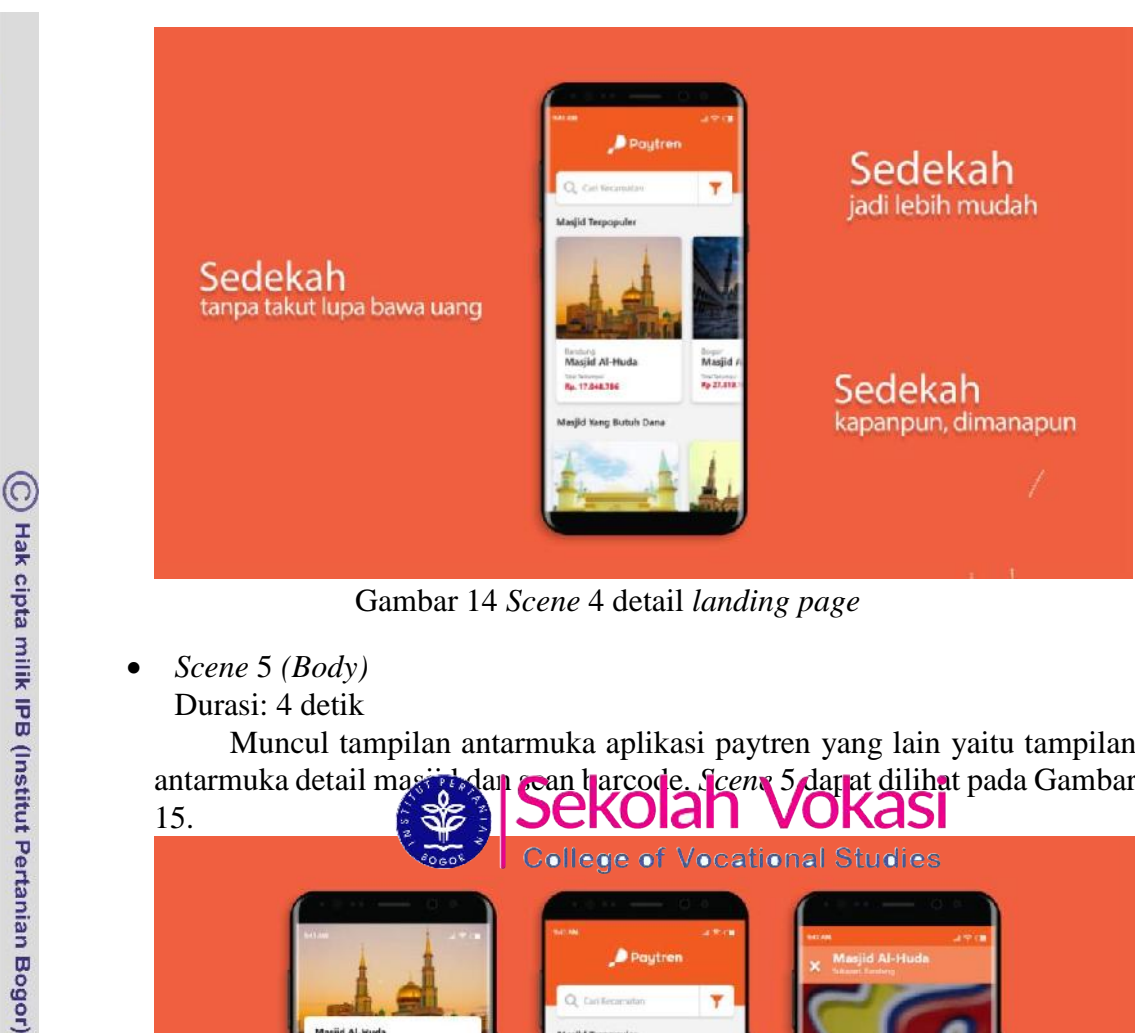

Gambar 14 *Scene* 4 detail *landing page*

• *Scene* 5 *(Body)* Durasi: 4 detik

> Muncul tampilan antarmuka aplikasi paytren yang lain yaitu tampilan antarmuka detail masjid dan scan barcode. *Scene* 5 dapat dilihat pada Gambar

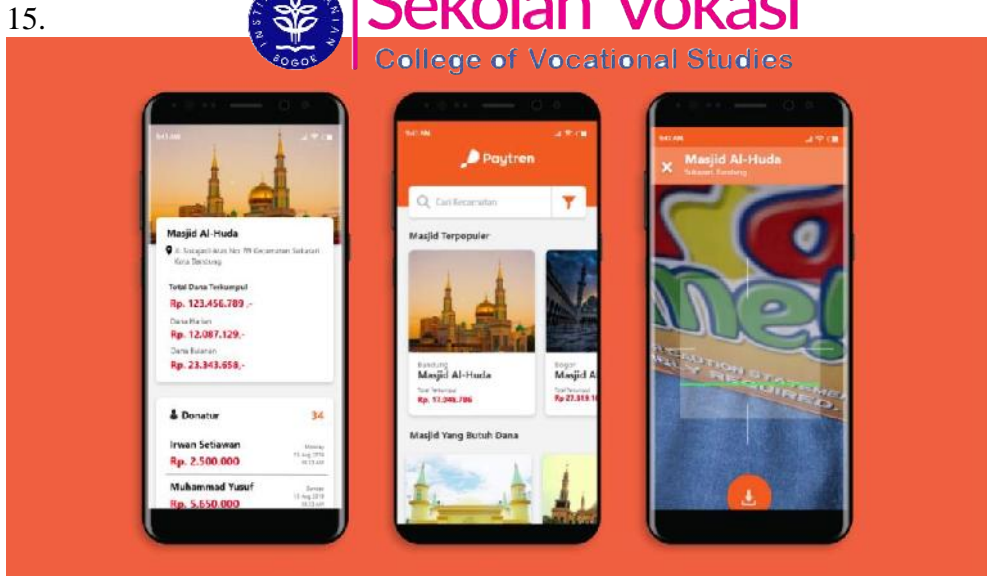

Gambar 15 *Scene* 5 muncul beberapa tampilan antarmuka aplikasi

• *Scene* 6 *(Body)*

Durasi: 5 detik

*Scene* 6,7 dan 8 merupakan satu kesatuan *scene* yang menjelaskan tentang tata cara penggunaan aplikasi paytren ini. Hal pertama yang harus dilakukan untuk menggunakan aplikasi ini adalah datang ke masjid terdekat yang sudah bekerja sama dengan paytren. *Scene* 6 dapat dilihat pada Gambar 16.

b. Pengutipan tidak merugikan kepentingan yang wajar IPB.

Dilarang mengumumkan dan memperbanyak sebagian atau seluruh karya tulis ini dalam bentuk apapun tanpa izin IPB

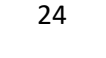

 $\odot$ 

Hak cipta milik IPB (Institut Pertanian Bogor)

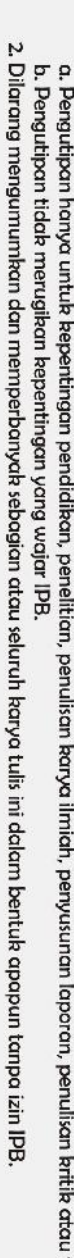

- . Pengutipan hanya untuk kepentingan pendidikan, penelitian, penulisan kanya ilmiah, penyusunan laporan, penulisan kritik atau tinjauan suatu masalah
- 
- 
- 
- . Dilarang mengutip sebagian atau seluruh karya tulis ini tanpa mencantumkan dan menyebutkan sumber:
- 
- Hak Cipta Dilindungi Undang-Undang
- 

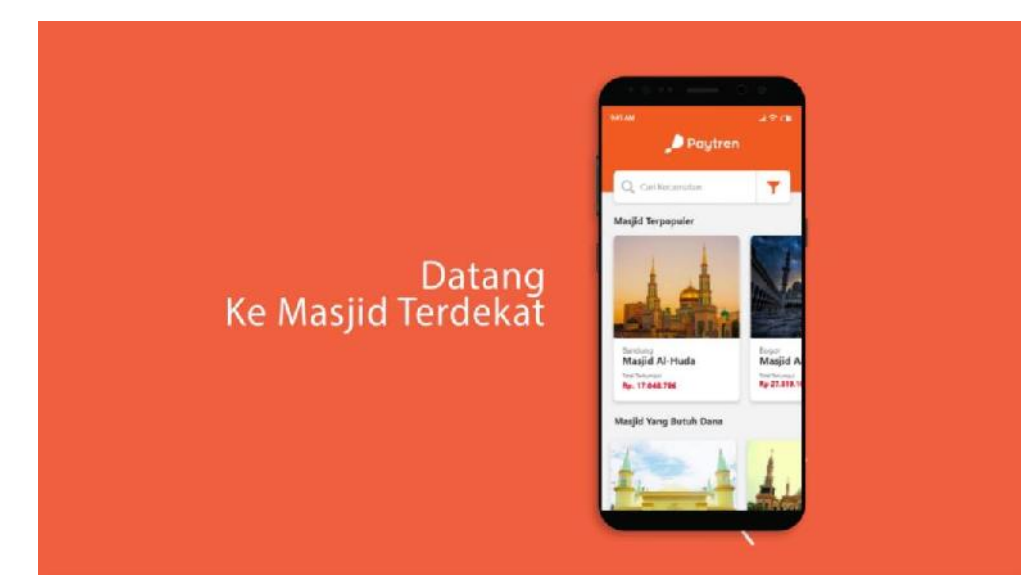

Gambar 16 *Scene* 6 prosedur pertama penggunaan aplikasi

### • *Scene* 7 *(Body)*

Durasi: 5 detik

Tahapan kedua cara menggunakan aplikasi ini adalah menentukan nominal sedekah dan scan bartode yang terdapat pada masjid tersebut. Setelah di scan, user dap**at siz di walioal barcode agar di kemudian** hari jika ingin bersedekah di masjid yang samal ager dia ya tinggal menoican barcode tersebut dengan device lainnya. *Scene* 7 dapat dilihat pada Gambar 17.

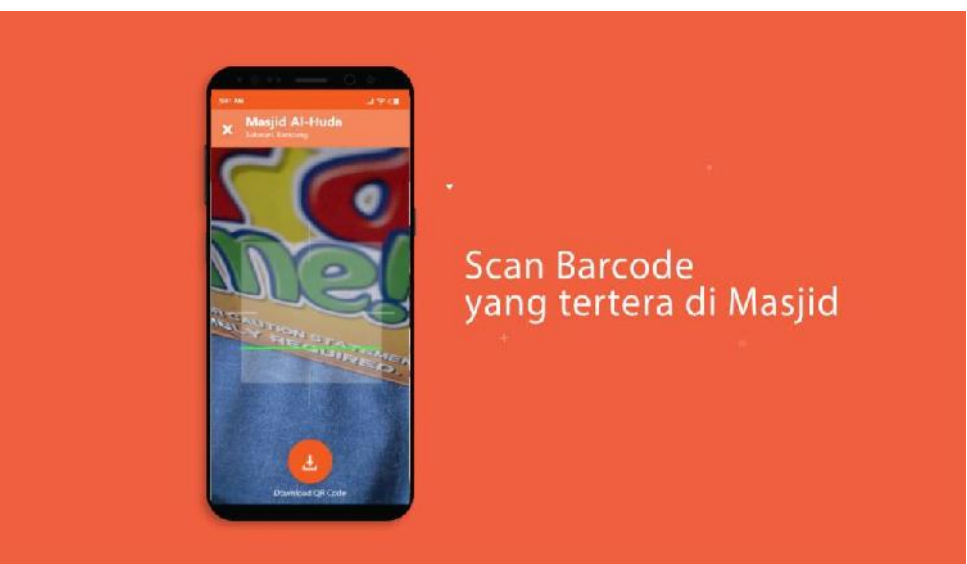

Gambar 17 *Scene* 7 tahapan kedua penggunaan aplikasi

### • *Scene* 8 *(Body)*

Durasi: 5 detik

Setelah semua tahapan dilakukan oleh user maka muncul pop-up yang menandakan bahwa transaksinya telah berhasil yang secara otomatis akan mengurangi dompet paytren user. *Scene* 8 dapat dilihat pada Gambar 18.

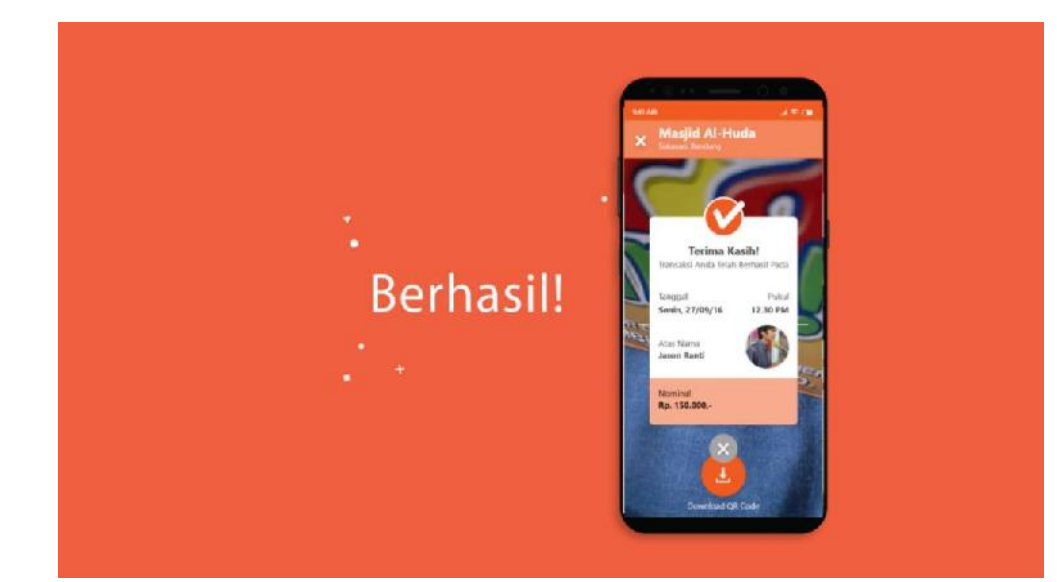

Gambar 18 *Scene* 8 tahapan terakhir penggunaan aplikasi

• *Scene* 9 *(Outro)* Durasi: 4 detik

> Muncul tampilan aplikasi mobile dengan logo paytren disandingkan dengan ajakan agas men-download segera aplikasinya di Playstore dan Appstore. *Scene* 9 **and a Barbar** 19.

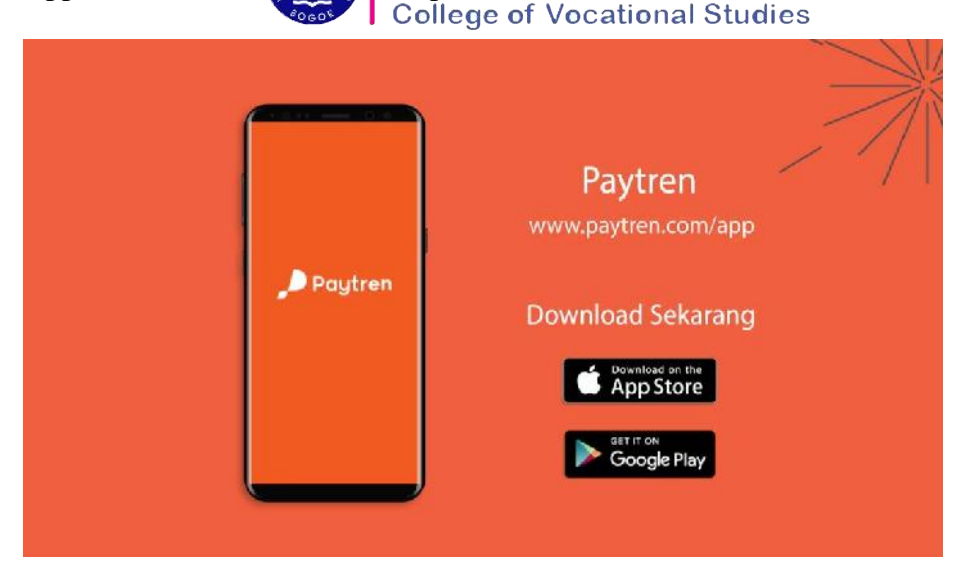

Gambar 19 *Scene* 9 o*utro video* Paytren

### **4.5 Recording Voice Over**

Setelah grafis dirancang, aktivitas yang dilakukan selanjutnya adalah perekaman narasi. Narasi merupakan kelengkapan dari penjelasan yang dilihat melalui *video* (Rahayu 2013). Perekaman narasi dilakukan dengan menggunakan *handphone* sebagai alat perekamnya dan hasilnya dipindahkan ke perangkat keras utama.

C Hak cipta milik IPB (Institut Pertanian Bogor)

Bogor Agricultural University

 $\mathsf{p}$ 

Dilarang mengumumkan dan memperbanyak sebagian atau seluruh karya tulis ini dalam bentuk apapun tanpa izin IPB

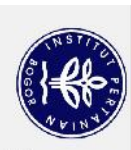

Hak Cipta Dilindungi Undang-Undang

 $\bigcirc$  Hak cipta milik IPB (Institut Pertanian Bogor)

Tahap *recording* dilakukan dengan menggunakan *handphone.* Tiap kalimat dalam narasi yang telah dibuat disesuaikan dengan durasi yang ditetapkan Narasi 1g dibuat adalah sebagai berikut:

4.5.1 *Recording Voice Over Video* Kotakamal

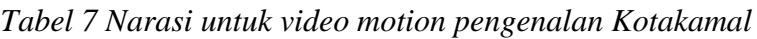

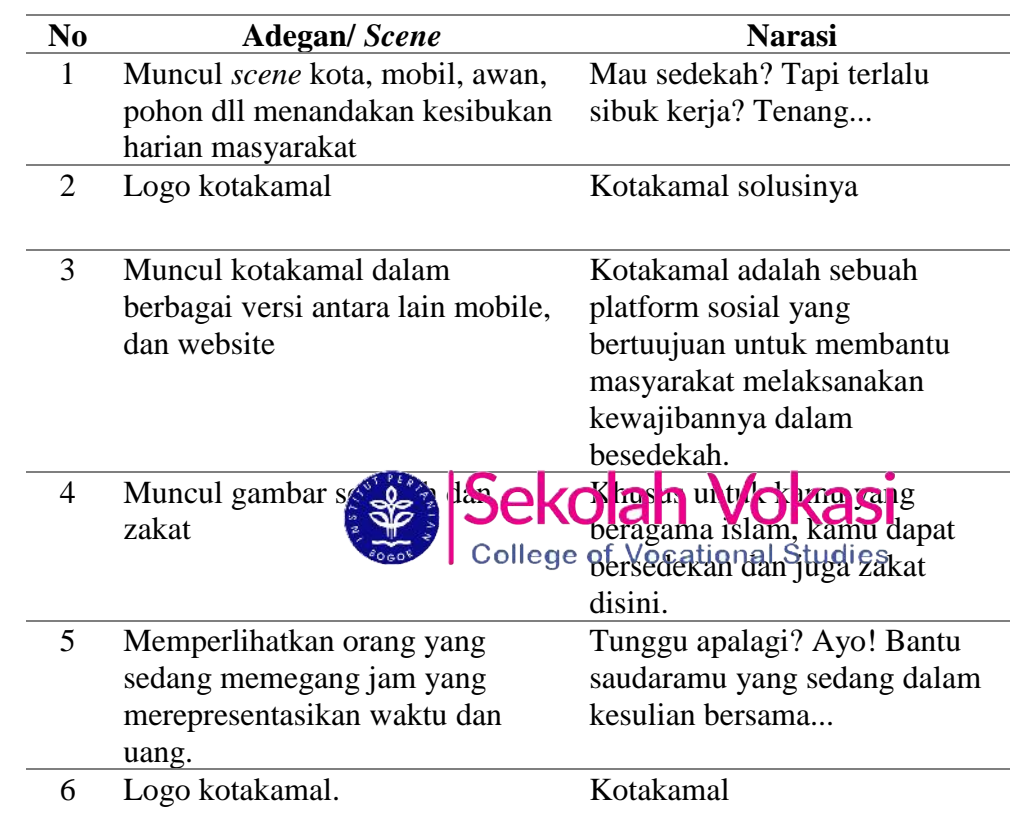

### 4.5.2 *Recording Voice Over Video* Paytren

Tabel 8 Narasi untuk *video* prosedur penggunaan aplikasi Paytren

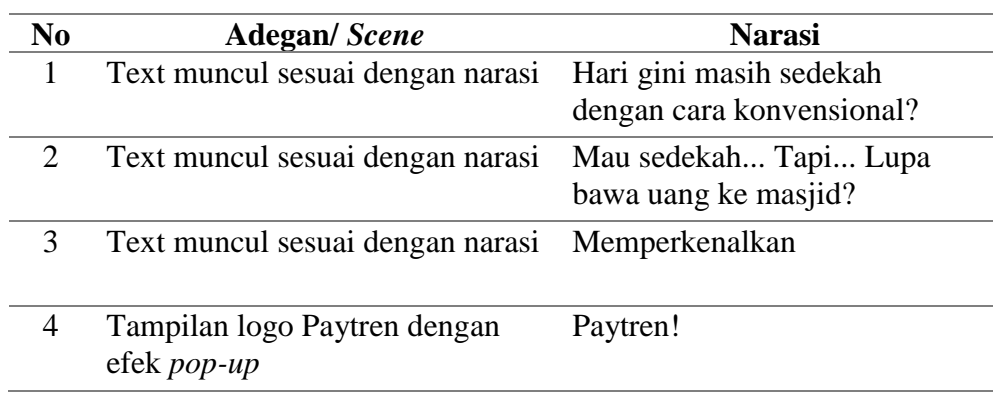

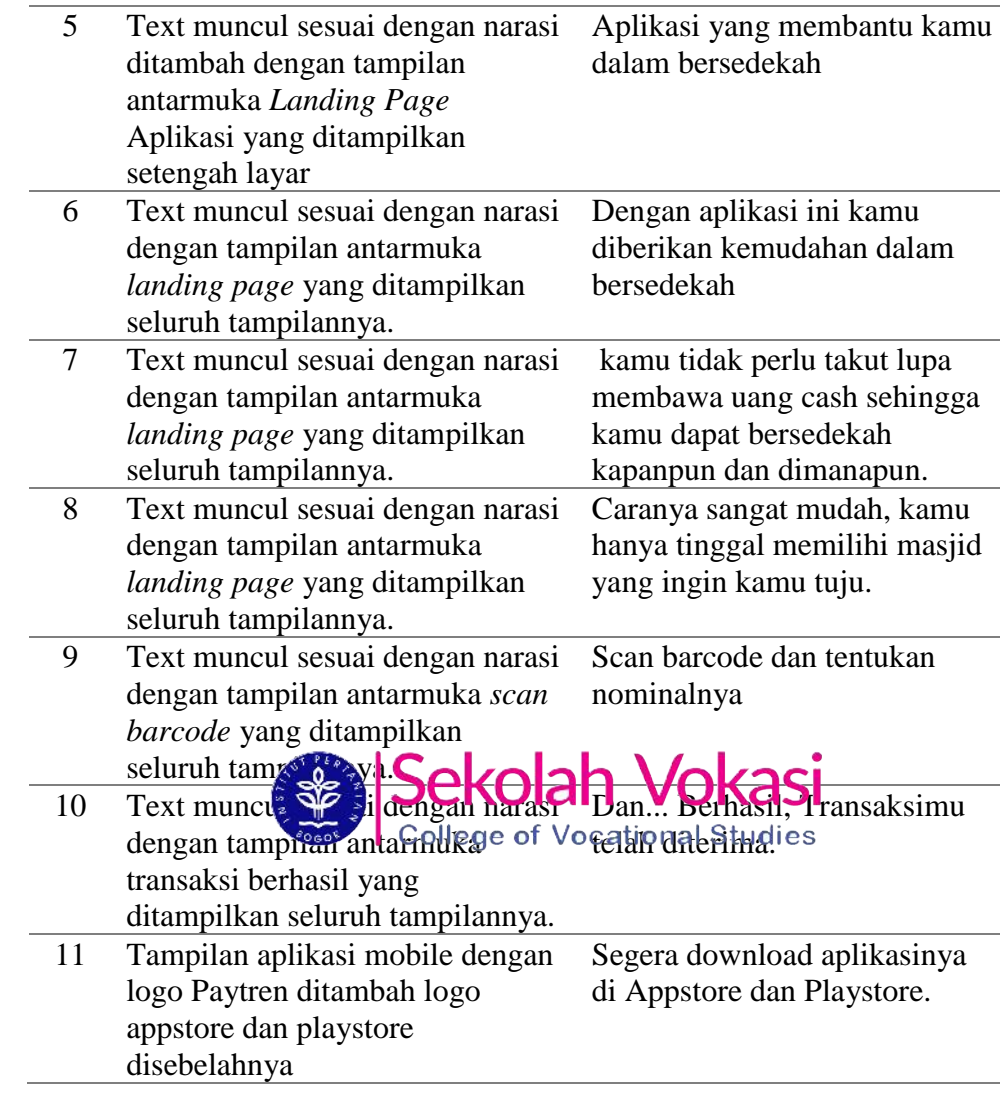

### **4.6 Rendering**

*Rendering* adalah proses membangun beberapa gambar atau *video* menjadi sebuah file *video* dengan menggunakan komputer (Ulfa 2016). Pada tahapan *rendering* ini terbagi menjadi dua bagian yaitu :

4.6.1 *Render per scene*

Tahap render per *scene* ini dilakukan setelah semua tahapan dalam tahap *assembly* sudah dilakukan. Pada kenyataannya, pada saat melakukan *rendering* ini dilakukan bukan per *scene,* namun dilakukan per kelompok *scene.* Durasi yang diperlukan dalam melakukan *render* tiap kelompok *scene* ini berbeda-beda. Untuk bagian *opening* memerlukan waktu kurang lebih sebanyak empat puluh menit, sedangkan untuk bagian *body* memerlukan waktu kurang lebih sebanyak tiga menit, dan untuk bagian *outro* memerlukan waktu kurang lebih sebanyak satu menit.

4.6.2 *Rendering Final*

C Hak cipta milik IPB (Institut Pertanian Bogor)

I. Dilarang mengutip sebagian atau seluruh karya tulis ini tanpa mencantumkan dan menyebutkan sumber:

Hak Cipta Dilindungi Undang-Undang

 $\mathbf{p}$ 

Bogor Agricultural University

. Pengutipan hanya untuk kepentingan pendidikan, penelitian, penulisan kanya ilmiah, penyusunan laporan, penulisan kritik atau tinjauan suatu masalah.

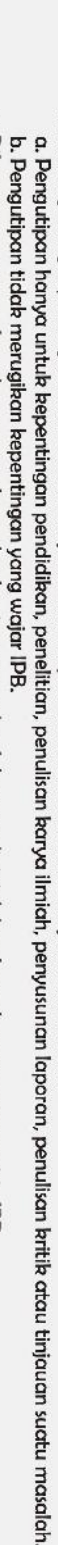

Dilarang mengumumkan dan memperbanyak sebagian atau seluruh karya tulis ini dalam bentuk apapun tanpa izin IPB

- 
- 
- 
- I. Dilarang mengutip sebagian atau seluruh karya tulis ini tanpa mencantumkan dan menyebutkan sumber.
- 
- 
- Hak Cipta Dilindungi Undang-Undang
	- -

Bogor Agricultural University

Tahap *rendering final* merupakan tahap terakhir dalam pembuatan *video* jika semua bahan sudah disatukan dan dipadukan dengan bagus pada perangkat lunak Adobe Premiere. Durasi untuk melakukan proses *rendering final* jauh lebih singkat dari proses *render* per kelompok *scene* yaitu kurang lebih sekitar satu atau dua mit.

### **4.7 Revisi**

Tahap revisi dilakukan jika adanya perbaikan yang disampaikan oleh pembimbing lapangan. Terdapat beberapa revisi yang diminta oleh pembimbing lapangan untuk *video* Kotakamal, sedangkan pada *video* Paytren tidak ada revisi. Revisi yang dilakukan terdapat pada revisi visual*.* Revisi visual yang dilakukan dapat pada Tabel 6.<br> $\frac{1}{\frac{1}{\pi}}$ 

Tabel 9 Daftar revisi yang dilakukan untuk *video* pengenalan produk Kotakamal

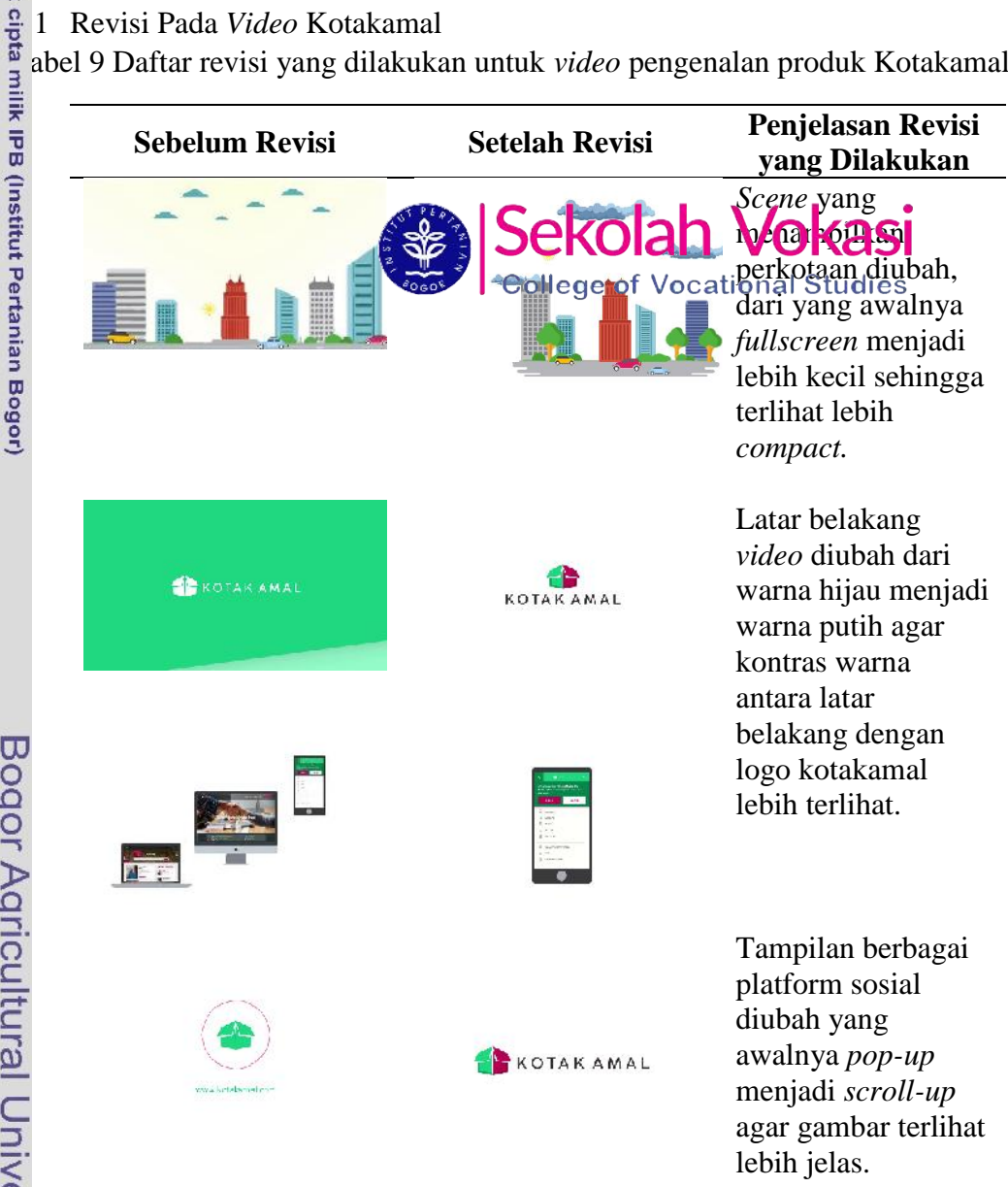

Efek *pop-up* logo kotakamal diubah dari yang awalnya membulat menjadi kosong tanpa tambahan efek apapun.

### **4.8 Publikasi**

Tahap publikasi merupakan tahap akhir dari sebuah pembuatan karya. Jika karya yang dibuat sudah melalui tahap revisi, maka karya dianggap layak untuk dipublikasikan. Untuk saat ini, karya *motion graphic* yang saya buat telah dipublikasikan kepada seluruh karyawan CV Aksikode.

### **4.9 Evaluasi Seminar**

### 1 Muhammad Rafif Fadhillah

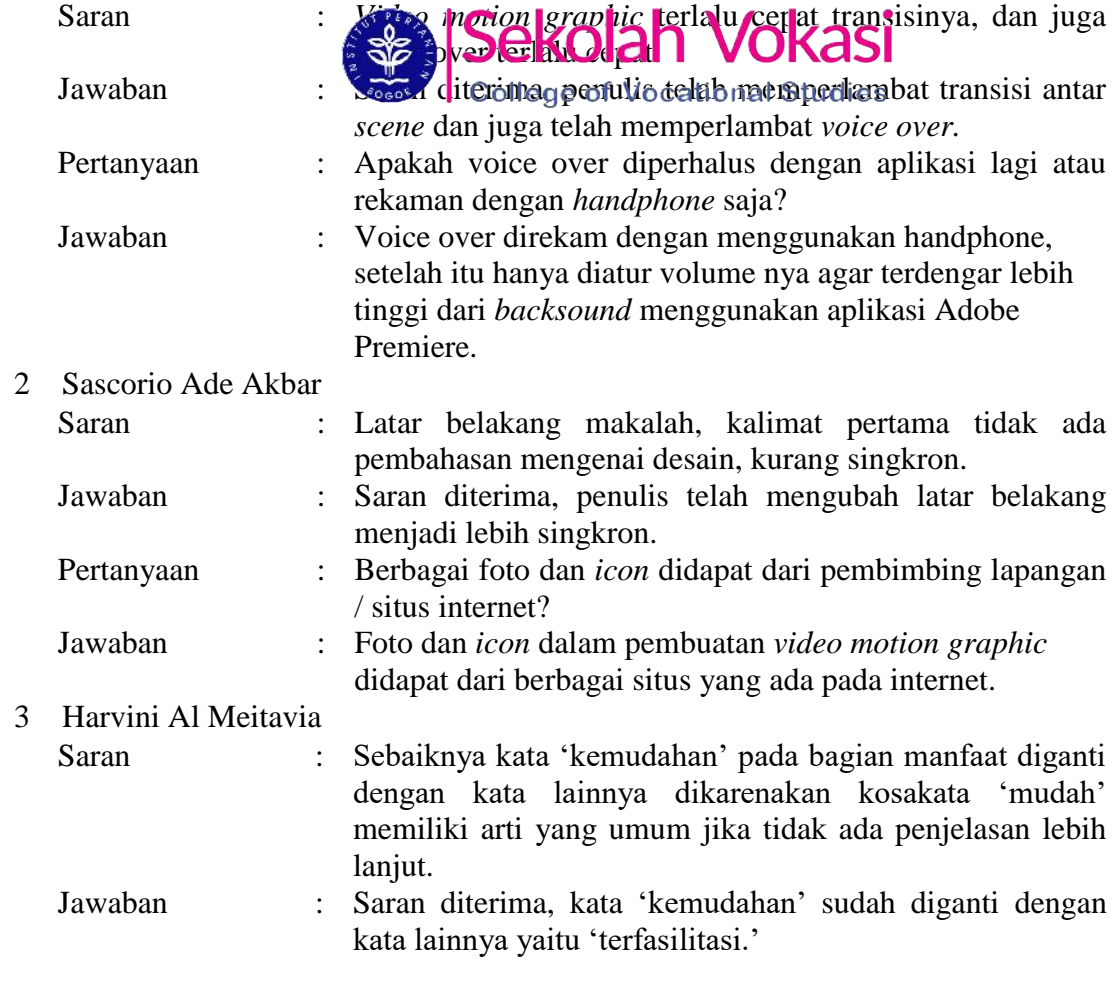

C Hak cipta milik IPB (Institut Pertanian Bogor)

### **5 SIMPULAN**

Pembuatan *Motion Graphic* Pengenalan Produk Kotakamal dan Paytren di 7 Aksikode telah selesai dibuat dan sudah sesuai dengan konsep yang ditentukan di awal pembuatan. *Motion graphic* ini dihasilkan dari penggabungan grafis, *audio*, tipografi, dan pemberian animasi terhadap grafis yang dibuat. Dengan adanya *m*<sup>t</sup>ion graphic ini dapat menambah alternatif konten serta meningkatkan *brand value* bagi produk Kotakamal dan Paytren kepada *target audience* dalam personalität alueen multimedia.

### **DAFTAR PUSTAKA**

**DAFTAR PUSTAKA**<br> **Angle Sponsor Constrainer**<br> **Angle Society Angle Kingdom** Dalam<br>
Bentuk Media Desain<br>
Visual, 1(2).<br>
Visual, 1(2).<br> **Angle Angle Angle Kingdom Restruction**<br>
Visual, 1(2).<br> **Angle Angle Angle Angle Kingd** Bentuk Media Desain Website. *DEKAVE* Jurnal Pesain Bentuk Media Desain *Visual*, *1*(2).

harun, H., & Awwaliyah, R. (2017). Pendidikan Multikultural dalam Menanggulangi Narasi Islamisme di Indonesia. *Jurnal Pendidikan Agama Islam (Journal of Islamic Education Studies)*, *5*(2), 224-243.

- hanto, I. (2013). Kajian Metode-Metode Pengembangan Perangkat Lunak Multimedia. *Jurnal Penelitian*, *17*(1).
- sroh NA. 2017. Pembuatan *Company Profile* sebagai Media Promosi Tujusemesta Creative Space [laporan akhir]. Bogor (ID): Institut Pertanian Bogor.

rwanti, A., & Haryanto, H. (2015). Pengembangan motion graphic pembelajaran mata pelajaran pendidikan kewarganegaraan kelas I sekolah dasar. Jurnal Inovasi Teknologi Pendidikan, 2(2), 190-200.

movasi Feknologi i Chuluman, 2(2), 120-200.<br> **Omar, S., & Syafrizal, M.** (2014). Sistem Manajemen Rendering Film Animasi<br>
Pada Server Cluster Menggunakan Software Royal<br>
Render. *SEMNASTEKNOMEDIA ONLINE*, 2(1), 1-05. Pada Server Cluster Menggunakan Software Royal Render. *SEMNASTEKNOMEDIA ONLINE*, *2*(1), 1-05.

Wisata Alam di Sulawesi Utara. *Jurnal Teknik Informatika*, *6*(1).

Sulur, H. W., Sentinuwo, S., & Sugiarso, B. (2015). Aplikasi Virtual tour Tempat<br>
Wisata Alam di Sulawesi Utara. Jurnal Teknik Informatika, 6(1).<br>
Cobowo, S. F., & Karimah, M. P. (2012). Pengaruh iklan televisi dan harga<br> bowo, S. F., & Karimah, M. P. (2012). Pengaruh iklan televisi dan harga terhadap Keputusan Pembelian Sabun Lux (survei pada pengunjung Mega Bekasi Hypermall). *JRMSI-Jurnal Riset Manajemen Sains Indonesia*, *3*(1), 1- 15

Widiastuti, N. I. (2012). Membangun Game Edukasi Sejarah Walisongo. *KOMPUTA: Jurnal Komputer dan Informatika*, *1*(2).

. Dilarang mengutip sebagian atau seluruh karya tulis ini tanpa mencantumkan dan menyebutkan sumber: . Pengutipan hanya untuk kepentingan pendidikan, penelitian, penulisan kanya ilmiah, penyusunan laporan, penulisan kritik atau tinjauan suatu masalah Hak Cipta Dilindungi Undang-Undang

 $\mathbf{p}$ 

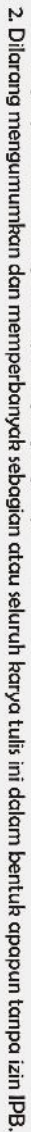

- 1. Dilarang mengutip sebagian atau seluruh karya tulis ini tanpa mencantumkan dan menyebutkan sumber.<br>a. Pengutipan hanya untuk kepentingan pendidikan, penelitian, penulisan karya ilmiah, penyusunan laporan, penulisan krit
- 
- 
- 
- 
- 
- - Hak Cipta Dilindungi Undang-Undang
	-
	- -

C Hak cipta milik IPB (Institut Pertanian Bogor)

Bogor Agricultural University

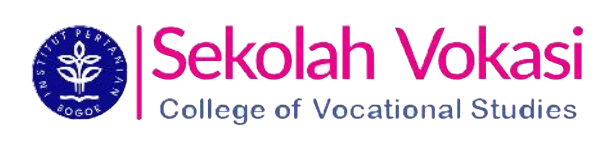

### **LAMPIRAN**

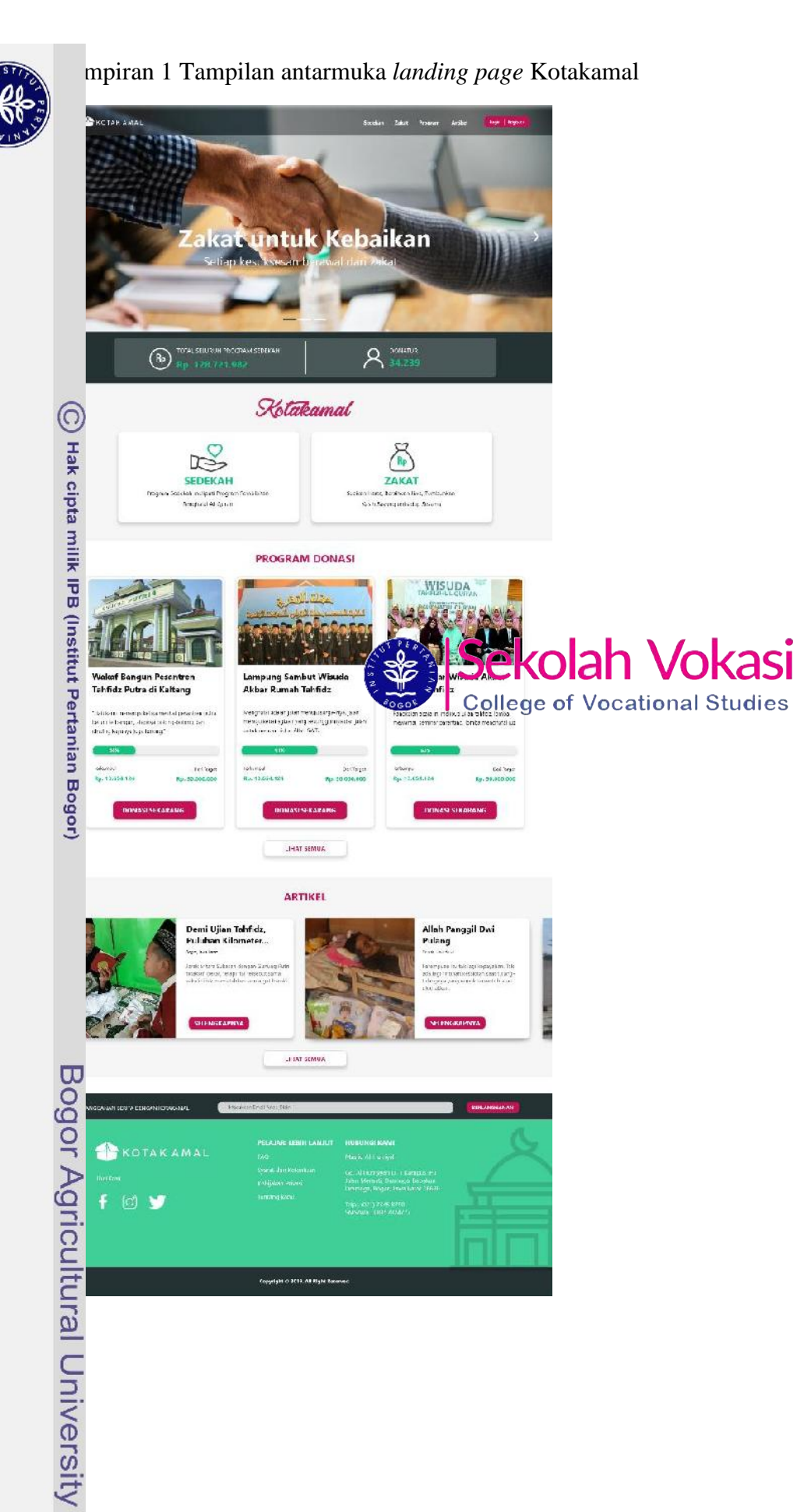

- Hak Cipta Dilindungi Undang-Undang
- 1. Dilarang mengutip sebagian atau seluruh karya tulis ini tanpa mencantumkan dan menyebutkan sumber:<br>a. Pengutipan hanya untuk kepentingan pendidikan, penelitian, penulisan karya ilmiah, penyusunan laporan, penulisan krit
- Dilarang mengumumkan dan memperbanyak sebagian atau seluruh karya tulis ini dalam bentuk apapun tanpa izin IPB. b. Pengutipan tidak merugikan kepentingan yang wajar IPB.

 $\mathbf{v}$ 

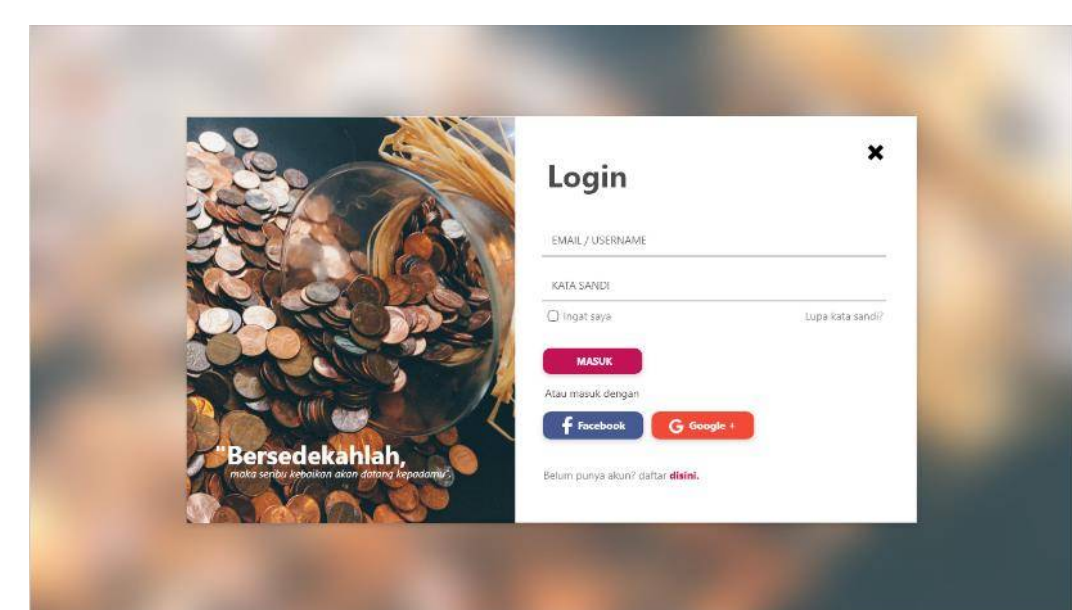

Lampiran 3 Tampilan antarmuka *register website* Kotakamal

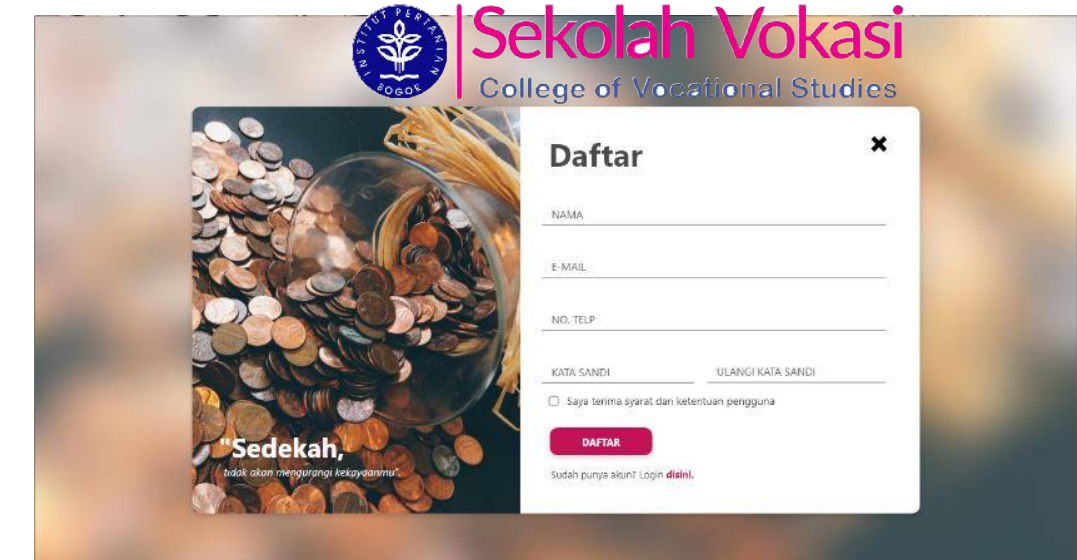

### Lampiran 2 Tampilan antarmuka *login website* Kotakamal

Hab Cipta Dilindungi Undang-Undang

C Hak cipta milik IPB (Institut Pertanian Bogor)

Bogor Agricultural University

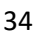

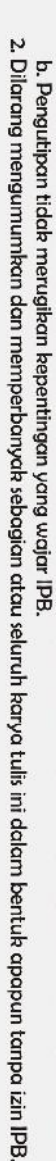

- 
- 1. Dilarang mengutip sebagian atau seluruh karya tulis ini tanpa mencantumkan dan menyebutkan sumber:<br>a. Pengutipan hanya untuk kepentingan pendidikan, penelitian, penulisan karya ilmiah, penyusunan laporan, penulisan krit
	-
	-
	- - Hab Cipta Dilindungi Undang-Undang

Bogor Agricultural University

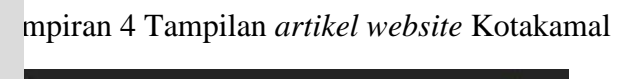

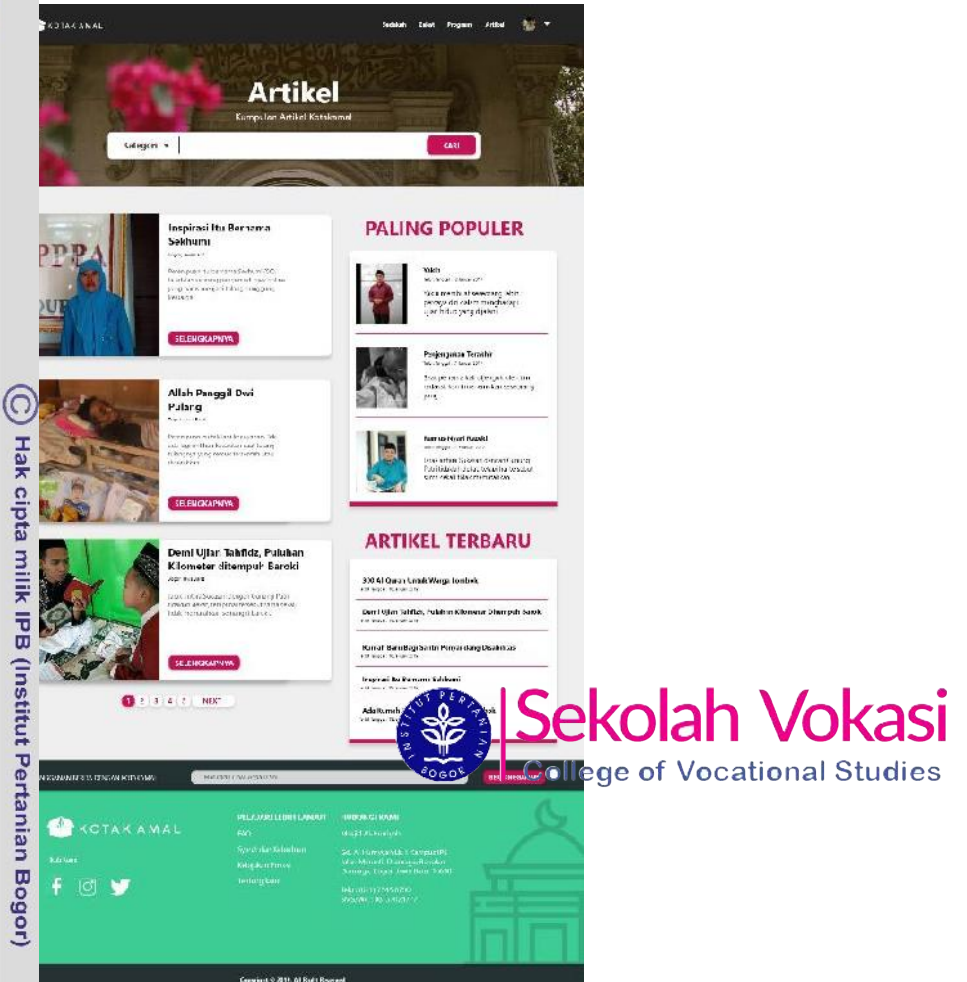

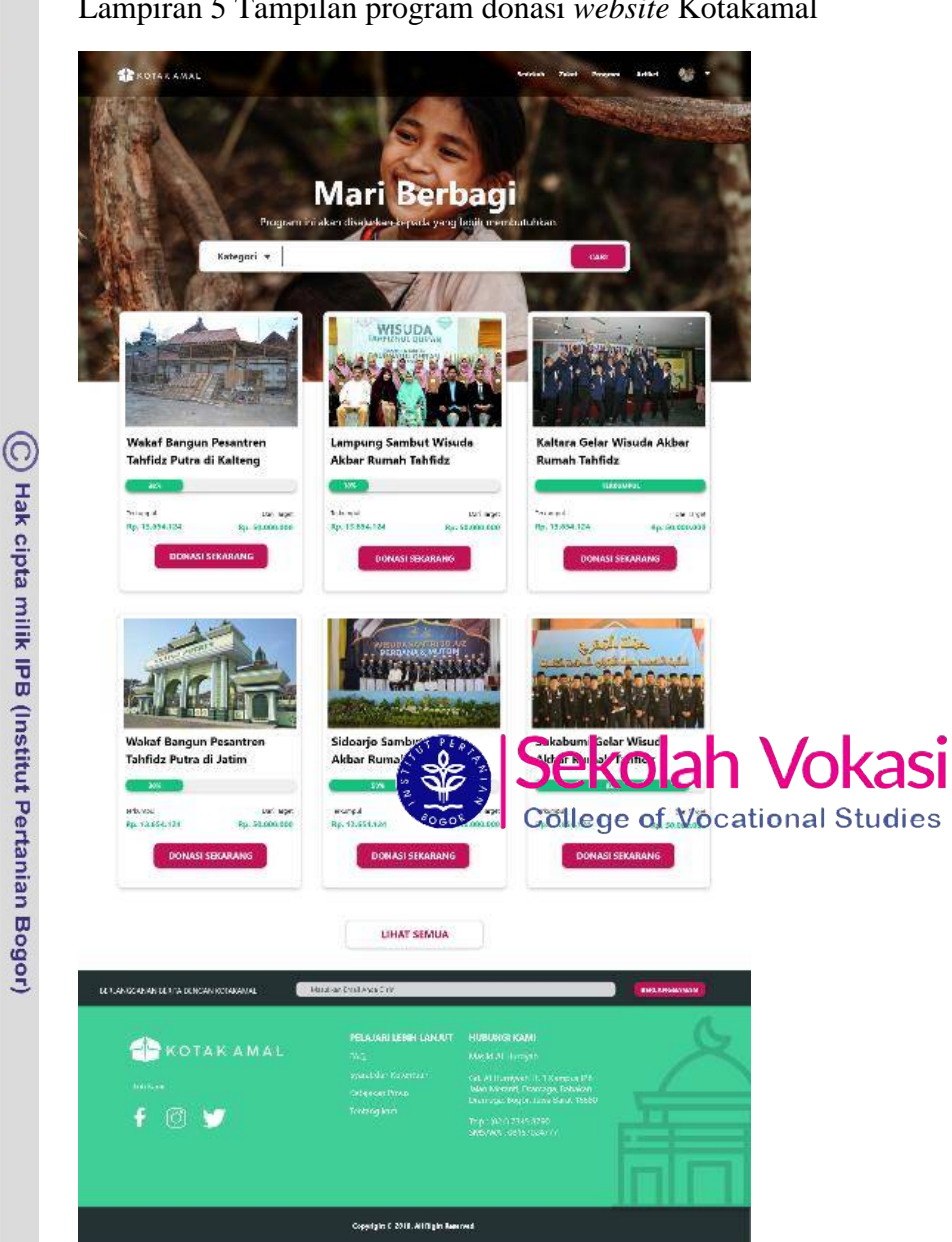

### Lampiran 5 Tampilan program donasi *website* Kotakamal

1. Dilarang mengutip sebagian atau seluruh karya tulis ini tanpa mencantumkan dan menyebutkan sumber:<br>a. Pengutipan hanya untuk kepentingan pendidikan, penelitian, penulisan karya ilmiah, penyusunan laporan, penulisan krit

Bogor Agricultural University

Hab Cipta Dilindungi Undang-Undang

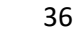

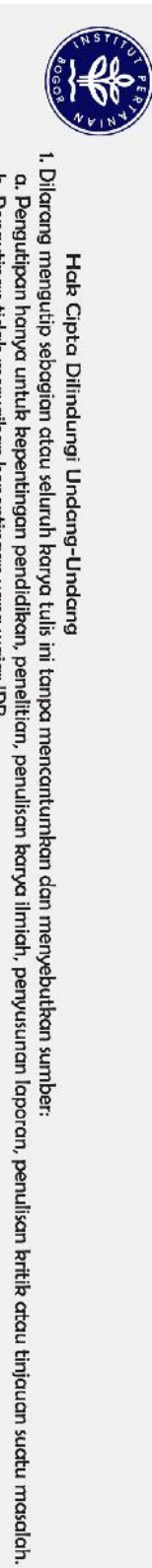

Hab Cipta Dilindungi Undang-Undang

Lampiran 6 Tampilan cari program donasi *website* Kotakamal

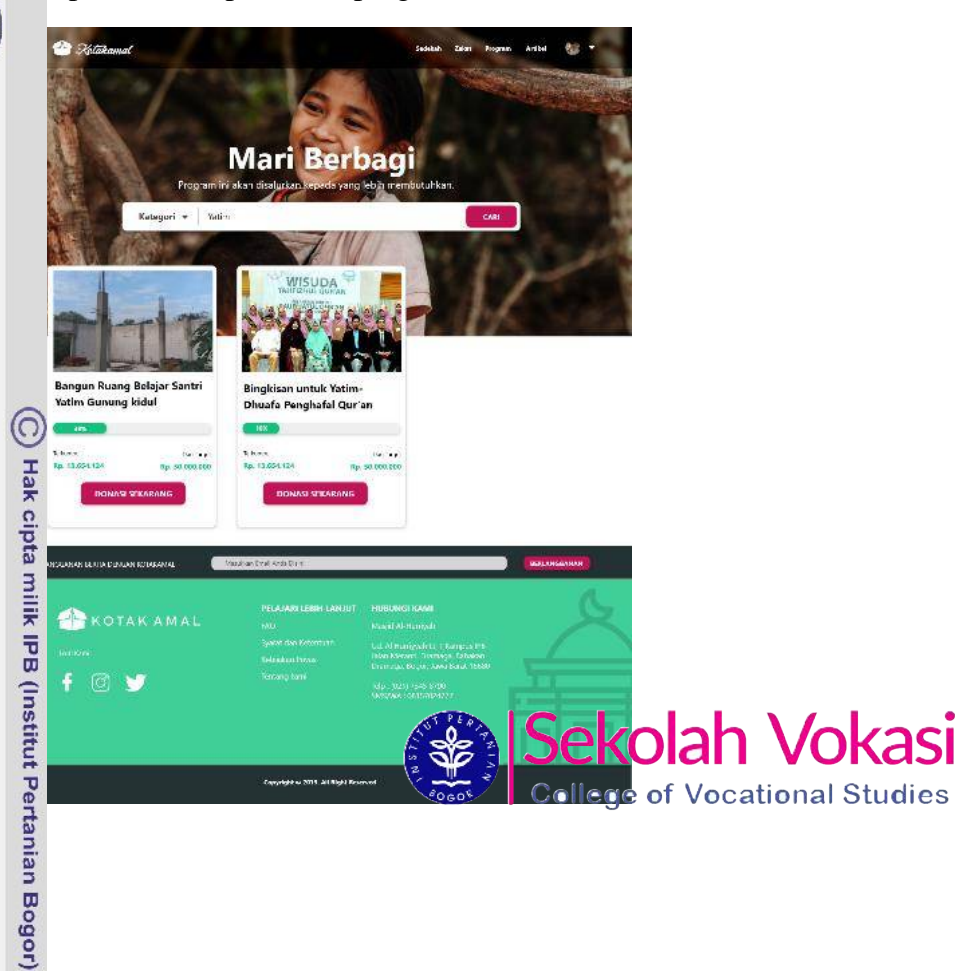

Bogor Agricultural University

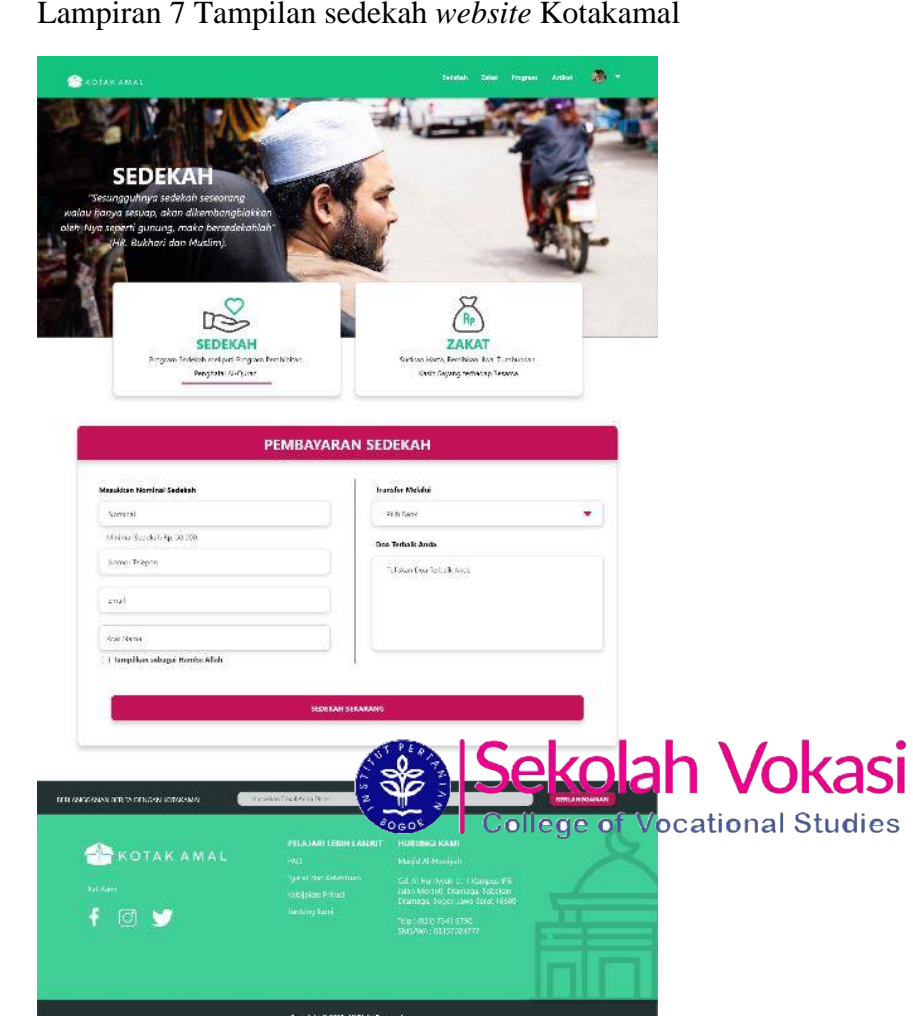

## Bogor Agricultural University

1. Dilarang mengutip sebagian atau seluruh karya tulis ini tanpa mencantumkan dan menyebutkan sumber:<br>a. Pengutipan hanya untuk kepentingan pendidikan, penelitian, penulisan karya ilmiah, penyusunan laporan, penulisan krit

Hab Cipta Dilindungi Undang-Undang

C Hak cipta milik IPB (Institut Pertanian Bogor)

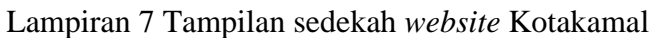

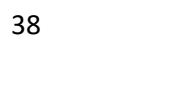

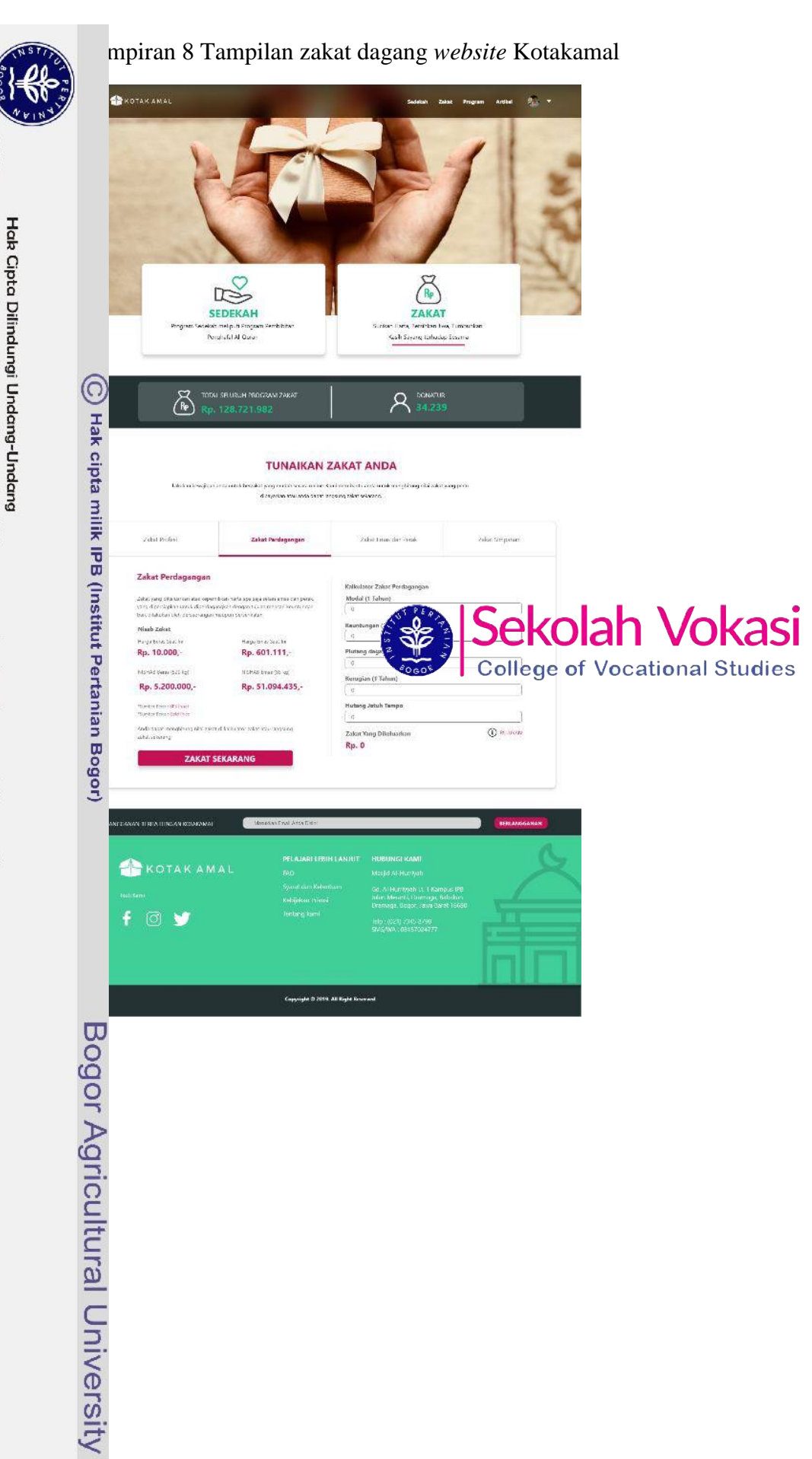

 $\mathbf{v}$ 

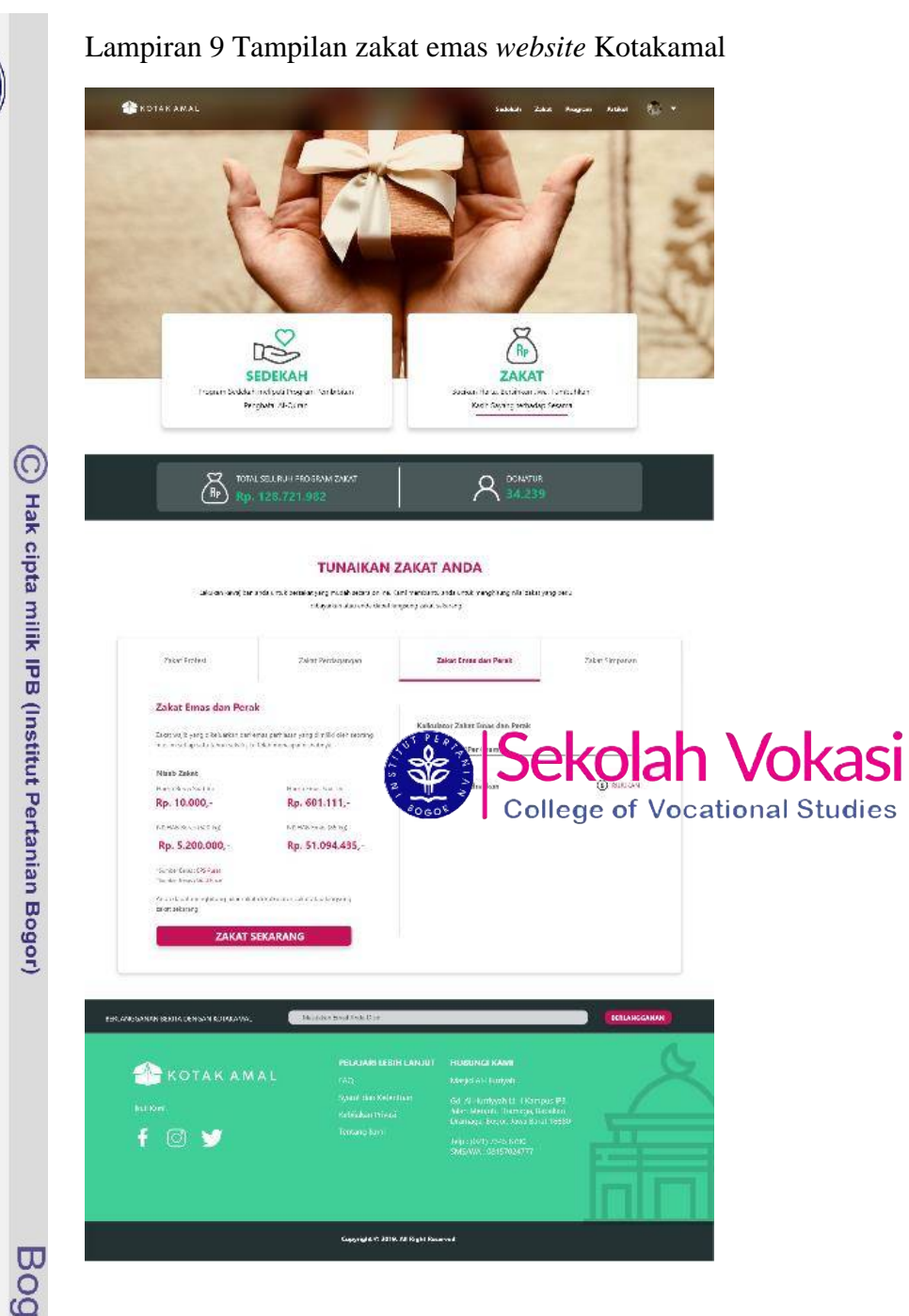

Bogor Agricultural University

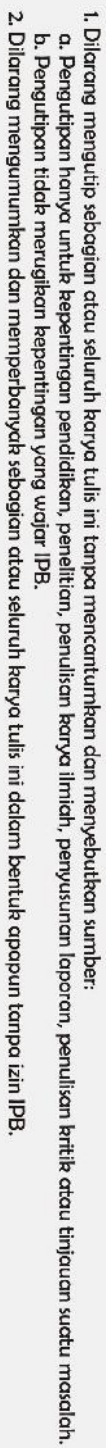

Hab Cipta Dilindungi Undang-Undang

 $\ddot{\phantom{a}}$ 

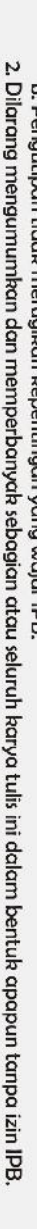

- 1. Dilarang mengutip sebagian atau seluruh karya tulis ini tanpa mencantumkan dan menyebutkan sumber:<br>a. Pengutipan hanya untuk kepentingan pendidikan, penelitian, penulisan karya ilmiah, penyusunan laporan, penulisan krit
	-
	-
	-
	-
	-
	-
	-
	-
	- Hab Cipta Dilindungi Undang-Undang
- 

Bogor Agricultural University

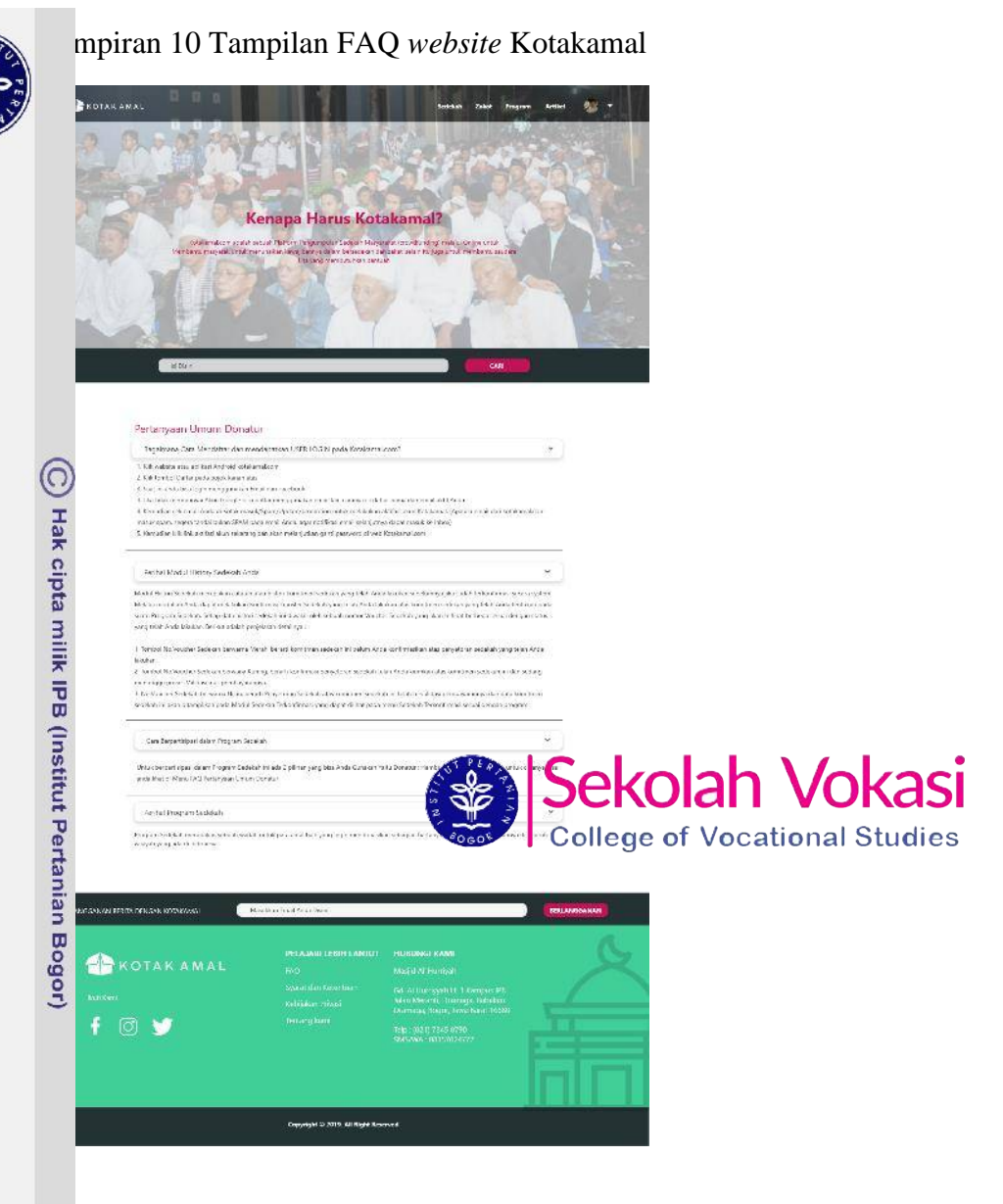

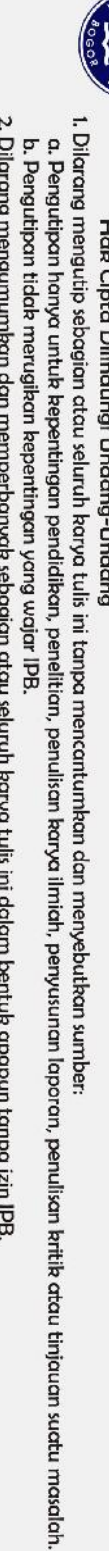

ׇ֖֖֖֖֦֦ׅ֪֦֧֦֧֦֧֦֖֖֖֧֧֦֧֧֦֧֧֧֧֧֧֧֧֧֧֧֧֧֧֧֚֚֚֚֚֚֚֚֚֚֚֚֚֚֚֚֚֚֚֚֚֚֚֚֚֚֚֚֕֡֡֘֘֘֝֘֘֝֘֡֡֘֞֡֞֡֞֞֘֞֡֓֞֞֡ 

C Hak cipta milik IPB (Institut Pertanian Bogor)

Bogor Agricultural University

### Lampiran 11 Tampilan *login* aplikasi *mobile* Kotakamal

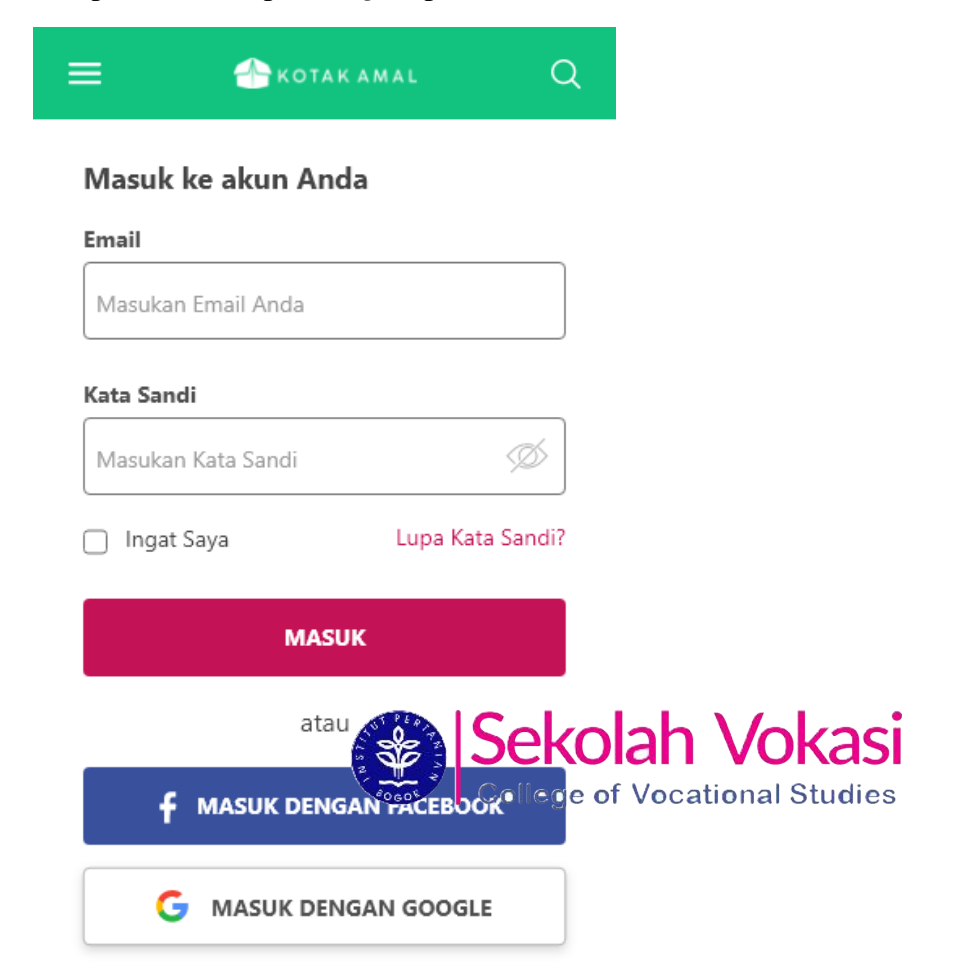

Belum punya akun? Daftar disini.

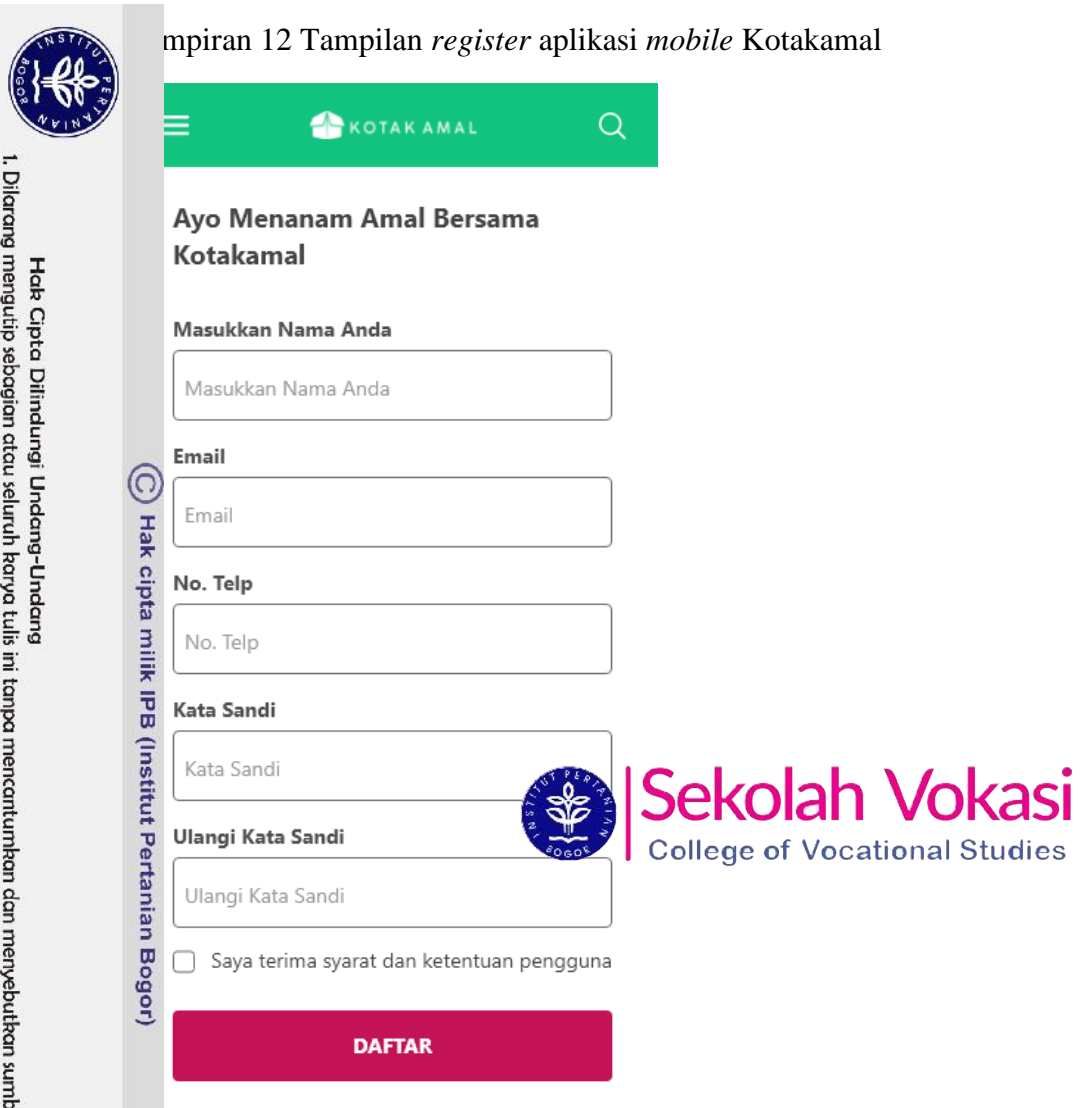

Sudah Punya Akun? Masuk Disini

## Bogor Agricultural University

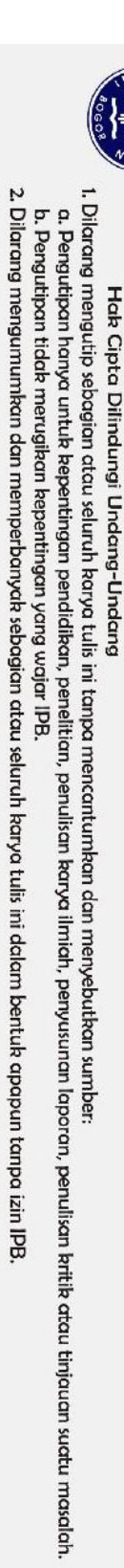

### Lampiran 13 Tampilan artikel *mobile* aplikasi Kotakamal

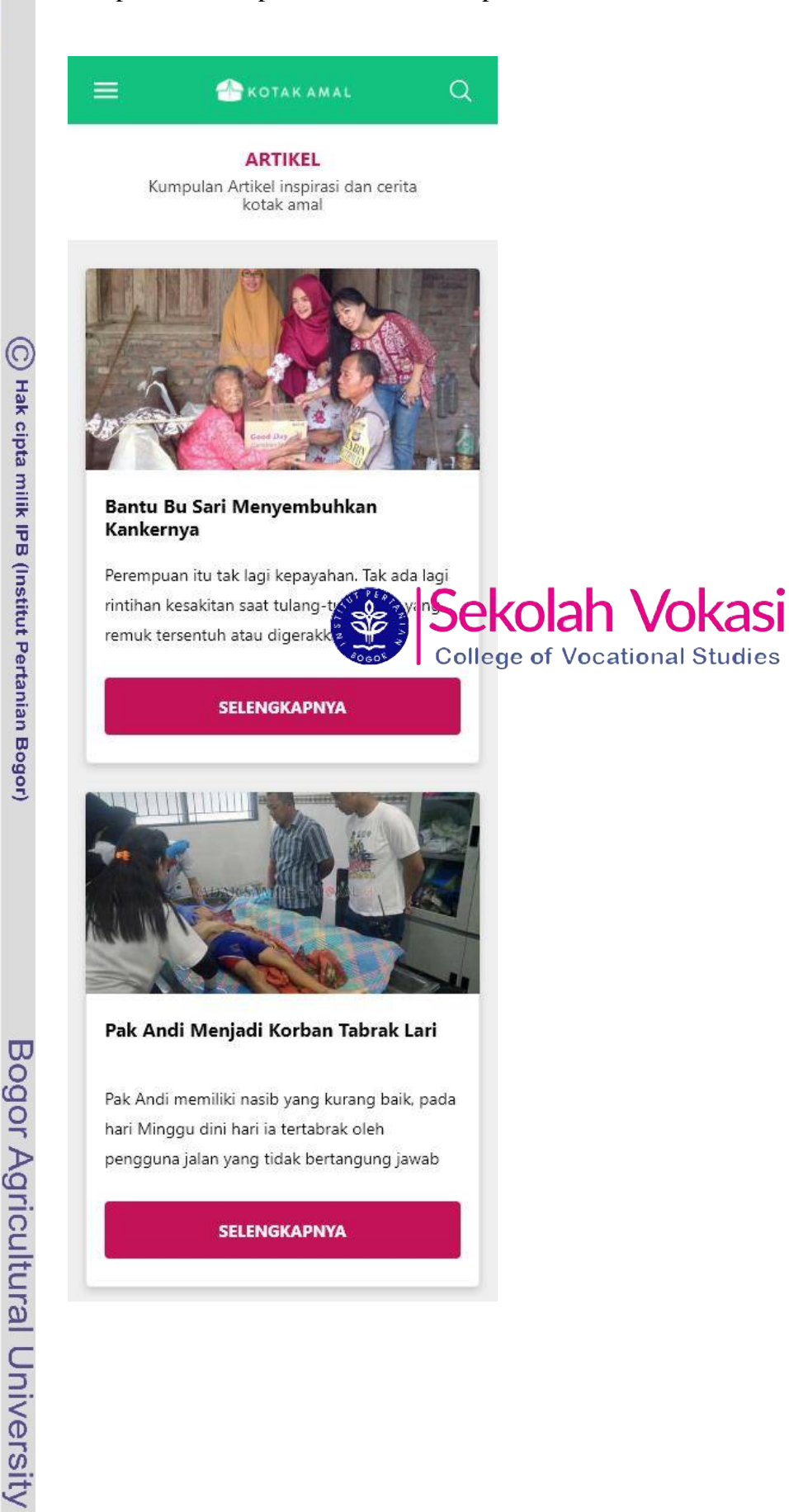

 $\odot$ 

Hak cipta milik IPB (Institut Pertanian Bogor)

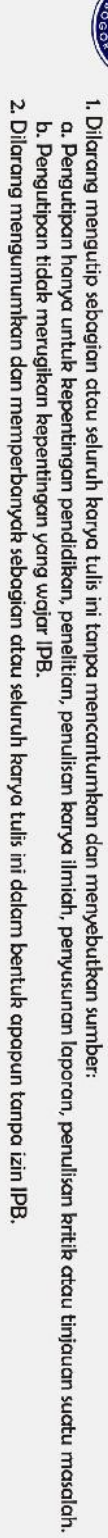

- 
- 
- 
- 
- 
- - Hak Cipta Dilindungi Undang-Undang
- Bogor Agricultural University

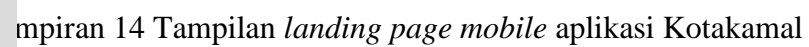

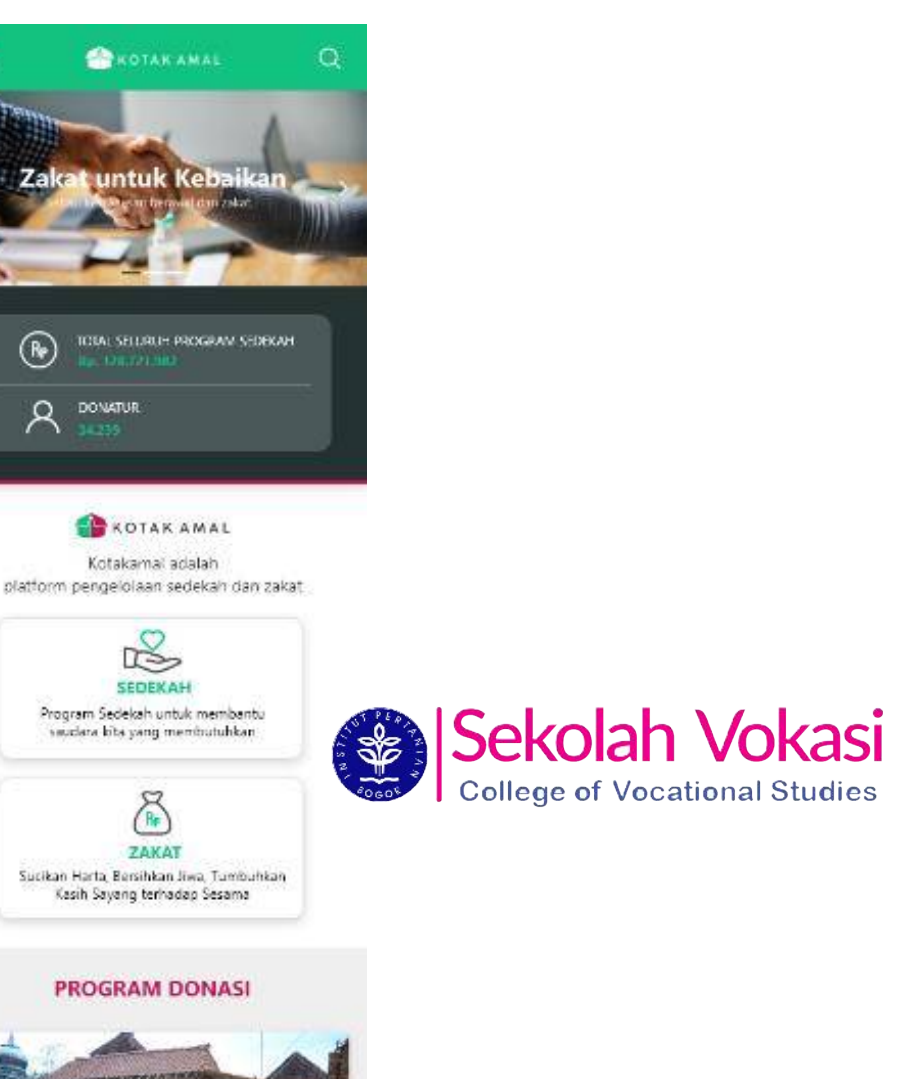

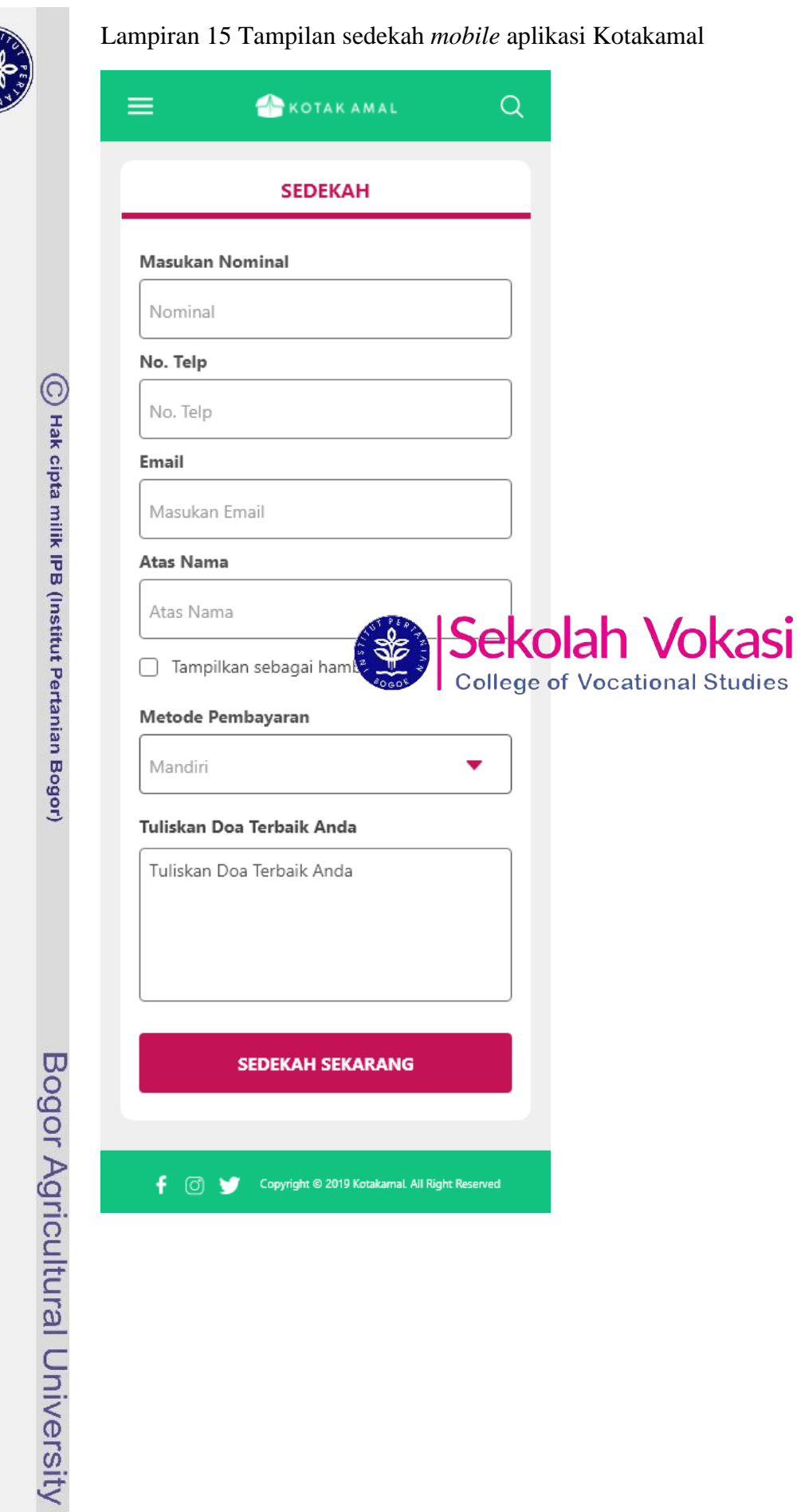

汗

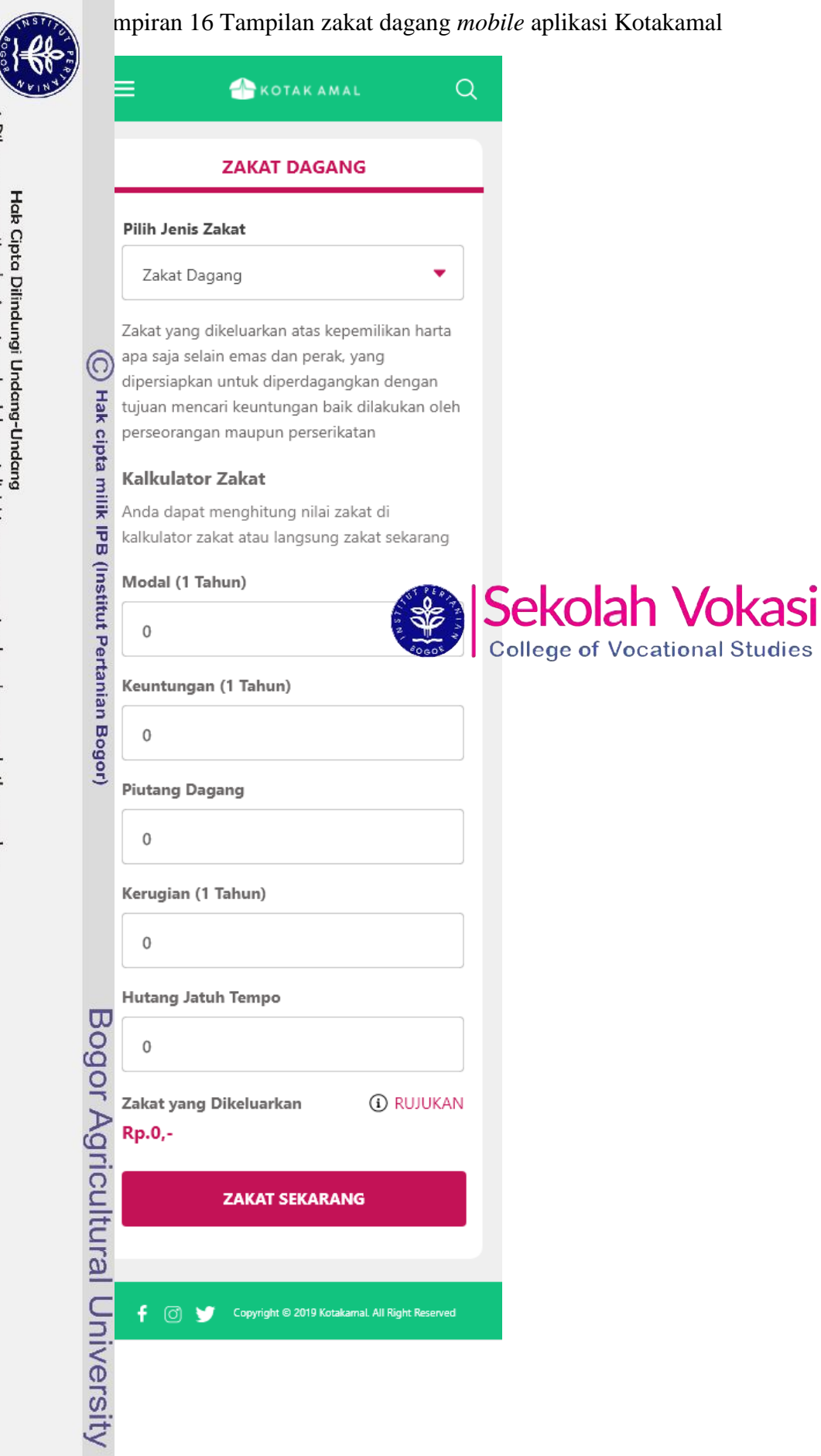

# 1. Dilarang mengutip sebagian atau seluruh karya tulis ini tanpa mencantumkan dan menyebutkan sumber:<br>a. Pengutipan hanya untuk kepentingan pendidikan, penelitian, penulisan karya ilmiah, penyusunan laporan, penulisan krit

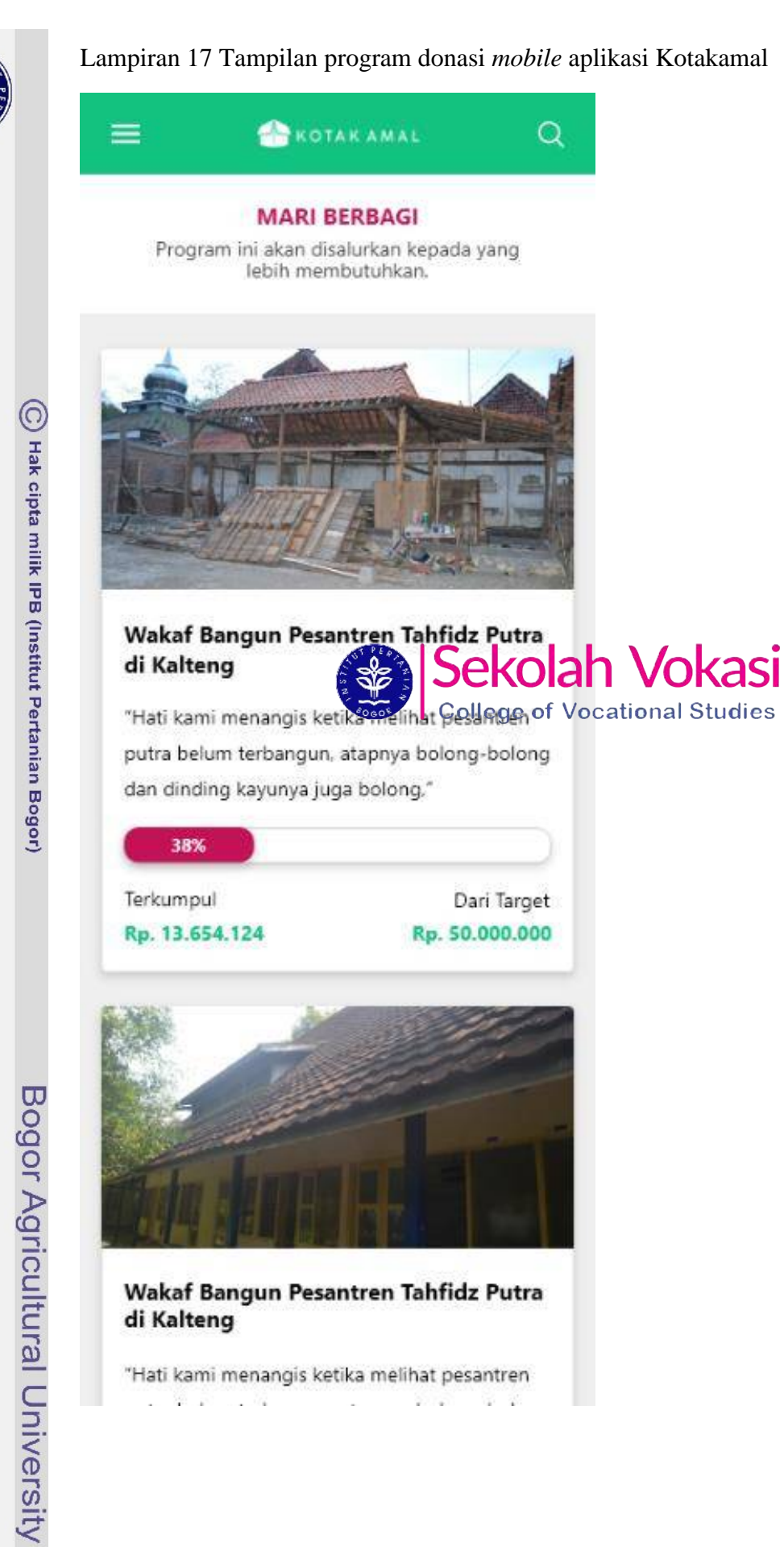

## Hak Cipta Dilindungi Undang-Undang

l. Dilarang menguip sebagian atau seluruh karya tulis ini tanpa mencantumkan dan menyebutkan sumber:<br>a. Pengutipan hanya untuk kepentingan pendidikan, pendikan kenta ilmidh, penyusunan laporan, penulisan kritik atau tinjau

N,

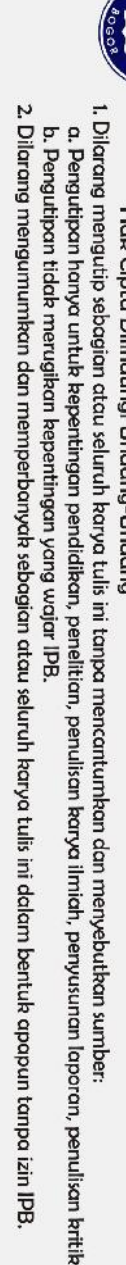

t atau tinjauan suatu masalah.

 $\overline{\phantom{a}}$ 

Hab Cipta Dilindungi Undang-Undang

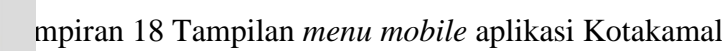

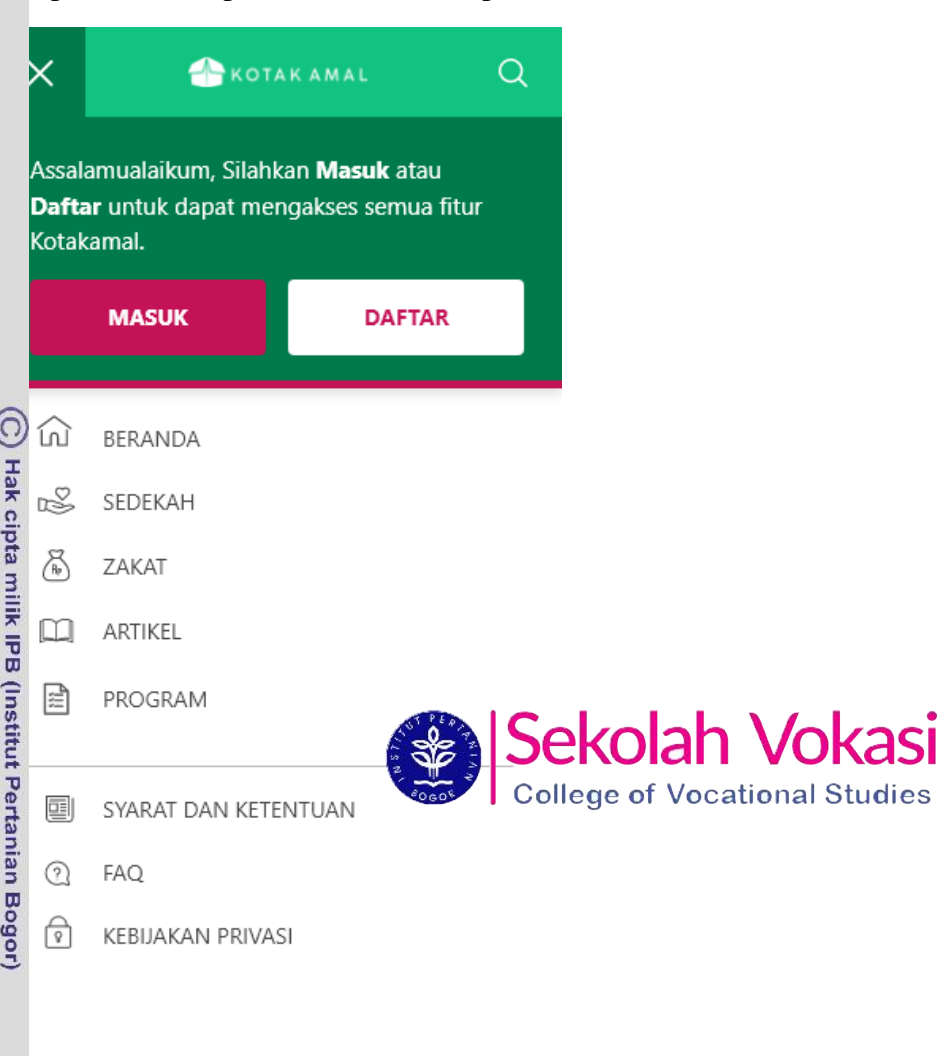

## Bogor Agricultural University

gg

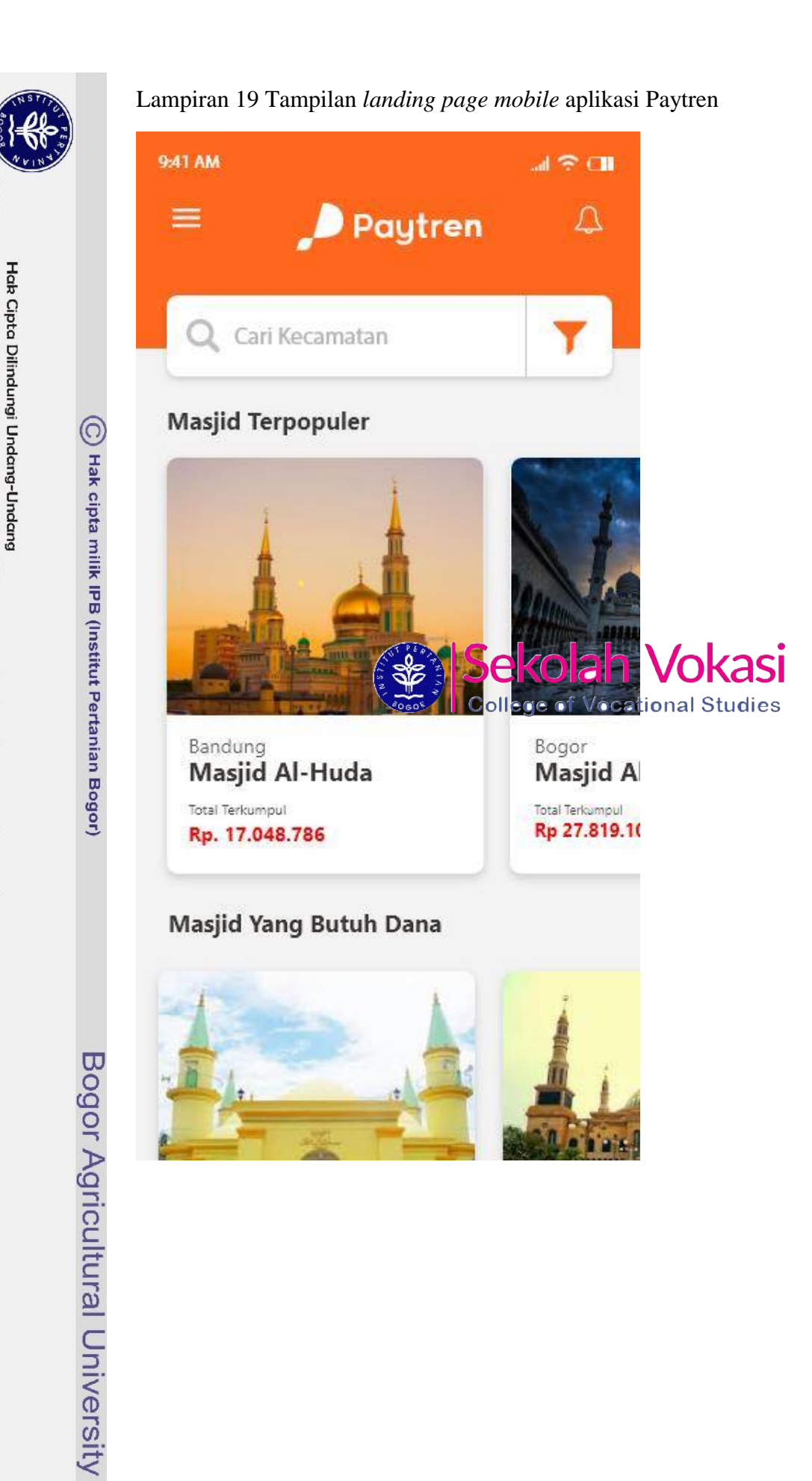

2. Dilarang mengumumkan dan memperbanyak sebagian atau seluruh karya tulis ini dalam bentuk apapun tanpa izin IPB

1. Dilarang mengutip sebagian atau seluruh karya tulis ini tanpa mencantumkan dan menyebutkan sumber:<br>a. Pengutipan hanya untuk kepentingan pendidikan, penelitian, penulisan karya ilmiah, penyusunan laporan, penulisan krit

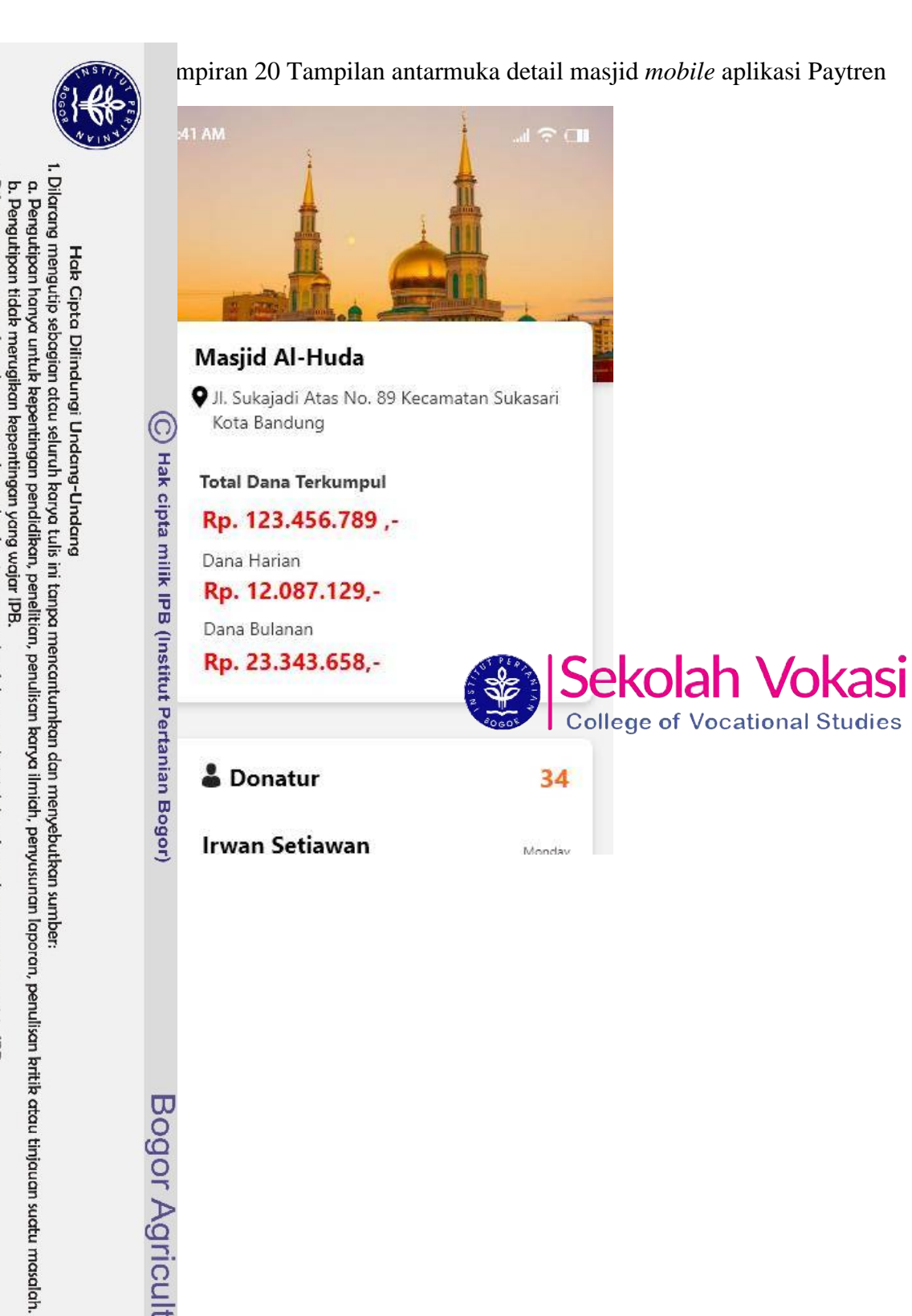

## Bogor Agricultural University

N

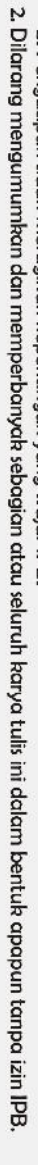

1. Dilarang mengutip sebagian atau seluruh karya tulis ini tanpa mencantumkan dan menyebutkan sumber:<br>a. Pengutipan hanya untuk kepentingan pendidikan, penelitian, penulisan karya ilmiah, penyusunan laporan, penulisan krit

- -
	-
- - - Hab Cipta Dilindungi Undang-Undang
			-

C Hak cipta milik IPB (Institut Pertanian Bogor)

Bogor Agricultural University

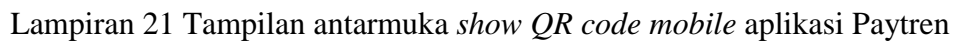

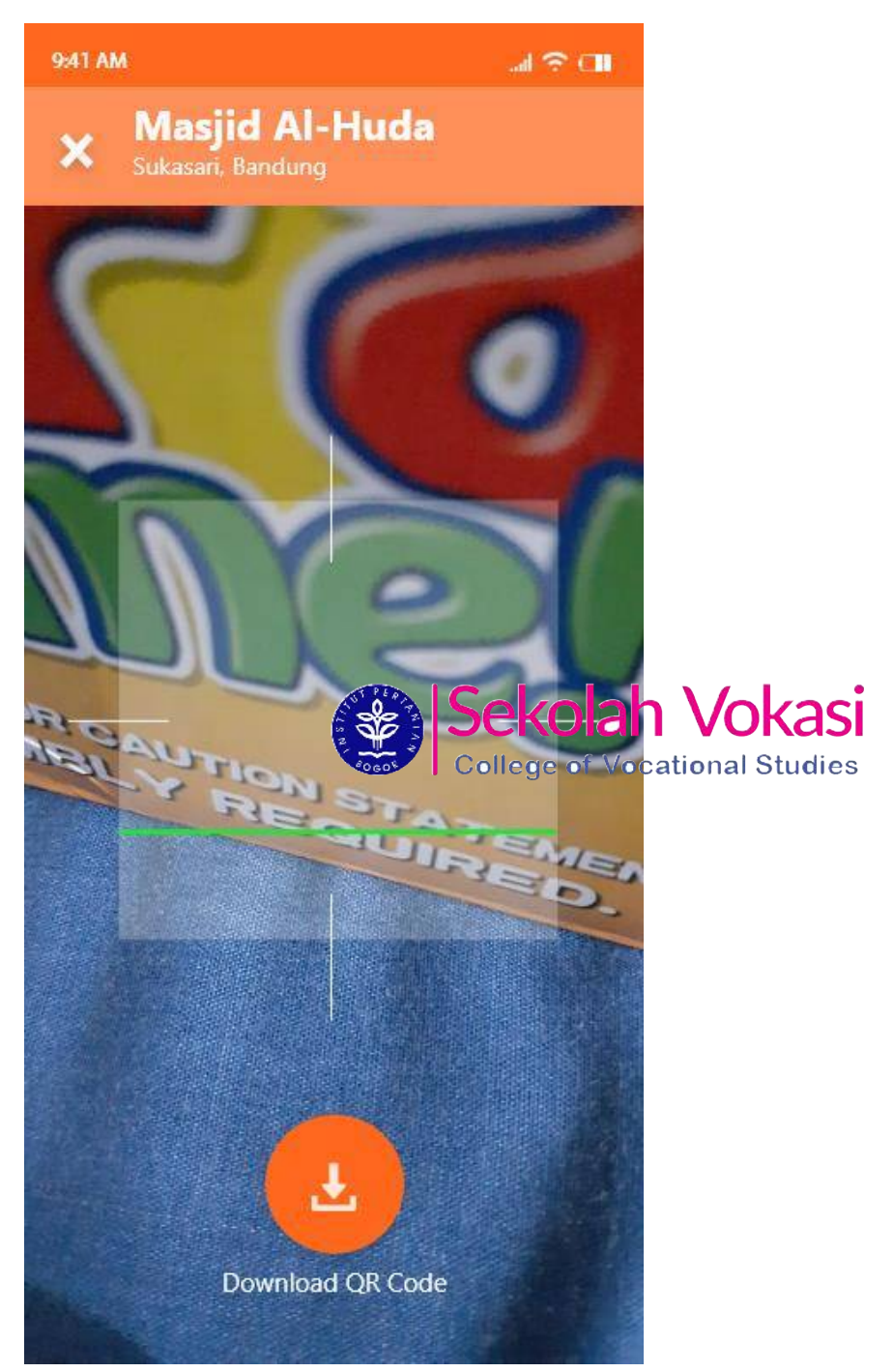

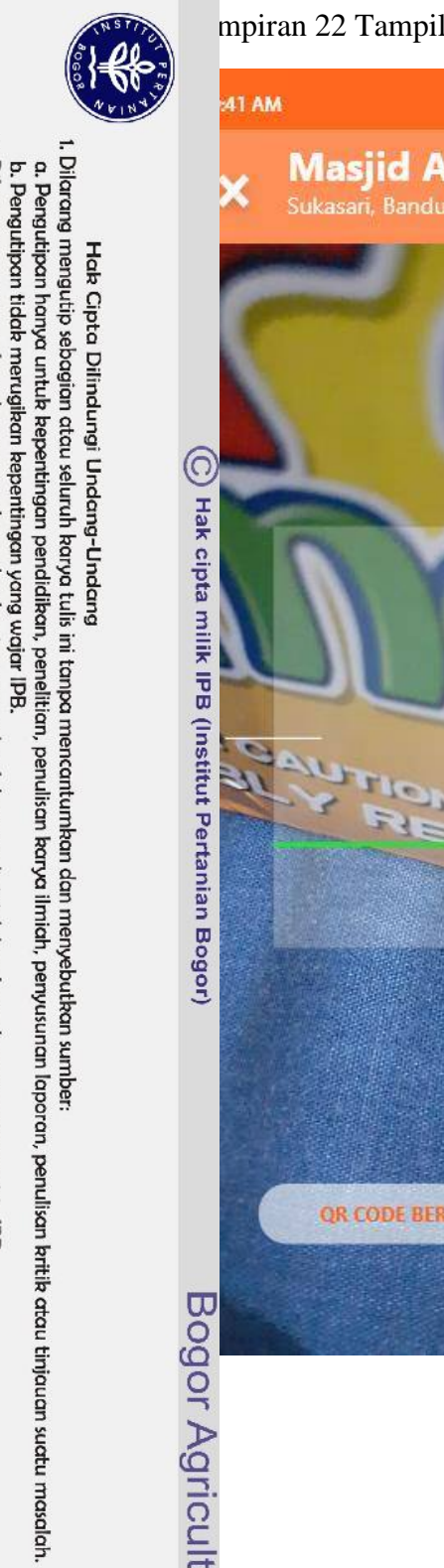

2. Dilarang mengumumkan dan memperbanyak sebagian atau seluruh karya tulis ini dalam bentuk apapun tanpa izin IPB

### Lampiran 22 Tampilan *QR* berhasil di *download mobile* aplikasi Paytren

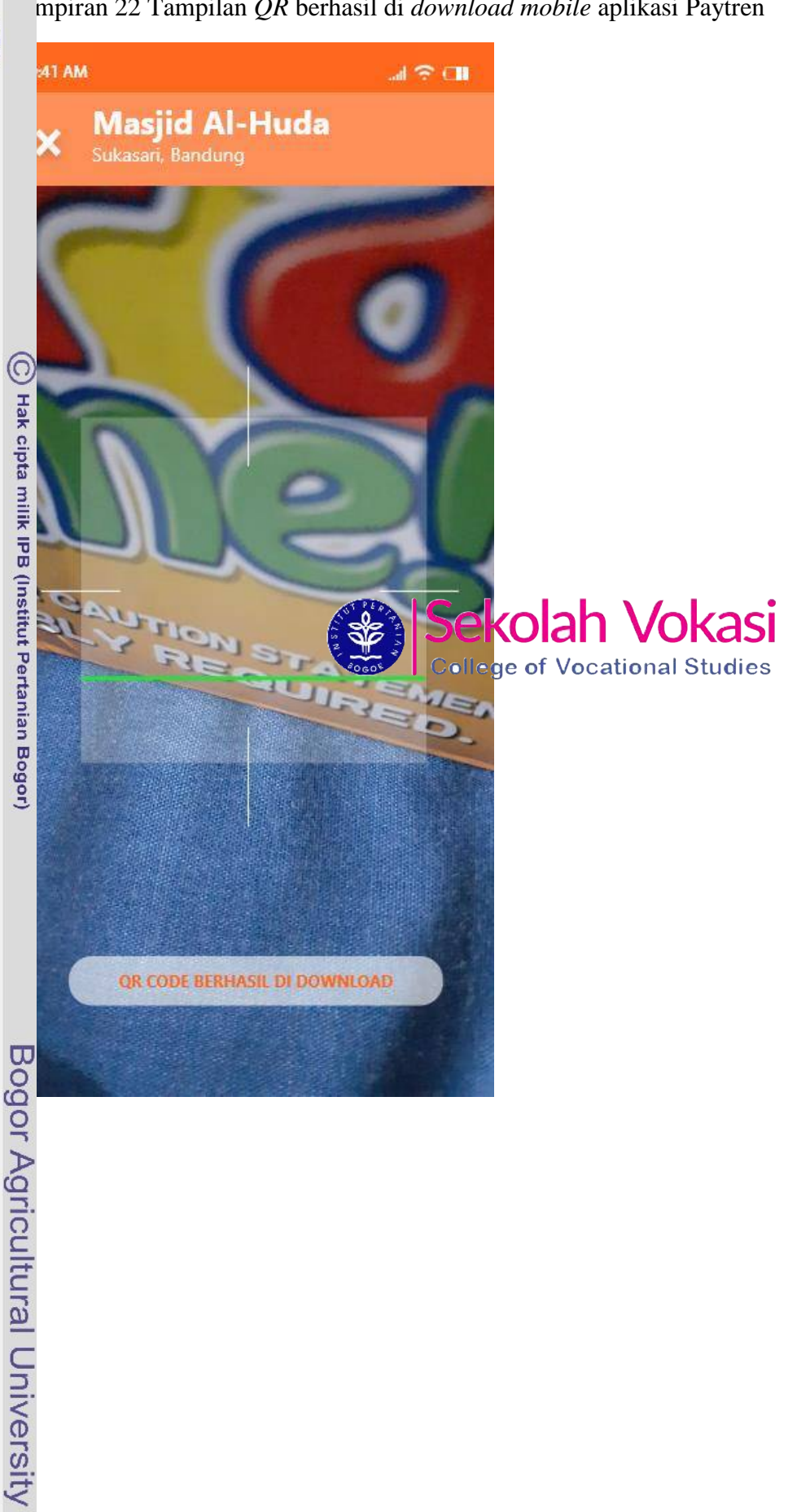

### 52

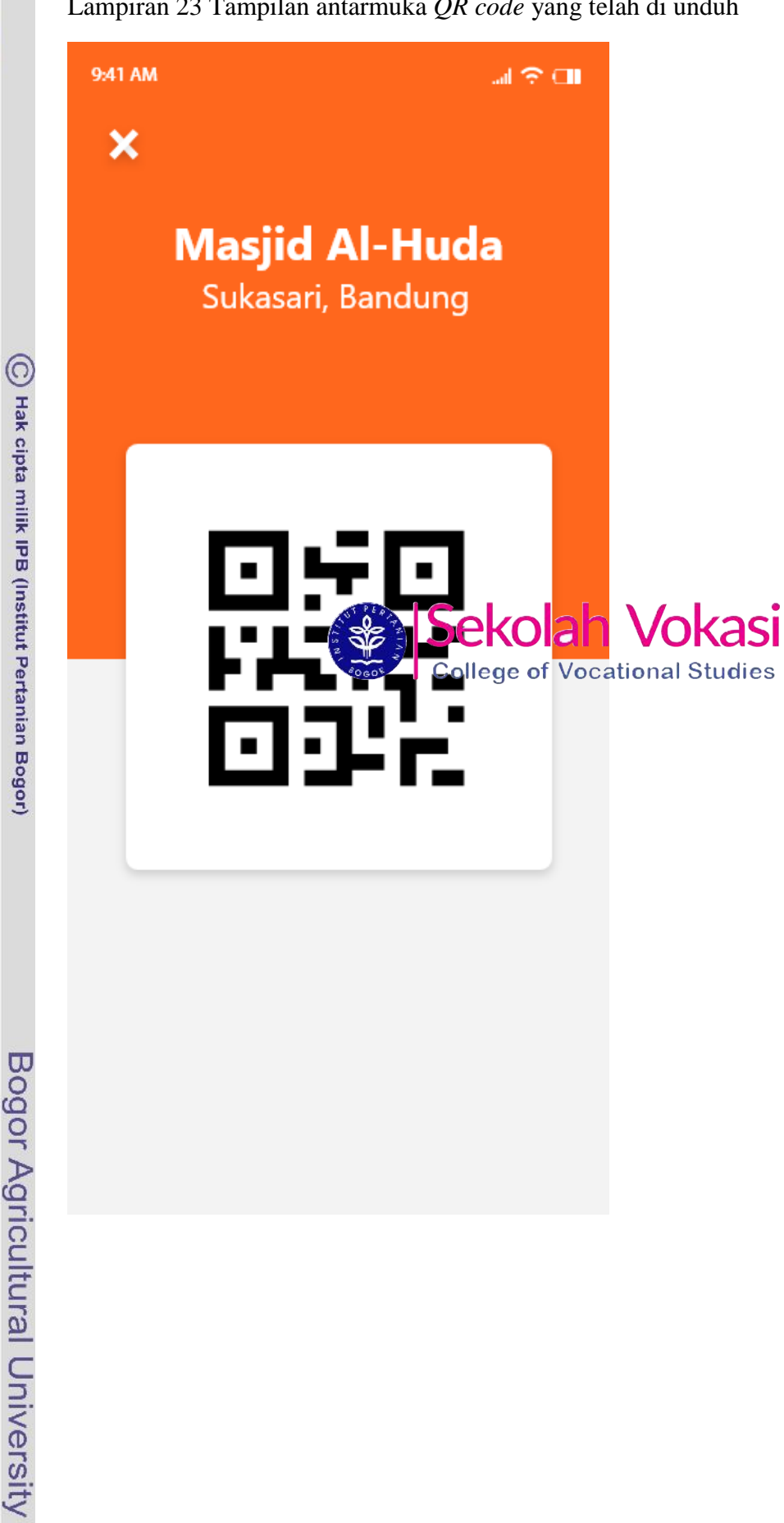

2. Dilarang mengumumkan dan memperbanyak sebagian atau seluruh karya tulis ini dalam bentuk apapun tanpa izin IPB

b. Pengutipan tidak merugikan kepentingan yang wajar IPB.

Hak Cipta Dilindungi Undang-Undang

1. Dilarang mengutip sebagian atau seluruh karya tulis ini tanpa mencantumkan dan menyebutkan sumber:<br>a. Pengutipan hanya untuk kepentingan pendidikan, penelitian, penulisan karya ilmiah, penyusunan laporan, penulisan krit

Lampiran 23 Tampilan antarmuka *QR code* yang telah di unduh

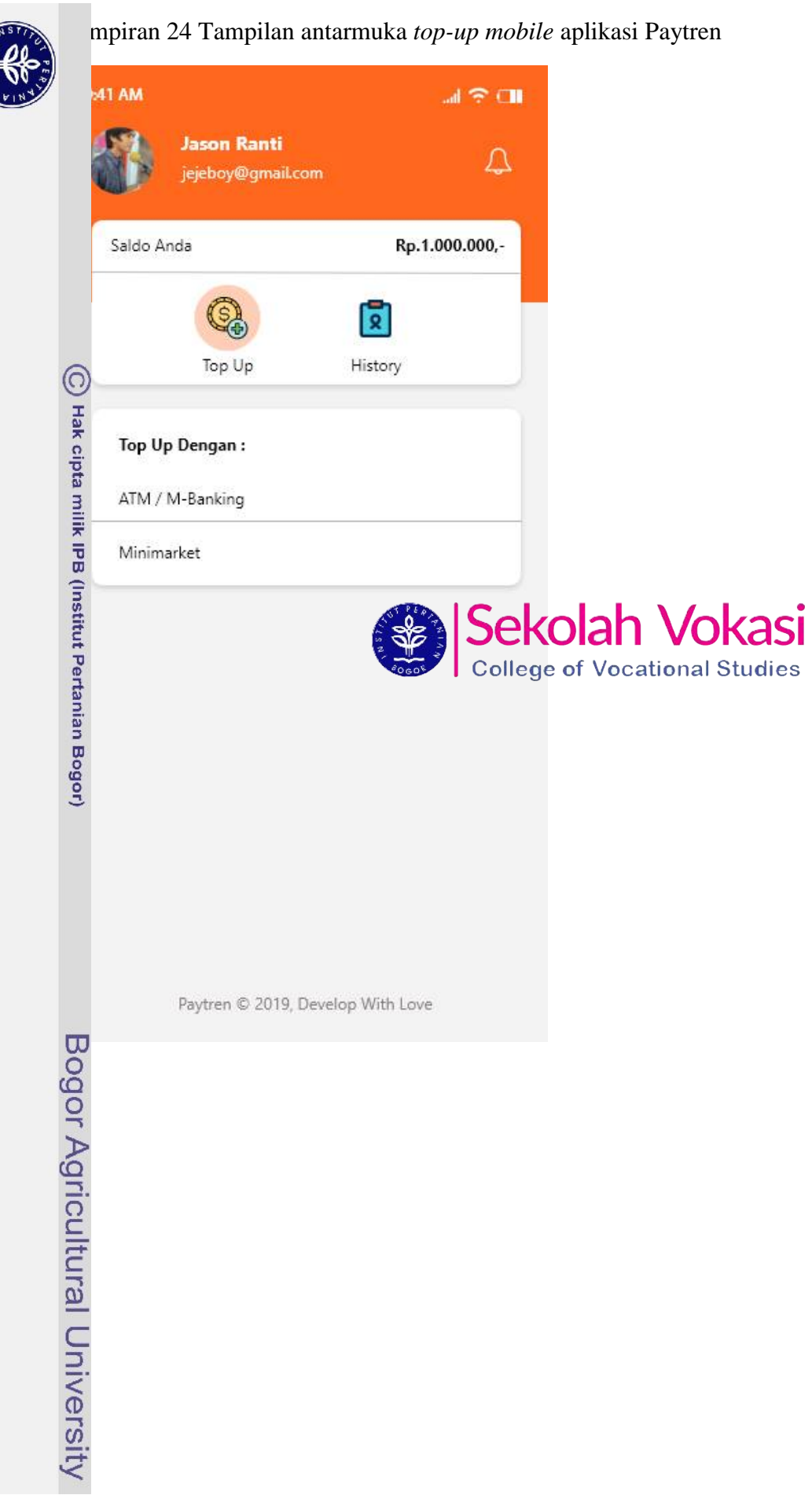

**LOGICA** 

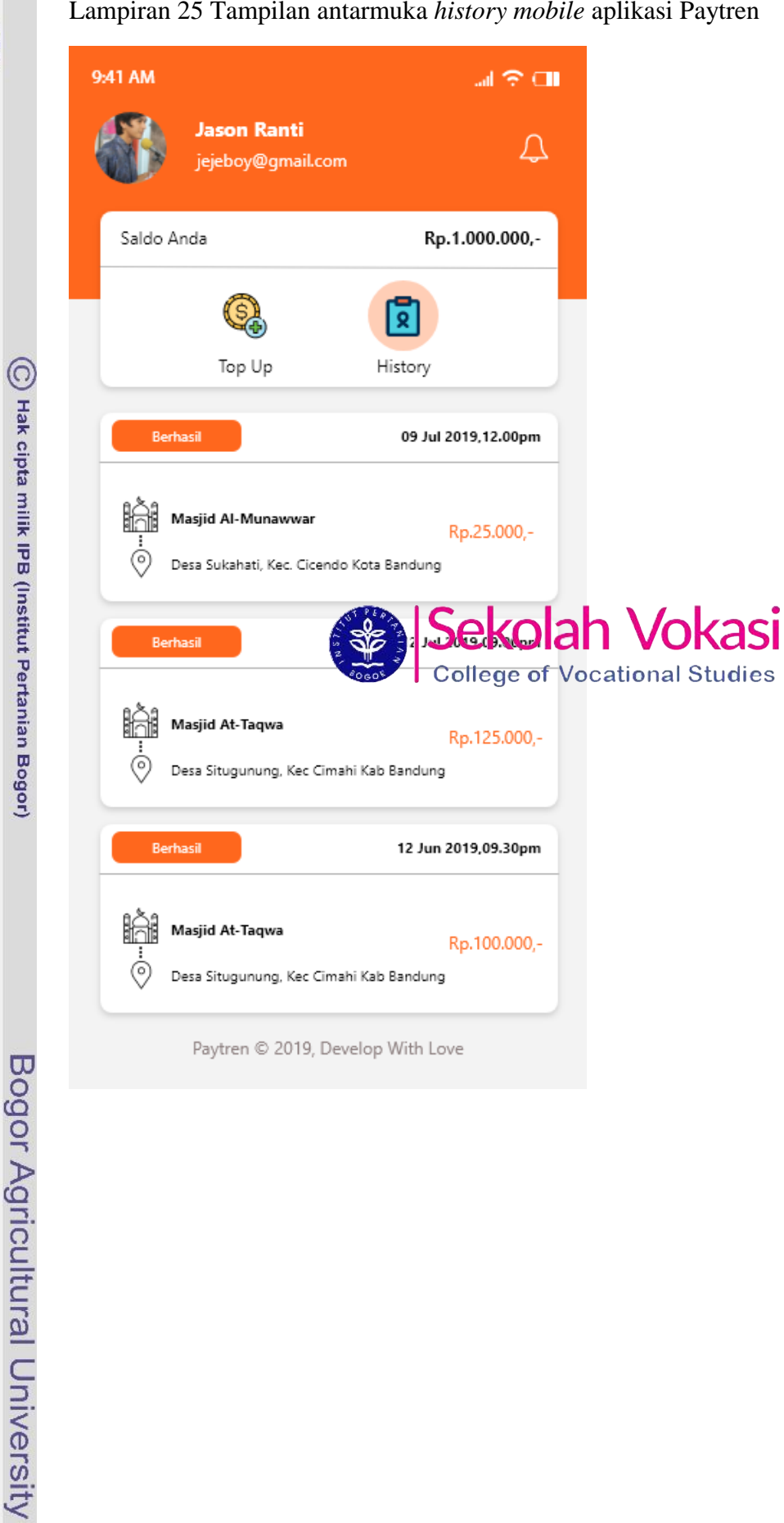

Lampiran 25 Tampilan antarmuka *history mobile* aplikasi Paytren

Hak Cipta Dilindungi Undang-Undang

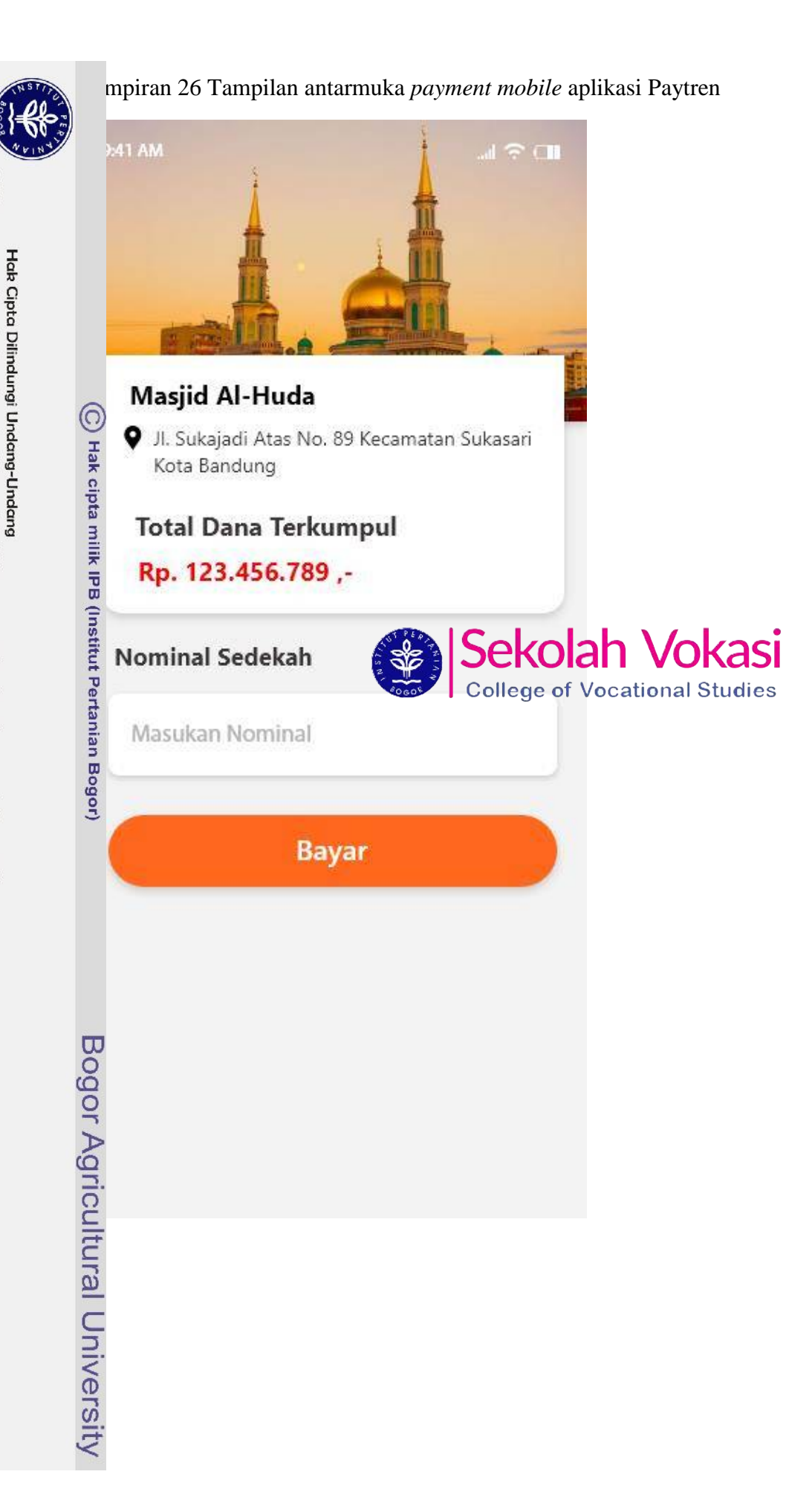

1. Dilarang mengutip sebagian atau seluruh karya tulis ini tanpa mencantumkan dan menyebutkan sumber:<br>a. Pengutipan hanya untuk kepentingan pendidikan, penelitian, penulisan karya ilmiah, penyusunan laporan, penulisan krit

Dilarang mengumumkan dan memperbanyak sebagian atau seluruh karya tulis ini dalam bentuk apapun tanpa izin IPB

N

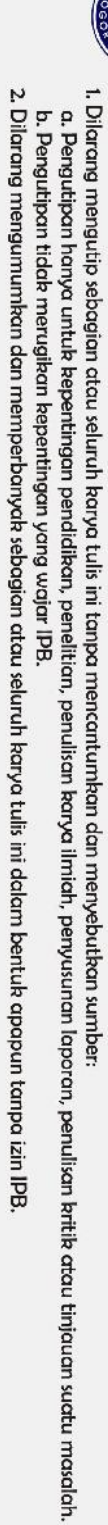

- -
- -
	- - Hak Cipta Dilindungi Undang-Undang

 $\bigodot$  Hak cipta milik IPB (Institut Pertanian Bogor)

Bogor Agricultural University

Lampiran 27 Tampilan antarmuka notifikasi *mobile* aplikasi Payten

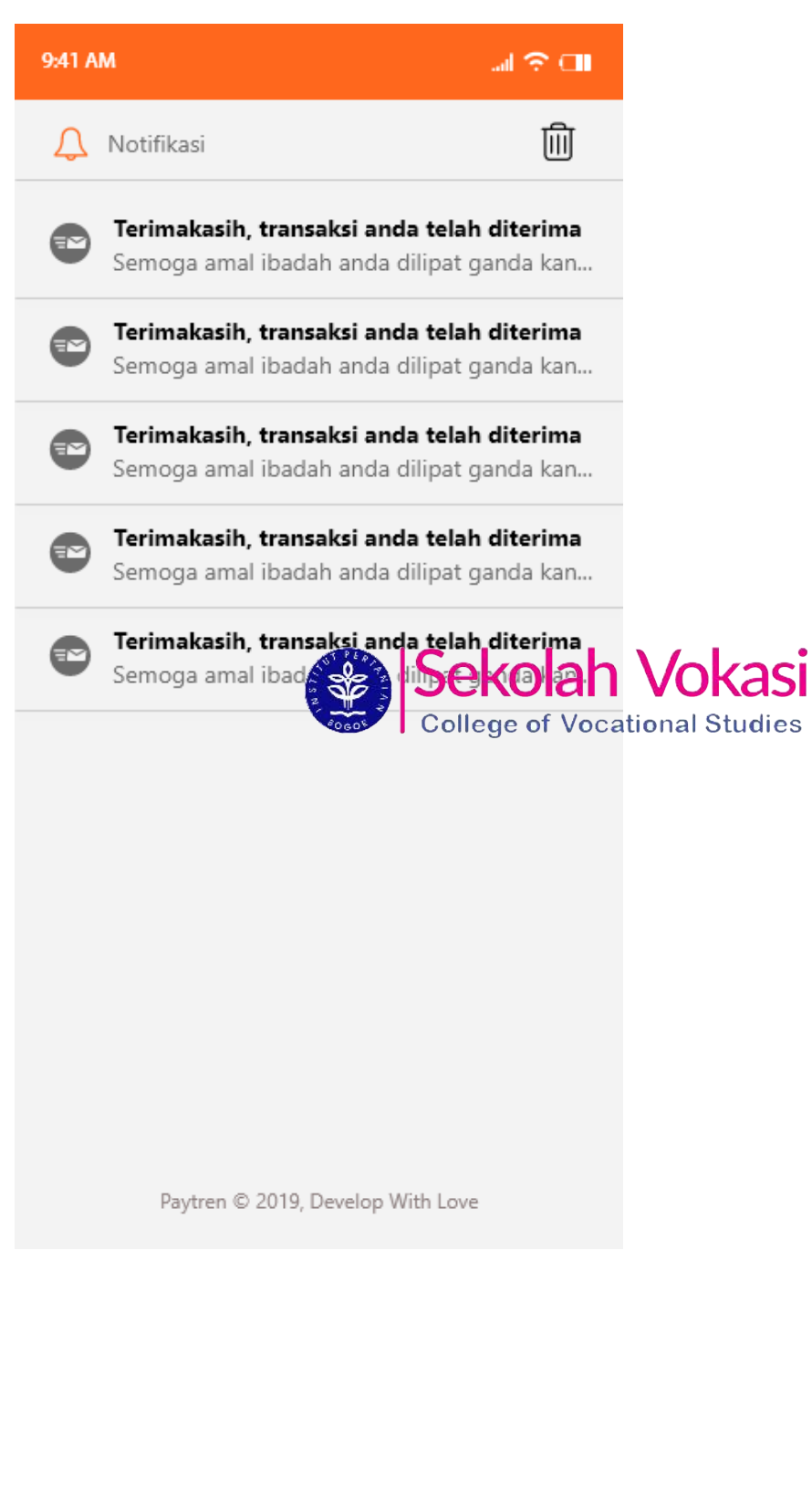

### **RIWAYAT HIDUP**

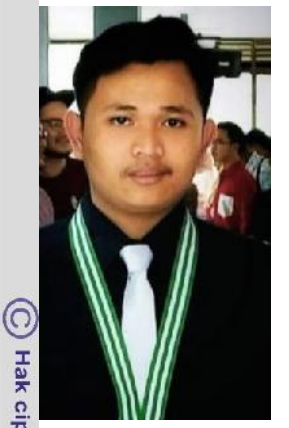

Nama lengkap penulis adalah Fahreza Aulia Rahman, lahir di Bogor pada tanggal 27 September 1997. Anak pertama dari tiga bersaudara. Anak dari pasangan Irwan Setiawan dan Hermawati.

Penulis mengawali Pendidikan di jenjang Sekolah Dasar yaitu SD Negeri Pasawahan, kemudian melanjutkan Pendidikan Sekolah Menengah Pertama di SMPIT Al-Husna, selanjutnya penulis melanjutkan Sekolah Menengah Atas di SMAS Unggulan Ar-Rahman.

Lulus dari SMA, penulis mengikuti beberapa tes Perguruan Tinggi Negeri dan diterima di Program Diploma Institute Pertanian Bogor Jurusan Manajemen Informatika pada tahun 2016. Di<br>Institut Pertanian Bogor Jurusan Manajemen Informatika pada tahun 2016. Di

ampus, penulis aktif dibidang olahraga seperti basket dan dapat menjadi wakil<br> $\frac{1}{5}$ nain basket dari Manajemen Informatika dalam acara OMDI (Olimpiade nain basket dari Manajemen Informatika dalam acara OMDI (Olimpiade  $\frac{1}{\pi}$ ahasiswa Diploma IPB) tahun 2017.<br>  $\frac{1}{\pi}$ <br>  $\frac{1}{\pi}$ <br>  $\frac{1}{\pi}$ <br>  $\frac{1}{\pi}$ <br>  $\frac{1}{\pi}$ <br>  $\frac{1}{\pi}$ <br>  $\frac{1}{\pi}$ <br>  $\frac{1}{\pi}$ <br>  $\frac{1}{\pi}$ <br>  $\frac{1}{\pi}$ <br>  $\frac{1}{\pi}$ <br>  $\frac{1}{\pi}$ <br>  $\frac{1}{\pi}$ <br>  $\frac{1}{\pi}$ <br>  $\frac{1}{\pi$ 

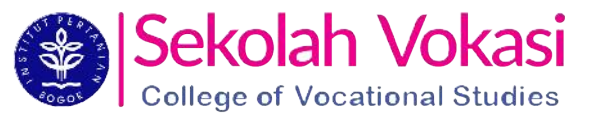

I. Dilarang mengutip sebagian atau seluruh karya tulis ini tanpa mencantumkan dan menyebutkan sumber:

Hak Cipta Dilindungi Undang-Undang

. Pengutipan hanya untuk kepentingan pendidikan, penelitian, penulisan kanya ilmiah, penyusunan laporan, penulisan kritik atau tinjauan suatu masalah

 $\mathbf{p}$ 

## Bogor Agricultural University